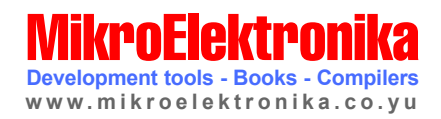

 $\begin{array}{|c|} \hline \hline \hline \hline \end{array}$ 

 $\bigcircled{\!\!\! /}\,\,$ 

GB)

 $\begin{picture}(20,20) \put(0,0){\dashbox{0.5}(5,0){ }} \put(15,0){\dashbox{0.5}(5,0){ }} \put(15,0){\dashbox{0.5}(5,0){ }} \put(15,0){\dashbox{0.5}(5,0){ }} \put(15,0){\dashbox{0.5}(5,0){ }} \put(15,0){\dashbox{0.5}(5,0){ }} \put(15,0){\dashbox{0.5}(5,0){ }} \put(15,0){\dashbox{0.5}(5,0){ }} \put(15,0){\dashbox{0.5}(5,0){ }} \put(15,0){\dashbox{0.5}(5,0){ }}$ 

 $\bigcap$ 

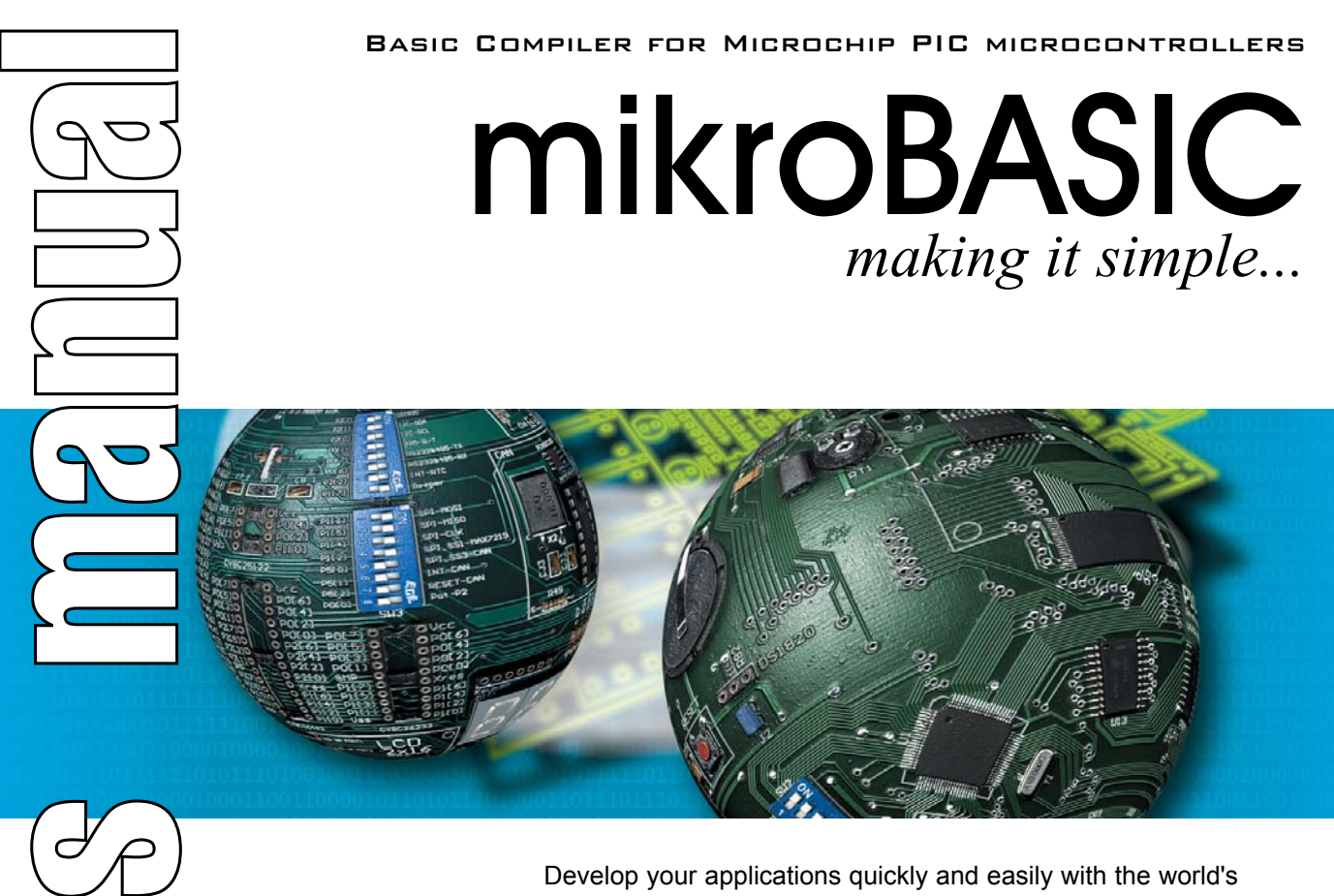

Develop your applications quickly and easily with the world's most intuitive Basic compiler for PIC Microcontrollers (families PIC12, PIC16, and PIC18).

Highly sophisticated IDE provides the power you need with the simplicity of a Windows based point-and-click environment.

With useful implemented tools, many practical code examples, broad set of built-in routines, and a comprehensive Help, mikroBasic makes a fast and reliable tool, which can satisfy needs of experienced engineers and beginners alike.

# mikroBASIC User's manual

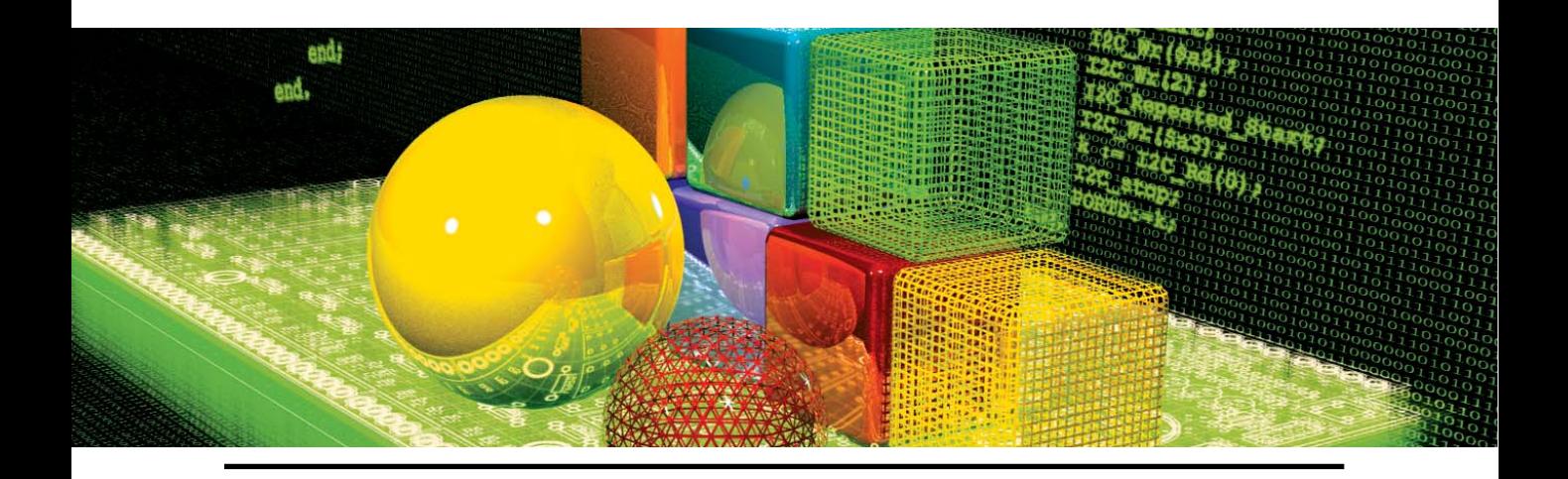

## **Table of Contents**

- **CHAPTER 1** mikroBasic IDE
- **CHAPTER 2** mikroBasic Reference
- **CHAPTER 3** Built-In and Library Routines

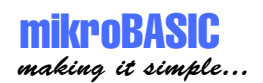

#### **CHAPTER 1: mikroBasic IDE** 1

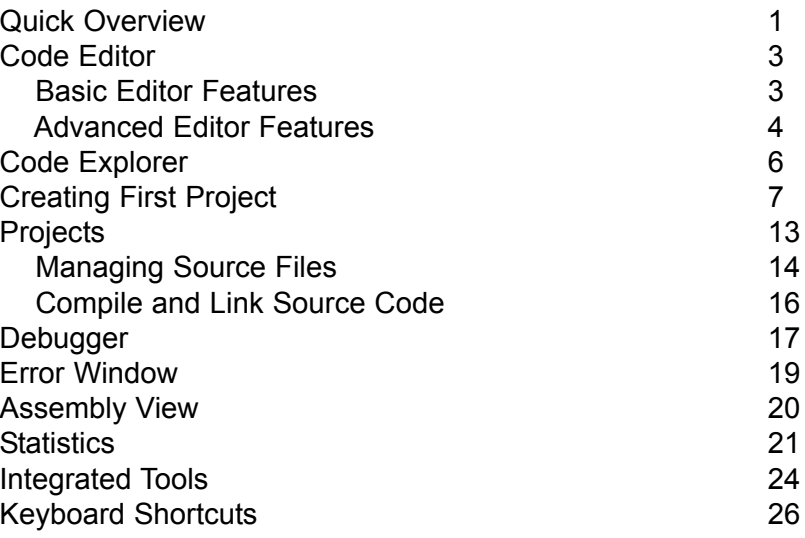

#### **CHAPTER 2: mikroBasic Reference** 28

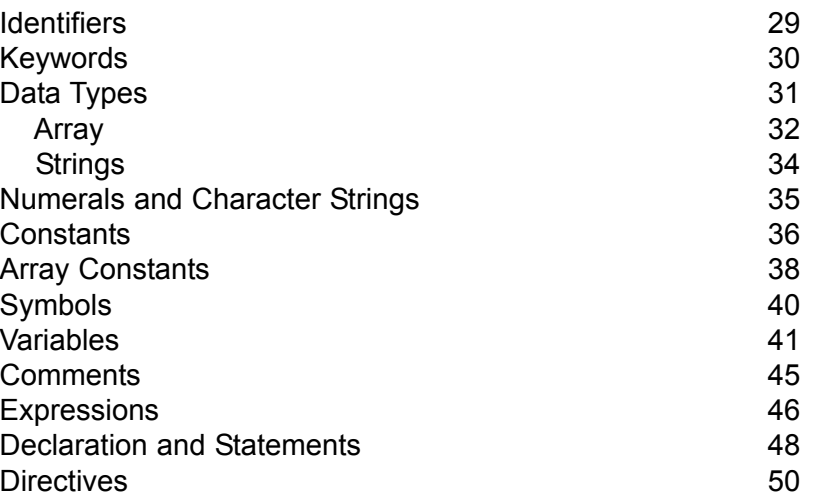

 $\sim$   $\sim$   $\sim$   $\sim$ 

------------

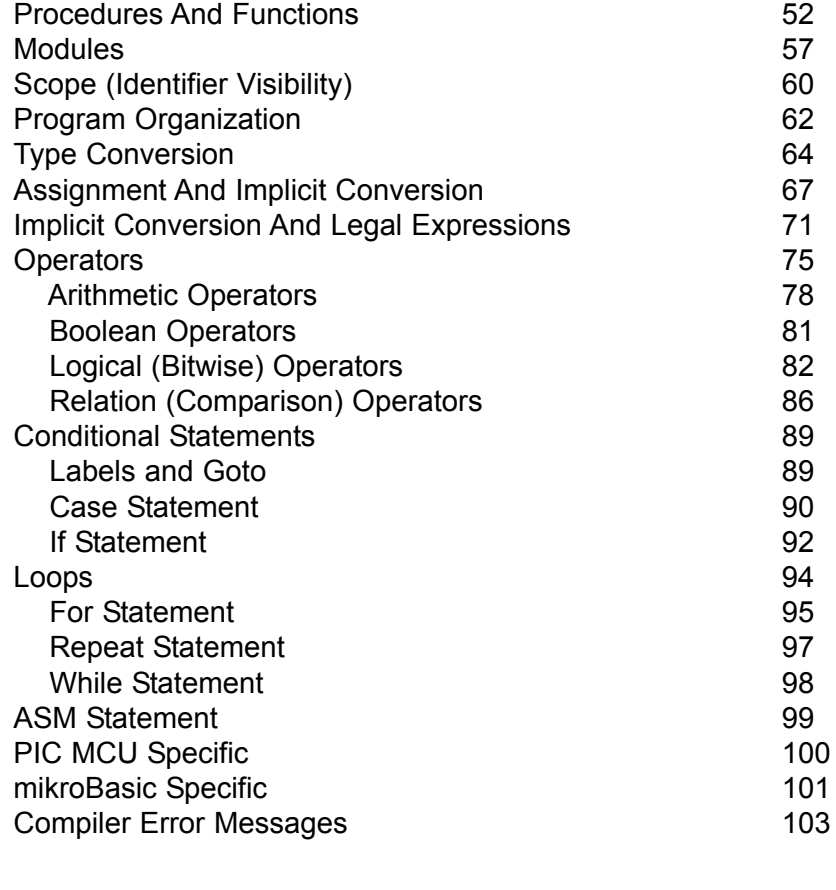

## **CHAPTER 3: Built-In and Library Routines** 106 Built-In Routines 107 Library Routines 109

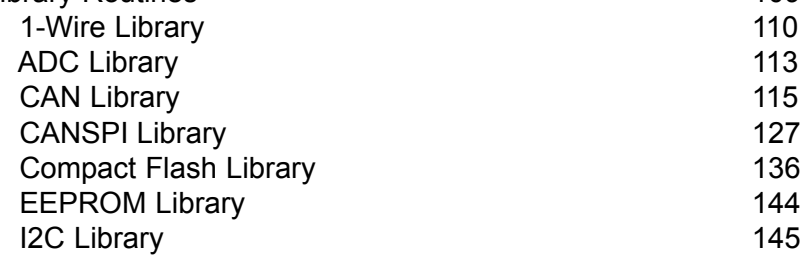

 $- - - - - -$ 

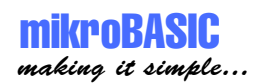

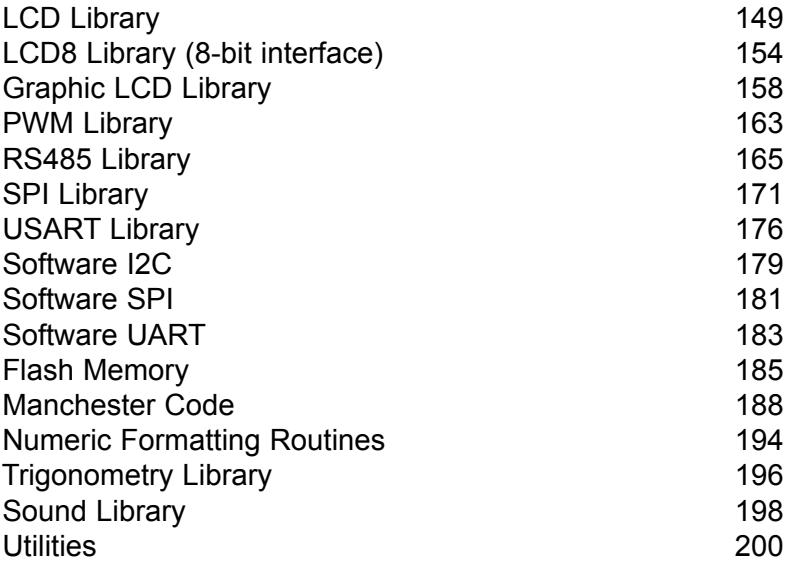

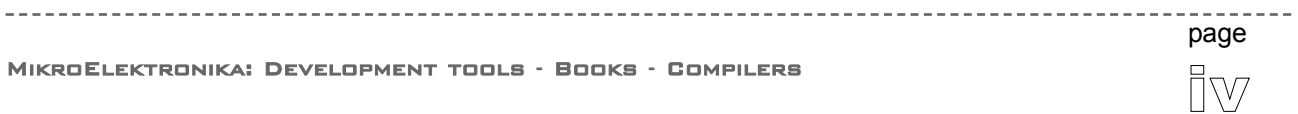

#### **To readers note**

#### **DISCLAIMER:**

mikroBASIC compiler and this manual are owned by MikroElektronika and are protected by copyright law and international copyright treaty. Therefore, you should treat this manual like any other copyrighted material (e.g., a book). The manual and the compiler may not be copied, partially or as a whole without the written consent from the MikroEelktronika. The PDF-edition of the manual can be printed for private or local use, but not for distribution. Modifying the manual or the compiler is strictly prohibited.

#### **HIGH RISK ACTIVITIES**

The mikroBASIC compiler is not fault-tolerant and is not designed, manufactured or intended for use or resale as on-line control equipment in hazardous environments requiring fail-safe performance, such as in the operation of nuclear facilities, aircraft navigation or communication systems, air traffic control, direct life support machines, or weapons systems, in which the failure of the Software could lead directly to death, personal injury, or severe physical or environmental damage ("High Risk Activities"). MikroElektronika and its suppliers specifically disclaim any express or implied warranty of fitness for High Risk Activities.

#### **LICENSE AGREEMENT:**

By using the mikroBASIC compiler, you agree to the terms of this agreement. Only one person may use licensed version of mikroBASIC compiler at a time. Copyright © MikroElektronika 2003 - 2004.

This manual covers mikroBASIC 1.16 and the related topics. New versions may contain changes without prior notice.

#### **COMPILER BUG REPORTS:**

The compiler has been carefully tested and debugged. It is, however, not possible to guarantee a 100 % error free product. If you would like to report a bug, please contact us at the address office@mikroelektronika.co.yu. Please include next information in your bug report:

- Your operating system
- Version of mikroBASIC
- Code sample
- Description of a bug

#### **CONTACT US:**

MikroElektronika magazine Voice: +381 11 362 04 22, + 381 11 684 919 Fax: +381 11 362 04 22 Web: www.MikroElektronika.co.yu E-mail: office@MikroElektronika .co.yu

*PIC, PICmicro and MPLAB is a Registered trademark of Microchip company. Windows is a Registered trademark of Microsoft Corp. All other trade and/or services marks are the property of their respective owners.*

-----------

page

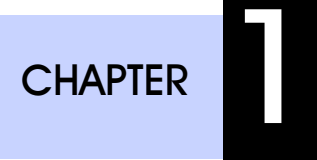

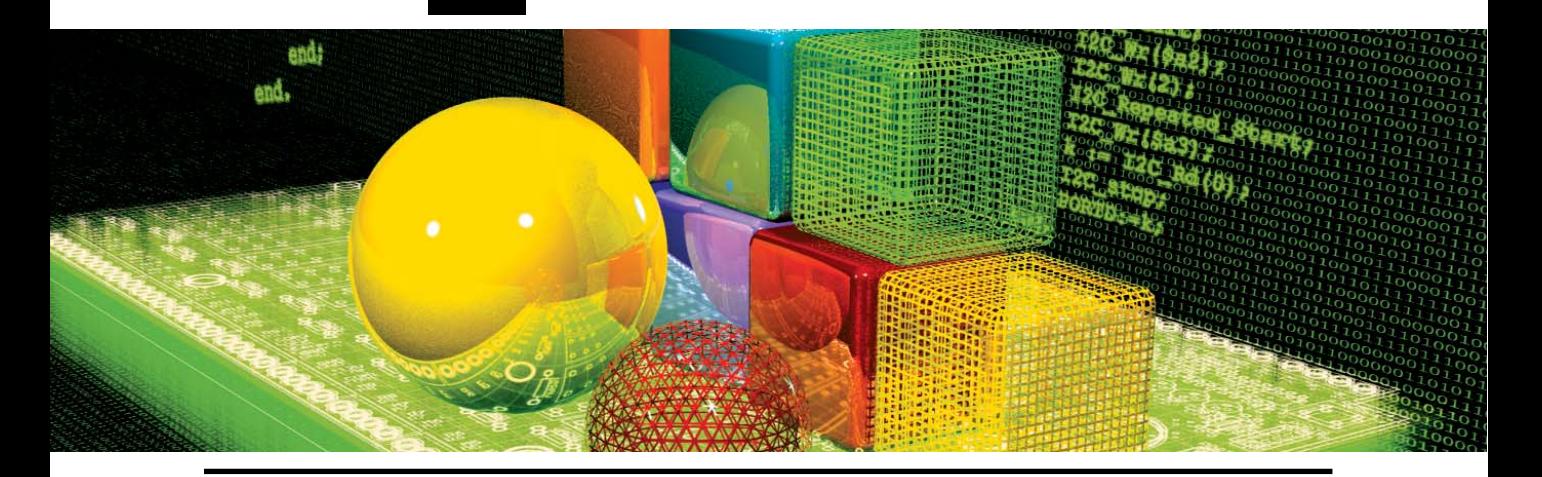

## **mikroBasic IDE**

## **QUICK OVERVIEW**

mikroBasic is a Windows-based Integrated Development Environment, and is much more than just Basic compiler for PIC MCUs. With mikroBasic, you can:

- 1. Create Basic source code using the built-in Code Editor
- 2. Compile and link your source code
- 3. Inspect program flow and debug executable logic with Debugger
- 4. Monitor variables in Watch Window
- 5. Get error reports
- 6. Get detailed statistics (how compiled code utilizes PIC MCU memory, hex map, charts and more...)

#### mikroBASIC - Basic Compiler for Microchip PIC microcontrollers

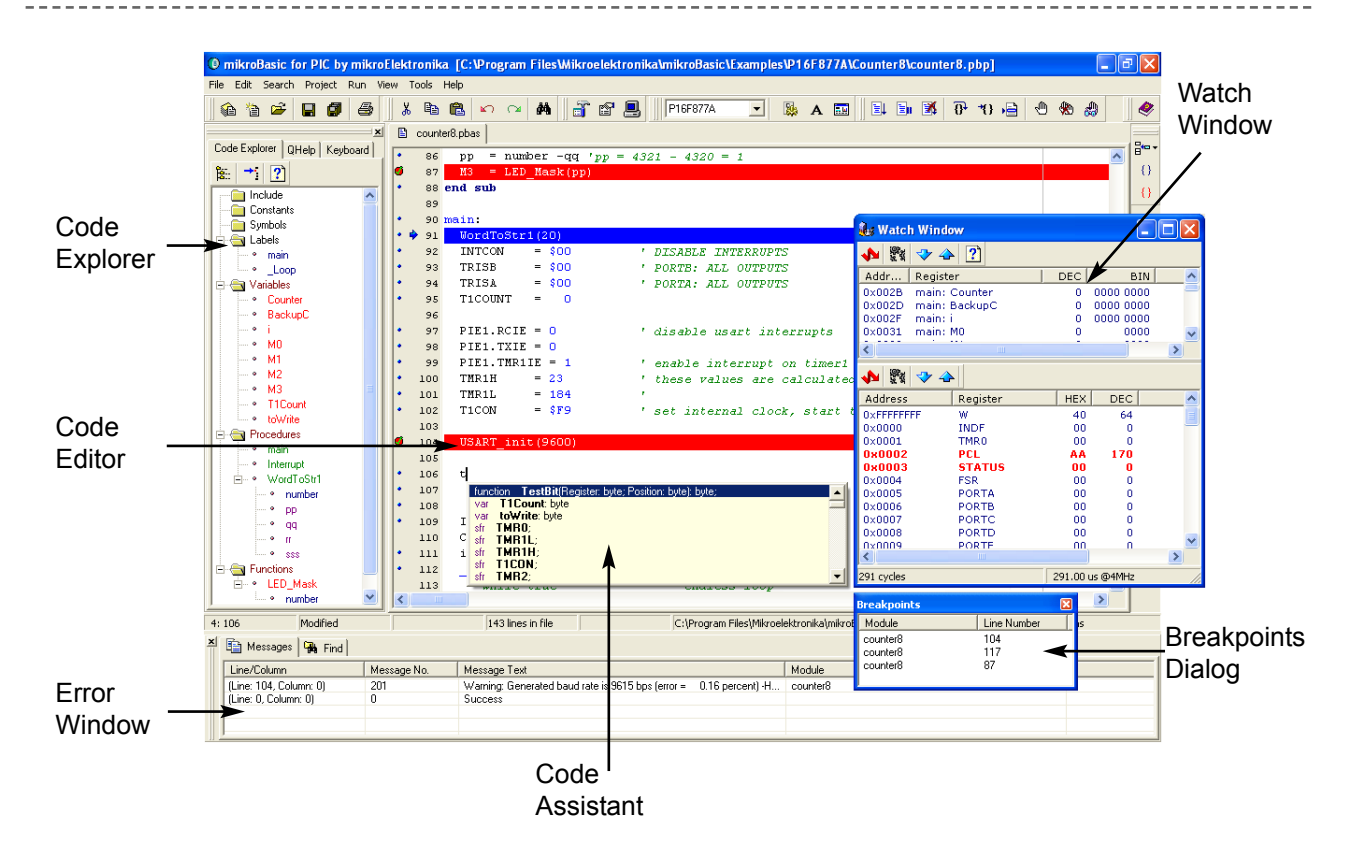

**Code Editor** features adjustable Syntax Highlighting, Code Assistant, Parameters Assistant, Auto Correct for common typos, and Code Templates.

**Code browser**, Keyboard shortcut browser, and Quick Help browser are at your disposal for easier project management.

**Error Window** displays all errors detected during compiling and linking.

**Watch Window** enables you to monitor variables, registers and PIC MCU memory.

**New Project Wizard** is fast, reliable, and easy way to create a project.

**Source-level Debugger** lets you debug executable logic step-by-step by watching program flow.

Help files are **syntax and context sensitive**.

2

page

3 page

## **CODE EDITOR**

mikroBASIC making it simple...

#### **Basic Editor Features**

General code editing is same as working with any standard text-editor, including familiar Copy, Paste, and Undo actions, common for Windows environment.

Advanced code editing includes:

- Adjustable Syntax Highlighting
- Code Assistant, Parameters Assistant, Code Templates
- Auto Correct for common typos

You can configure Syntax Highlighting, Code Assistant and Auto Correct from Editor Settings dialog. To access this window, click Tools > Options from dropdown menu, or click Tools icon in Settings toolbar.

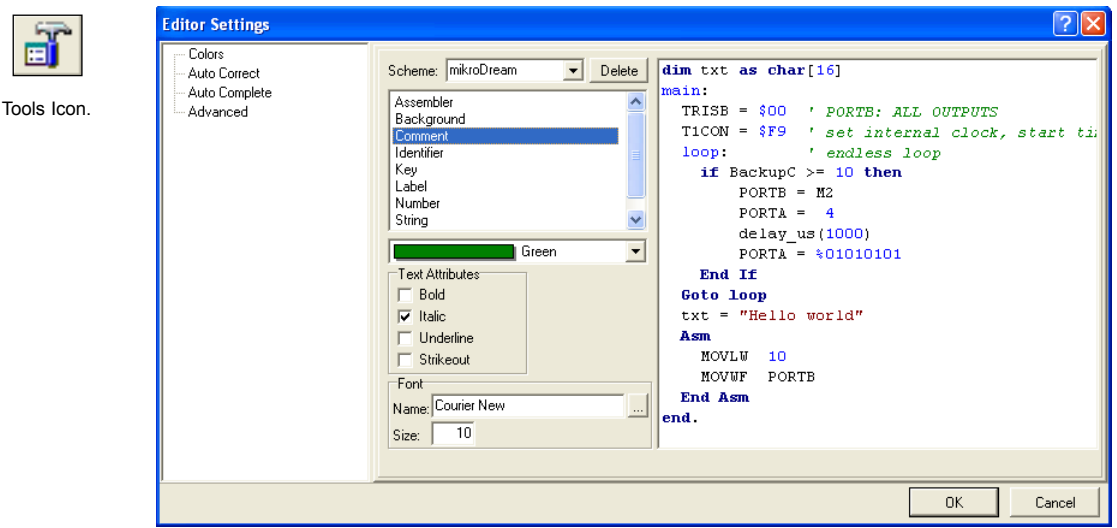

 $- - - - -$ 

#### **Advanced Editor Features**

#### **Code Assistant [CTRL+SPACE]**

If you type first few letter of a word and then press CTRL+SPACE, all valid identifiers matching the letters you typed will be prompted to you in a floating panel (see the image). Now you can keep typing to narrow the choice, or you can select one from the list using keyboard arrows and Enter.

lcd I

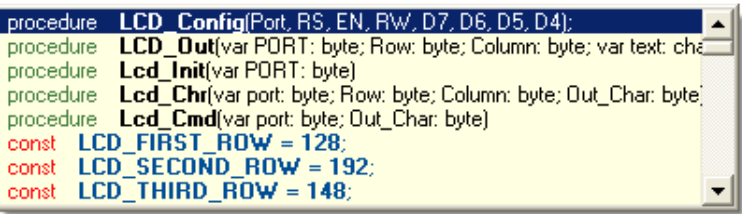

#### **Parameter Assistant [CTRL+SHIFT+SPACE]**

Parameter Assistant will be automatically invoked when you open a parenthesis "(" or press CTRL+SHIFT+SPACE. If name of valid function or procedure precedes the parenthesis, then the expected parameters will be prompted to you in a floating panel. As you type the actual parameter, next expected parameter will become bold.

 $LCD$  Chr $($ port: byte Row: byte Column: byte Out\_Char: byte

#### **Code Template [CTR+J]**

You can insert Code Template by typing the name of the template (for instance, *proc*), then press CTRL+J, and Editor will automatically generate code. Or you can click button from Code toolbar and select template from the list.

You can add your own templates to the list. Just select Tools > Options from dropdown menu, or click Tools Icon from Settings Toolbar, and then select Auto Complete Tab. Here you can enter the appropriate keyword, description, and code of your template.

#### **Auto Correct**

4

page

Auto Correct corrects common typing mistakes. To access the list of recognized typos, select Tools > Options from drop-down menu, or click Tools Icon from Settings Toolbar, and then select Auto Correct Tab. You can also add your own preferences to the list.

5 page

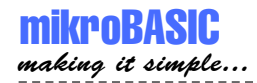

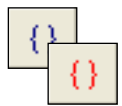

Comment / Uncomment Icon. Also, Code Editor has feature to comment or uncomment selected block of code by simple click of a mouse, using icons and from Code Toolbar.

**Bookmarks**

Bookmarks make navigation through large code easier.

CTRL+<number> : Goto bookmark CTRL+SHIFT+<number> : Set bookmark

#### **Goto Line**

Goto Line option makes navigation through large code easier. Select Search > Goto Line from drop-down menu, or use the shortcut CTRL+G.

## **CODE EXPLORER**

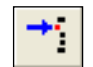

Find Declaration Icon.

Code Explorer is placed to the left of the main window by default, and gives clear view of every declared item in the source code. You can jump to declaration of any item by right clicking it, or by clicking the Find Declaration icon. To expand or collapse treeview in Code Explorer, use the Collapse/Expand All icon.

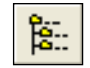

Collapse/Expand All Icon.

Also, two more tab windows are available in Code Explorer: Keyboard Tab lists all keyboard shortcuts, and QHelp Tab lists all the available built-in and library functions and procedures, for a quick reference. Double-clicking a routine in QHelp Tab opens an appropriate Help chapter.

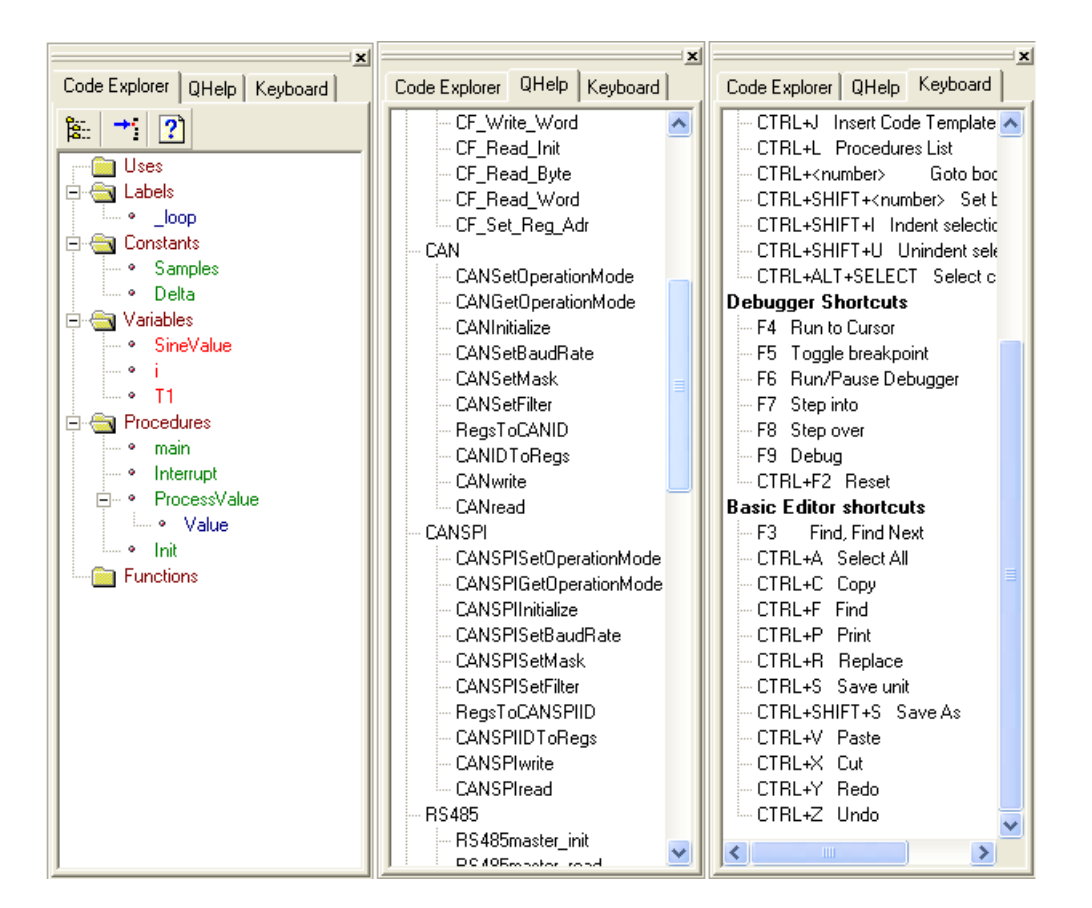

## **CREATING FIRST PROJECT**

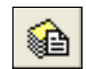

**Step 1**

From a drop-down menu, select: Project > New Project, or click New Project icon

New Project Icon.

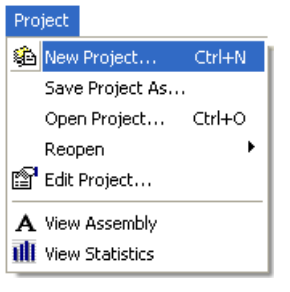

#### **Step 2**

Fill the New Project Wizard dialog with correct values to set up your new project.

- Select a device for your project from the drop-down menu
- Set configuration bits (Device Flags) by clicking Default push-button.
- Select Device Clock by entering appropriate value in edit box.
- Enter a name for your new project
- Enter project description edit box for closer information about your project
- Enter project path

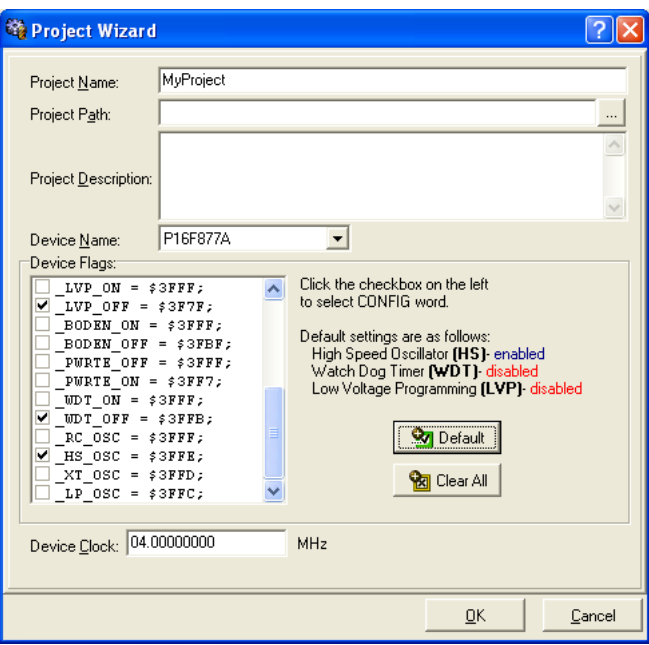

7

After you have set up your project, select OK push button in New Project Wizard dialog box. mikroBasic will create project for you and automatically open the program file in code editor. Now we can write the source code.

#### **Step 3**

After you have successfully created an empty project with New Project Wizard, Code Editor will display an empty program file, named same as your project.

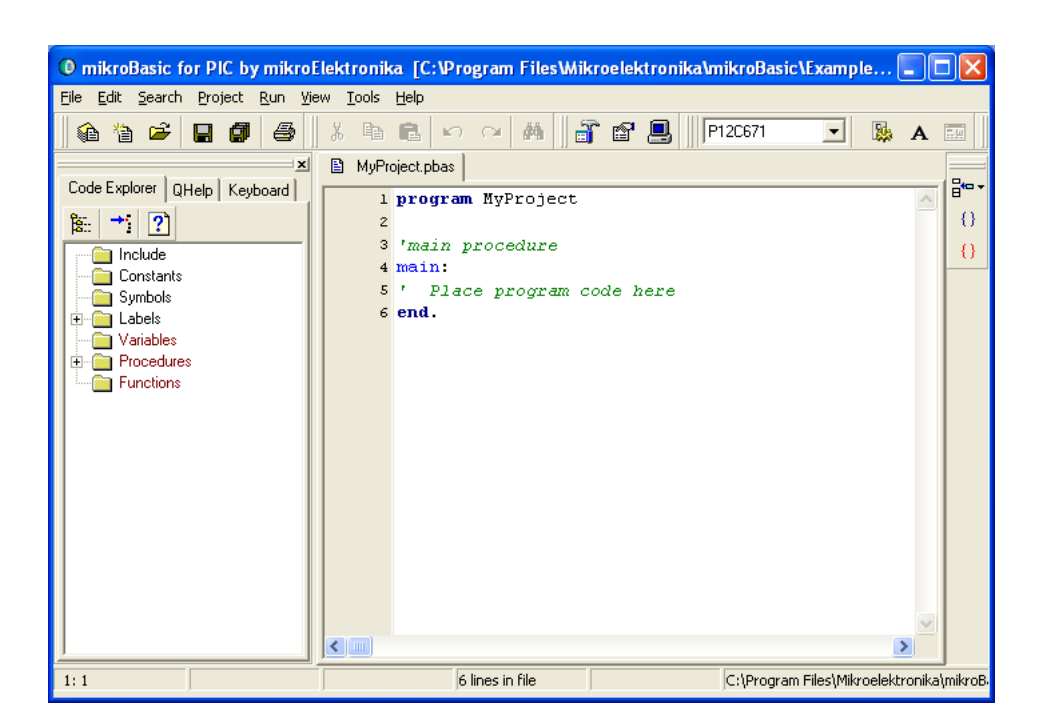

Now we can write the code for this simple example. We want to make LED diode blink once per second. Assuming we have the configuration given in the following figure, LED diodes are connected to PIC16F877 PORTB pins. (it can be any other PIC that has PORTB)

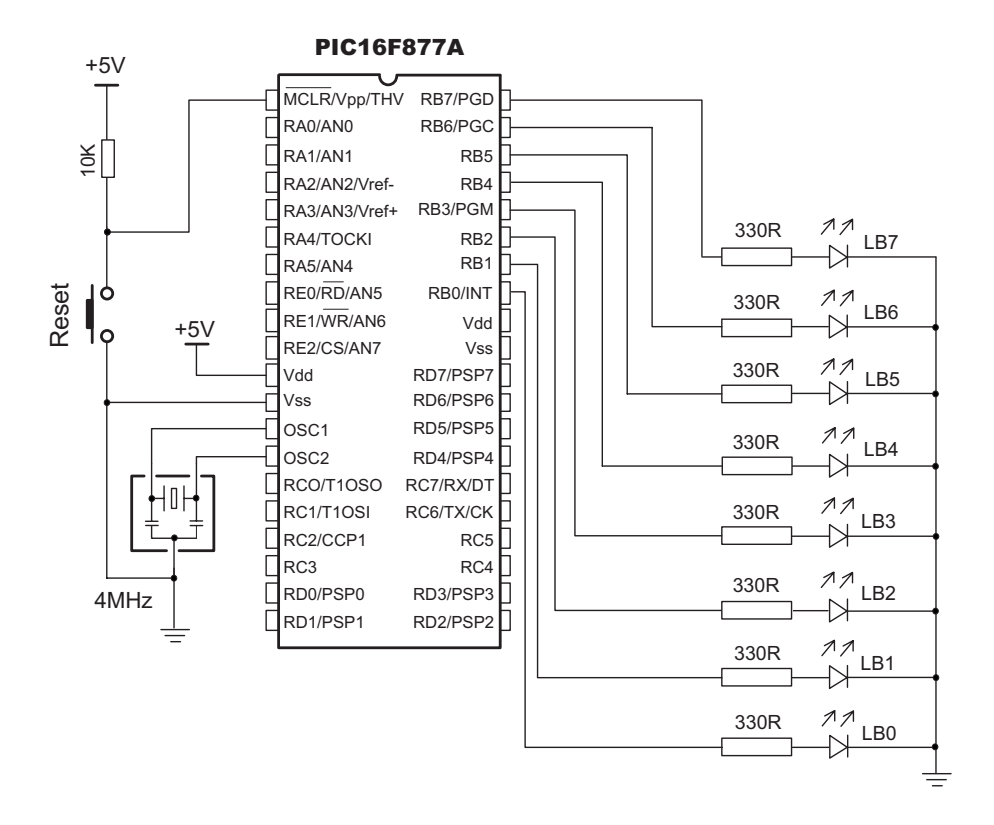

In this configuration, LED will emit light when voltage on pin is high (5V), and will be off when voltage on pin is low (0V). We have to designate PORTB pins as output, and change its value every second. Listing of program is below

```
program My_LED
```

```
main:
```

```
TRISB = 0 ' configure pins of PORTB as output
 eloop:
     PORTB = $FF ' turn on diodes on PORTB
     delay ms(1000) ' wait 1 second
     PORTB = 0 ' turn of diodes on PORTB
     delay ms(1000) ' wait 1 second
 goto eloop ' stay in a loop
end.
```
 $\circledS$ page

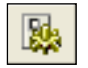

#### **Step 4**

Compile Icon.

Before compiling, it is recommended to save the project (menu choice File>Save All). Now you can compile your code by selecting menu Run > Compile, or by clicking the Compile icon.

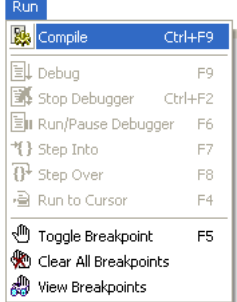

mikroBasic has generated hex file which can be used to program PIC MCU. But before that, let's check our program with the Debugger. Also mikroBasic generates list and assembly files.

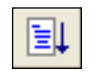

#### **Step 5**

Debug Icon.

 $10$ 

page

After successful compiling, we can use mikroBasic Debugger to check our program behavior before we feed it to the device (PIC16F877 or other). For a simple program such as this, simulation is not really necessary, but it is a requirement for more complex programs.

To start the Debugger, select Run > Debug, or click the Debug icon, or simply hit F9.

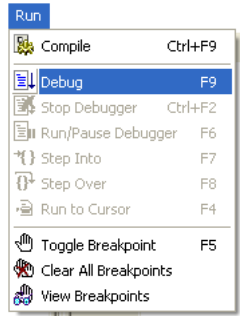

Upon starting the Debugger, Watch Window appears, and the active line in Code Editor marks the instruction to be executed next. We will set the breakpoint at line 7 by positioning the cursor to that line and toggling the breakpoint (Run > Toggle Breakpoint or F5). See the following image.

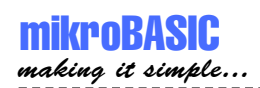

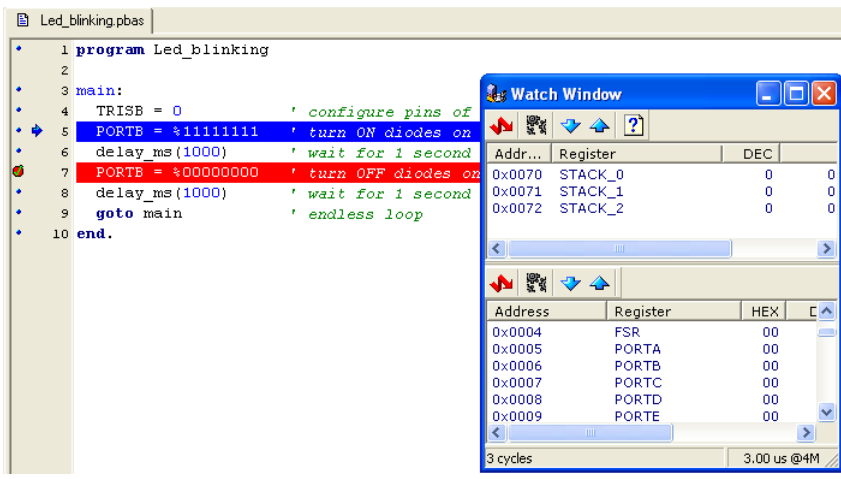

We will use the Step Over option (Run > Step Over or F8) to execute the current program line. Now, you can see the changes in variables, SFR registers, etc, in the Watch Window – items that have changed are marked red, as shown in the image below.

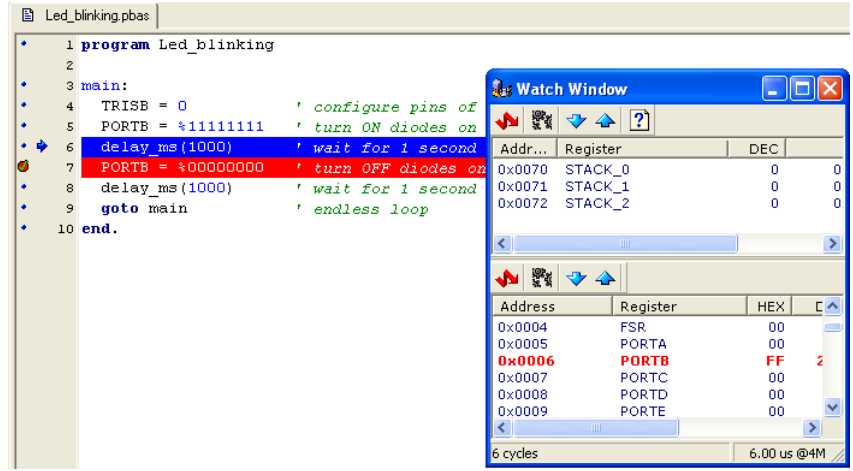

We could have used Run/Pause (F6) option to execute all the instructions between the active line and the breakpoint (Run > Run/Pause Debugger).

11

page

#### **Step 6**

Now we can use hex file and feed it to the device (PIC16F877 or other). In order to do so hex file must be loaded in programmer (PIC Flash by mikroElektronika or any other).

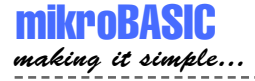

## **PROJECTS**

Each application, or project, consists of a single project file and one or more unit files. You can compile source files only if they are part of the project. First and essential step is creating a project.

We will use New Project Wizard to create our new project.

Select Project > New Project from drop-down menu and follow the dialog:

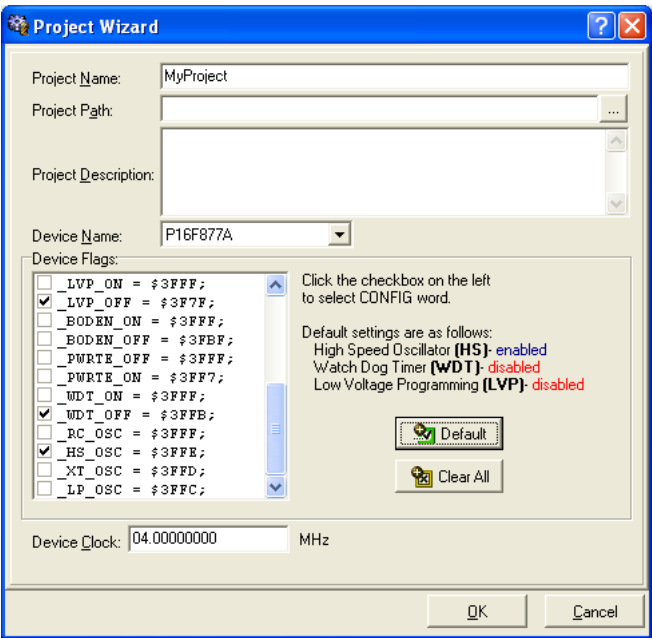

(select PIC MCU device, device clock, setup configuration bits, set project name, location and description)

Later, if you want to change some project settings, select Project > Edit from dropdown menu. To save your project , select Project > Save All from drop-down menu. To save your project under different name, select Project > Save Project As from drop-down menu. To open a project, select Project > Open, or Project > Reopen from drop-down menu.

When you create new project, mikroBasic automatically creates an empty main unit file in which you'll write your source code.

13

page

#### **Managing Source Files**

Source files created in mikroBasic have the extension pbas. By default, main module file is named same as the project.

Location of the main unit source file and other project information are stored in project file with extension pbp.

#### **Creating Main Module File**

Main module file is created simultaneously with the project and is named same as the project, with extension pbas. You should not change the name of this file as mikroBasic might not be able to compile it. Project file and main module file must be saved in the same folder.

#### **Creating a New Unit File**

Select File > New module from drop-down menu, or press CTRL+N, or click the New File icon. A new tab will open, named "Untitled1". This is your new module file. Select File > Save As from drop-down menu to name it the way you want.

Keyword include instructs compiler which unit beside main module should be compiled. Module other than main must be in same folder with project file or in folder specified by search path. Search path can be configured by selecting menu choice Options > Settings from drop-down menu and then tab window Advanced.

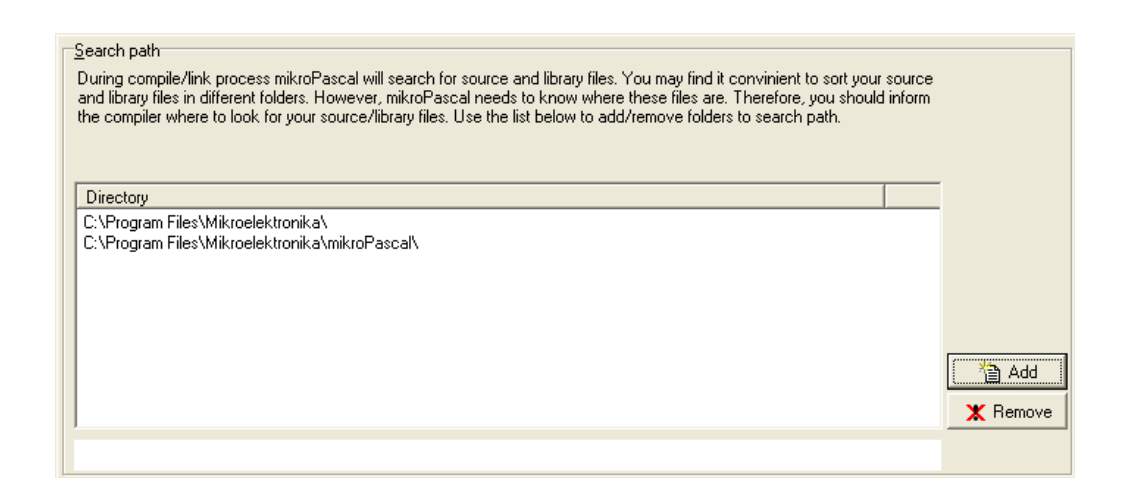

 $\bigoplus_{i=1}^n A_i$ page

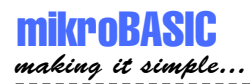

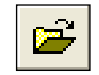

#### **Opening an Existing File**

Open File Icon.

Select File > Open from drop-down menu, or press CTRL+O, or click the Open File icon. The Select Input File dialog opens. In the dialog, browse to the location of the file you want to open and select it. Click the Open button. The selected file is displayed in its own tab. If the selected file is already open, its current Editor tab will become active.

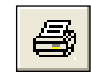

#### **Printing an Open File**

Print File Icon.

Make sure that window containing the file you want to print is the active window. Select File > Print from drop-down menu, or press CTRL+P, or click the Print icon. In the Print Preview Window, set the desired layout of the document and click the OK button. The file will be printed on the selected printer.

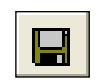

#### **Saving File**

Save File Icon.

Make sure that window containing the file you want to save is the active window. Select File > Save from drop-down menu, or press CTRL+S, or click the Save icon. The file will be saved under the name on its window.

#### **Saving File Under a Different Name**

Make sure that window containing the file you want to save is the active window. Select File > Save As from drop-down menu, or press SHIFT+CTRL+S. The New File Name dialog will be displayed.

In the dialog, browse to the folder where you want to save the file.

In the File Name field, modify the name of the file you want to save.

#### **Closing a File**

Click the Save button. Make sure that tab containing the file you want to close is the active tab. Select File  $>$  Close from drop-down menu, or right click the tab of the file you want to close in Code Editor. If the file has been changed since it was last saved, you will be prompted to save your changes.

15

page

#### **Compile Source Code**

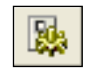

Compile Icon.

When you have created the project and written the source code, you will want to compile it. Select Run > Compile from drop-down menu, or click Compiler Icon from Compiler Toolbar.

Progress bar will appear to inform you about the status of compiling. If no errors are encountered, mikroBasic will produce hex file, assembly file, and list for the appropriate PIC MCU.

--------------------

## **DEBUGGER**

Source-level Debugger is integral component of mikroBasic development environment. It is designed to simulate operations of Microchip Technology's PIC MCU's and to assist users in debugging Basic software written for these devices.

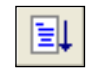

Debug Icon.

Debug Icon.

Debugger simulates program flow and execution of instruction lines, but does not fully emulate PIC device behavior: it does not update timers, interrupt flags, etc. Jump to interrupt is performed by clicking the Interrupt icon .

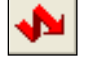

After you have successfully compiled your project, you can run Debugger by selecting Run > Debug from drop-down menu, or by clicking Debug Icon . Starting the Debugger makes more options available: Step Into, Step Over, Run to Cursor etc. Line that is to be executed is color highlighted (blue).

### **Debug [F9]**

Starts Debugger.

#### **Step Into [F7]**

Execute the current Basic instruction (single or multiple cycle instructions) and then halt. After execution, all windows are updated. If the instruction is a procedure or function call, execute it enters routine and halt at the first following instruction after the call.

#### **Step Over [F8]**

Execute the current Basic instruction (single or multiple cycle instructions) then halt. If the instruction is a procedure or function call, execute the called routine and halt at the instruction following the call.

#### **Run to cursor [F4]**

Executes all instructions between the current instruction and the cursor position.

17

page

#### **Toggle Breakpoints [F5]**

Toggle breakpoint at current cursor position.

#### **Run/Pause Debugger [F6]**

Run or pause Debugger.

#### **Run > View Breakpoints**

Invoke breakpoints window, with list of breakpoints. Double clicking item in window list locates breakpoint.

#### **Watch Window**

Watch Window allows you to monitor program items while running your program. It displays variables and special function registers of PIC MCU, their addresses and values. Values are updated as you go through the simulation. See the image below.

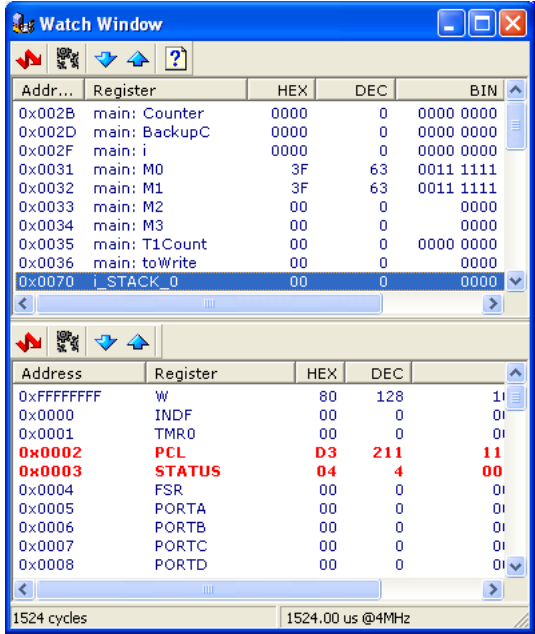

Double clicking one of the items opens a window in which you can assign new value to the selected variable or register.

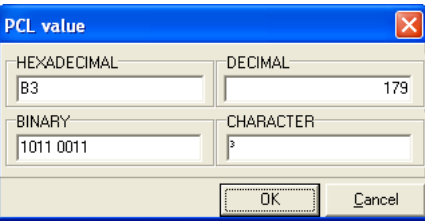

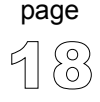

-----------------

19

page

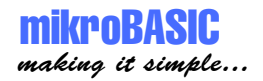

## **ERROR WINDOW**

In case that errors were encountered during compiling, compiler will report them and won't generate a hex file. Error Window will be prompted at the bottom of the main window.

Error Window is located under message tab, and displays location and type of errors compiler has encountered. Compiler also reports warnings, but these do not affect generating hex code. Only errors can interefere with generation of hex.

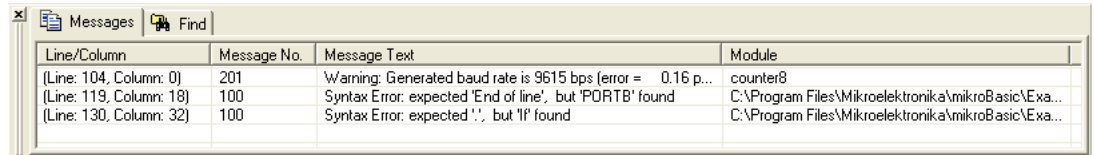

Double clicking the message line in Error Window results in highlighting the line of source code where the error took place.

### **ASSEMBLY VIEW**

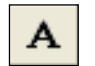

Assembly Icon.

After compiling your program in mikroBasic, you can click toolbar Assembly icon or select Project > View Assembly from drop-down menu to review generated assembly code in a new tab window. Assembly is human readable with symbolic names. All physical addresses and other information can be found in Statistics or in list file.

If program is not compiled and there is no assembly file, starting this option will compile your code and then display assembly.

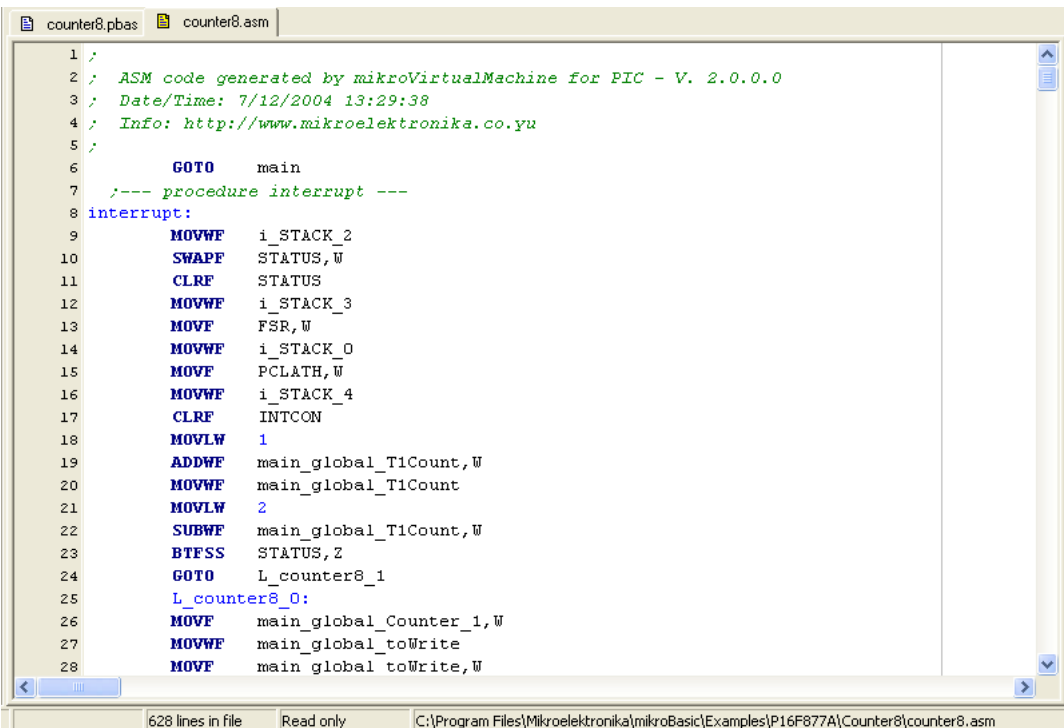

---------------

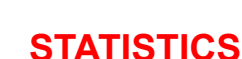

mikro**RASIC** making it simple...

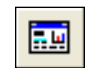

Statistics Icon.

After successful compiling, you can review statistics on your code. Select Project > View Statistics from drop-down menu, or click the Statistics icon. There are five tab windows:

#### **Memory Usage Window**

Provides overview of RAM and ROM memory usage in form of histogram.

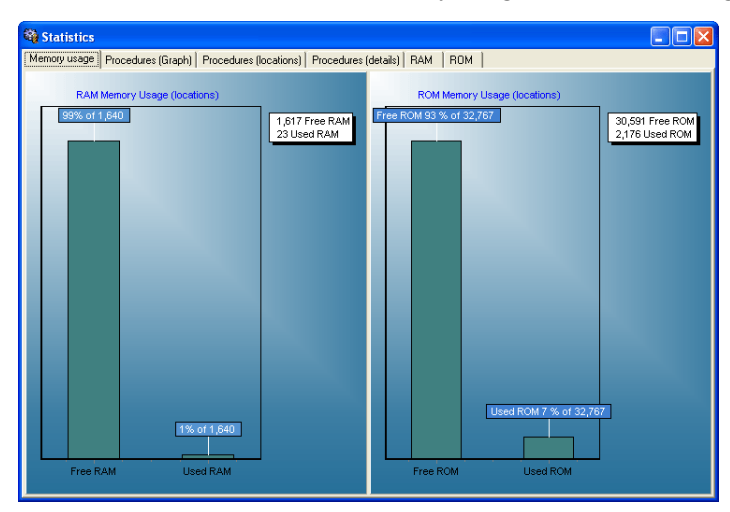

#### **Procedures (Graph) Window**

Displays procedures and functions in form of histogram, according to their memory allotment.

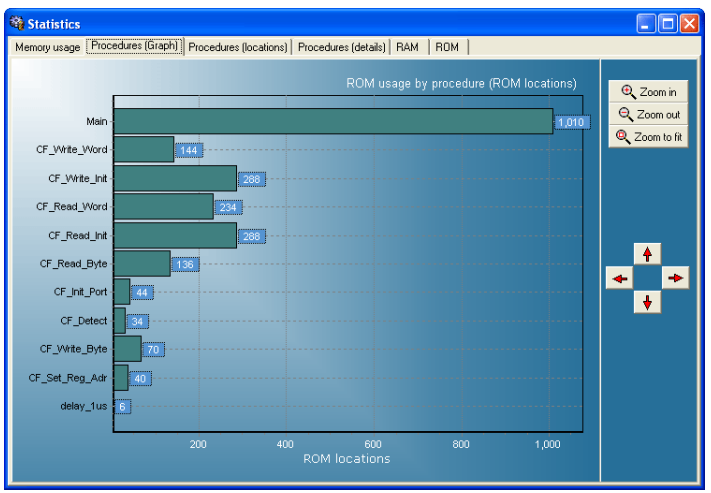

----------

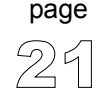

#### **Procedures (Locations) Window**

Displays how procedures and functions are located in microcontroller's memory.

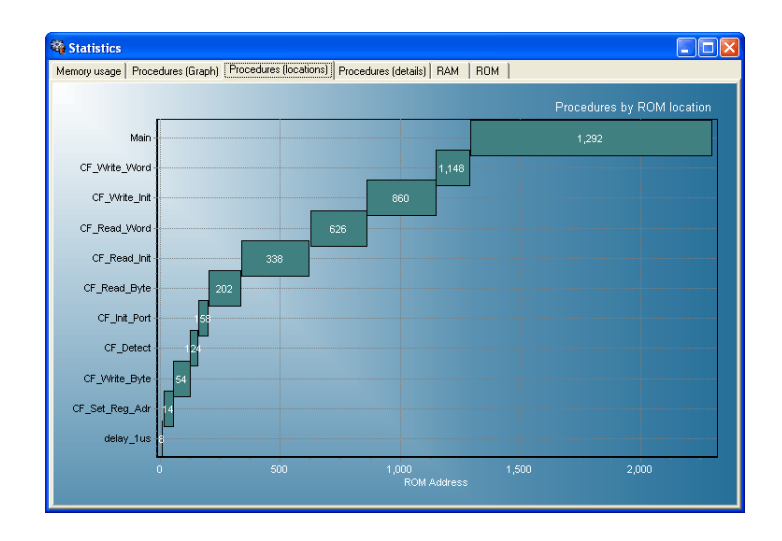

#### **Procedures (Details) Window**

Displays complete call tree, along with details for each procedure and function: size, start and end address, frequency in program, return type, etc.

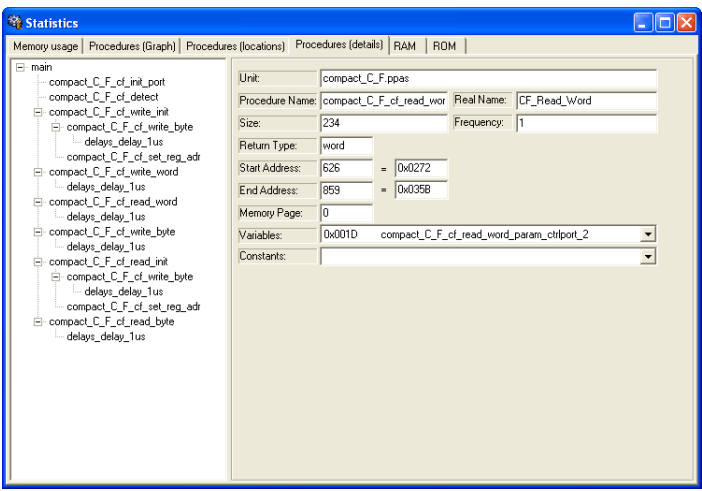

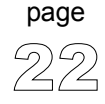

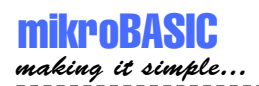

#### **RAM Window**

Summarizes all GPR and SFR registers and their addresses. Also displays symbolic names of variables and their addresses.

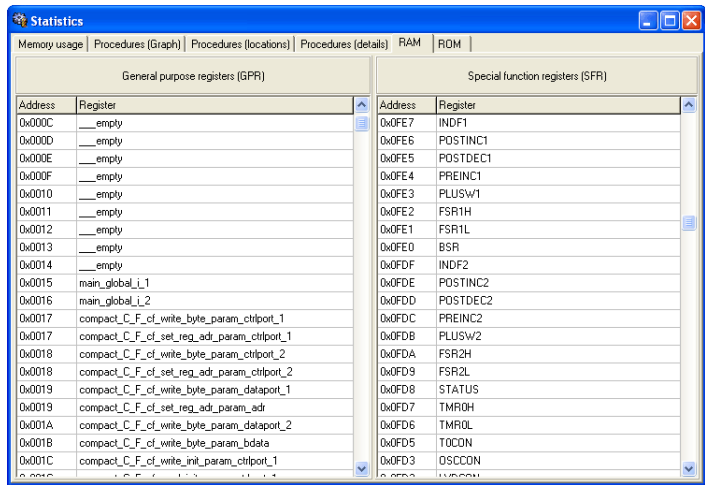

#### **ROM Window**

Lists op-codes and their addresses in form of a human readable hex code.

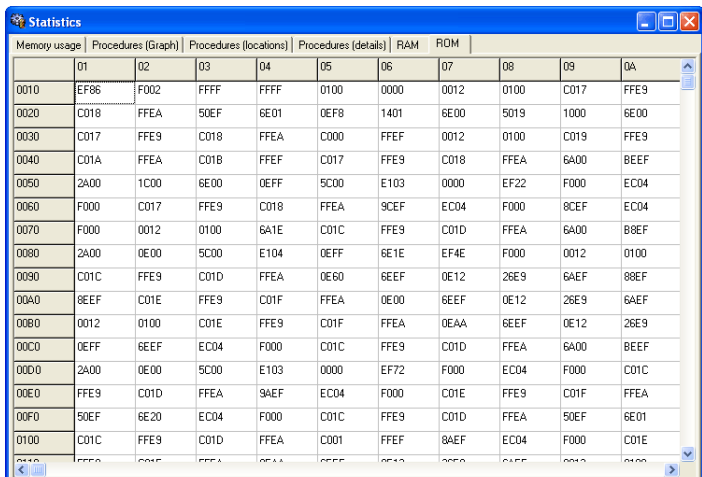

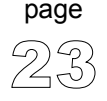

## **INTEGRATED TOOLS**

#### **USART Terminal**

mikroBasic includes USART (Universal Synchronous Asynchronous Receiver Transmitter) communication terminal for RS232 communication. You can launch it from drop-down menu Tools > Terminal or by clicking the icon .

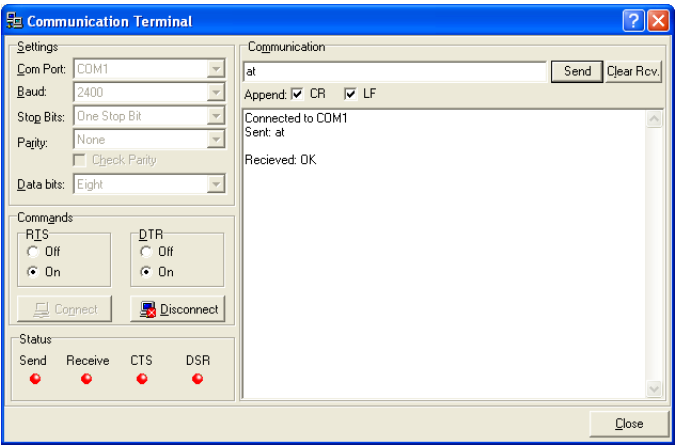

#### **ASCII Chart**

ASCII Chart is a handy tool, particularly useful when working with LCD display. You can launch it from drop-down menu Tools > ASCII chart.

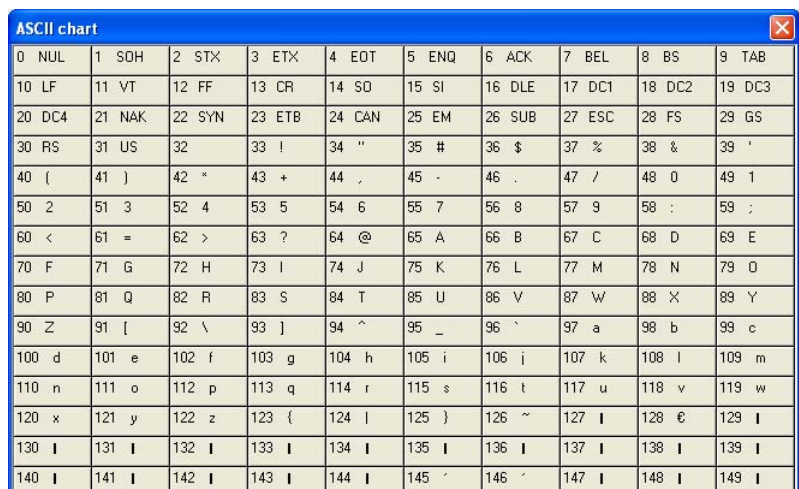

-------------------------

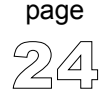

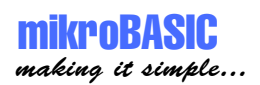

#### **7 Segment Display Decoder**

7seg Display Decoder is a convenient visual panel which returns decimal/hex value for any viable combination you would like to display on 7seg. Click on the parts of 7 segment image to the left to get the desired value in the edit boxes. You can launch it from drop-down menu Tools > 7 Segment Display.

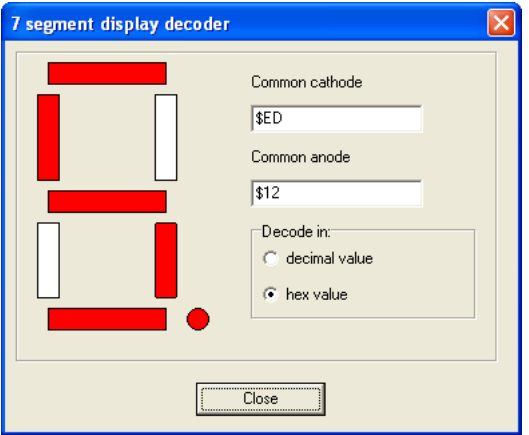

#### **EEPROM Editor**

EEPROM Editor allows you to easily manage EEPROM of PIC microcontroller.

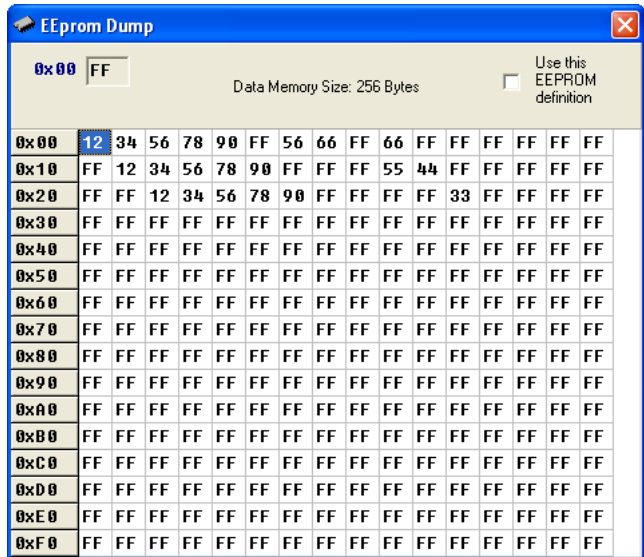

--------

### **KEYBOARD SHORTCUTS**

Complete list of keyboard shortcuts is available from Code Explorer window, tab Keyboard.

#### **IDE Shortcuts**

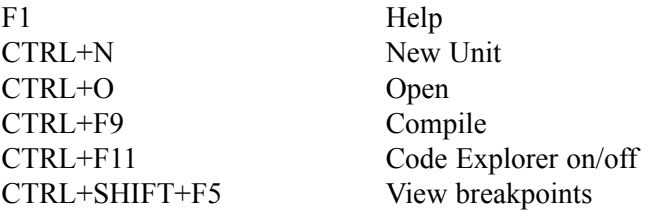

#### **Advanced Editor shortcuts**

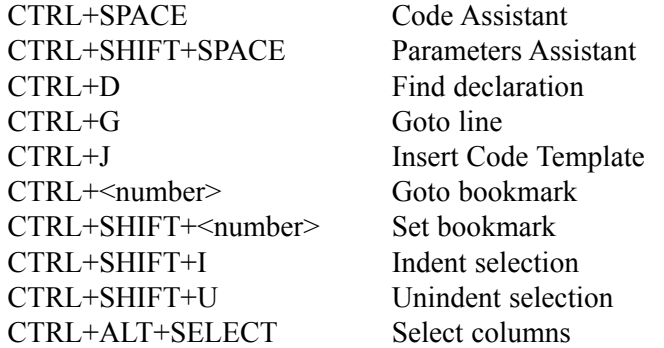

#### **Debugger Shortcuts**

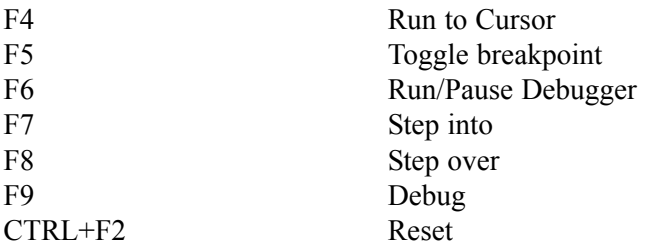

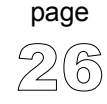

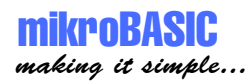

#### **Basic Editor shortcuts**

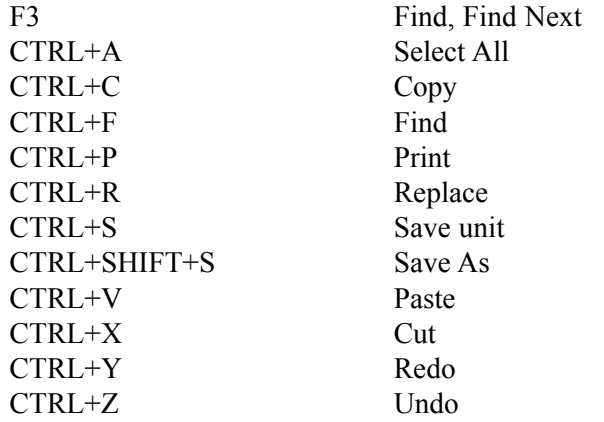

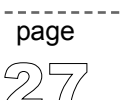

## *CHAPTER 2*

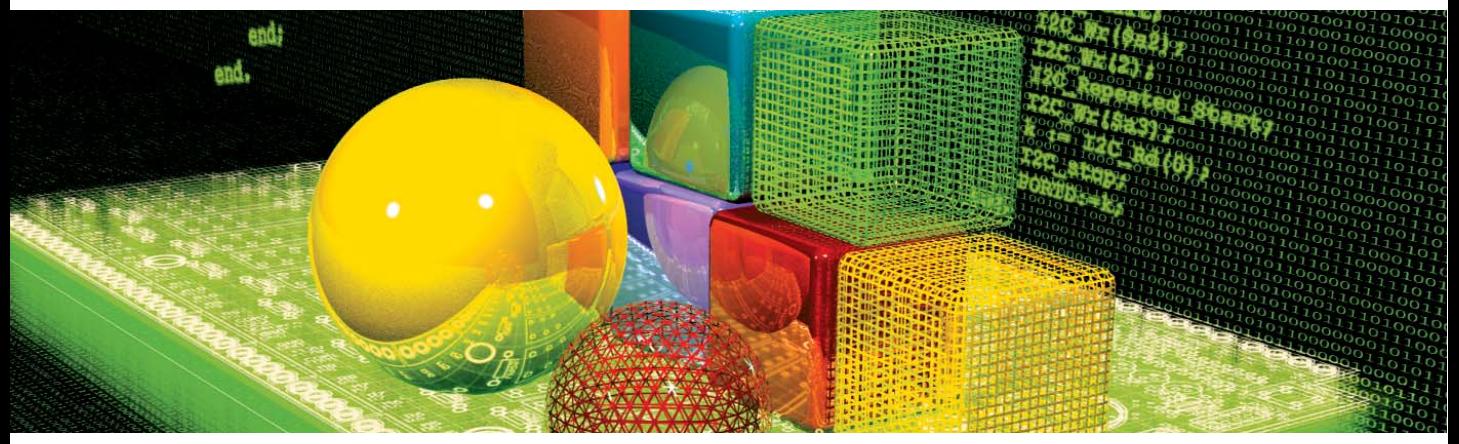

## **mikroBasic Reference**

"Why Basic?", you may wonder. Well, the answer is simple: it is legible, easy-tolearn, procedural programming language, with sufficient power and flexibility needed for programming microcontrollers. Whether you had any previous programming experience, you will find that writing programs in mikroBasic is very easy. This chapter will help you learn or recollect Basic syntax, along with the specifics of programming PIC microcontrollers.

29

page

 $- - - -$ 

## **IDENTIFIERS**

Identifiers are names used for referencing the stored values, such as variables and constants. Every program, procedure, and function must be identified (hence the term) by an identifier.

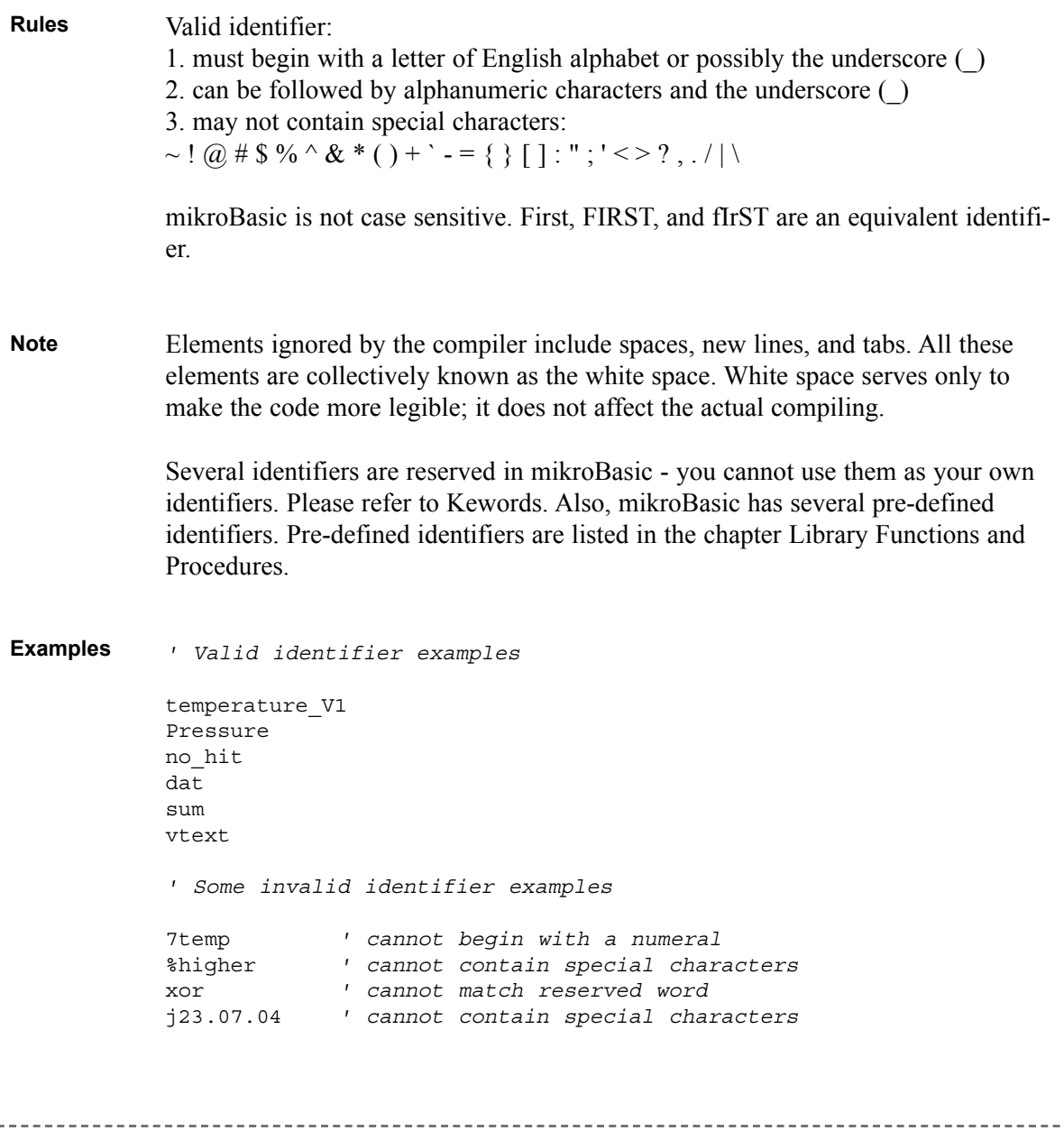

## **KEYWORDS**

The following keywords (reserved words) cannot be redefined or used as identifiers.

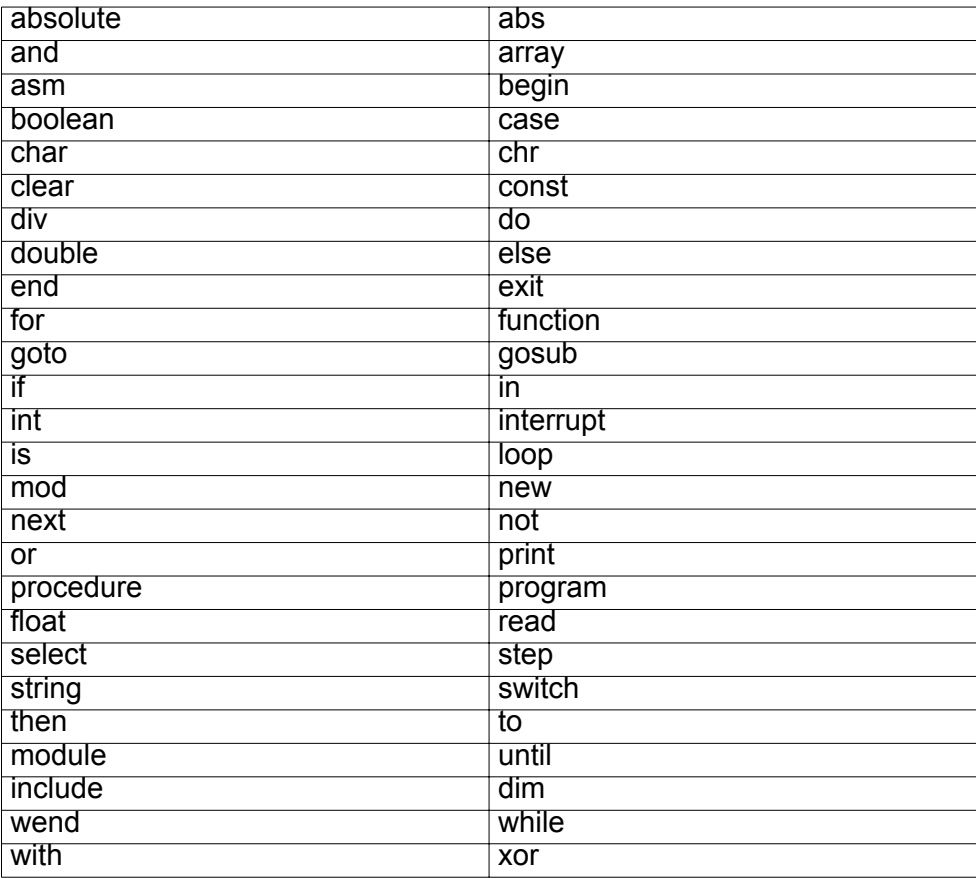

In mikroBasic, all SFR (Special Function Registers) are defined as global variables and represent special reserved words that cannot be redefined. For example - TMR0, PCL, STATUS, etc.

Also, mikroBasic has a number of predefined identifiers (refer to Library Routines). These can be replaced by your own definitions, but that would impede the functionality of mikroBasic.

-----------------------------
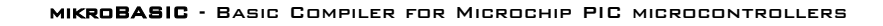

31

page

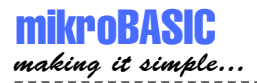

# **DATA TYPES**

Type determines the allowed range of values for variable, and which operations may be performed on it. It also determines the amount of memory used for one instance of that variable.

**Simple**

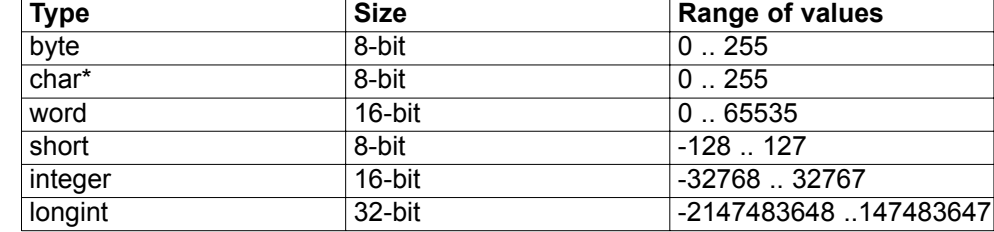

\* char type can be treated as byte type in every aspect

**Array** represents an indexed collection of elements of the same type, often called the base type. Base type can be any simple type. **Structured**

> **String** represents a sequence of characters. It is an array that holds characters and the first element of string holds the number of characters (max number is 255).

Sign is important attribute of data types, and affects the way variable is treated by the compiler. **Sign**

Unsigned can hold only positive numbers:

byte 0..255 word 0 65535

Signed can hold both positive and negative numbers:

---------------------

short  $-128 \dots 127$ integer -32768 .. 32767 longint -2147483648 .. 214748364

#### **Array**

Array is a set of data stored in consecutive memory locations. Defining an array and manipulating its elements is simple. Elements of array are always of same data type (any simple).

**dim** days\_of\_the\_week **as byte**[7] **dim** months **as byte**[12] **dim** AD\_Conversion\_result **as word**[10]

First declaration above generates 7 variables of byte type. These can be accessed by array name followed by number in the square brackets [] (this number is also known as index). Indexing is zero based, meaning that in our example, index spans numbers from 0 to 6. Instead of byte, you can define array of any other simple type (word, short, integer or longint).

Note that: **dim** something **as integer**[10]

occupies 20 RAM locations (bytes), not 10.

You can use any kind of operator with array elements - Arithmetic Operators, Logical (Bitwise) Operators, and Relation (Comparison) Operators. Technically, array element is treated as a simple type. Also, instead of a number, index can be any expression with result type of byte. For example: **Array and Operators**

```
m[a + b] = 90m[1] = m[2] + 67m[1] = m[2] div m[3]
```
When you declare an array, mikroBasic allocates a certain amount of RAM for it. Elements of array consume consecutive RAM locations; in case of array of bytes, if the address of m[0] is  $0x23$ , m[1] will be at  $0x24$ , and so on. **Array and PIC**

------------

Accessing these elements is almost as fast as accessing any variable of simple type. Instead of byte you can define array of any other simple type (word, short, integer or longint). Don't forget that you are restricted by the amount of free space in PIC RAM memory.

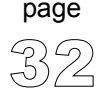

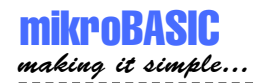

For example:

**dim** size **as longint**[10]

occupies 40 RAM locations (bytes).

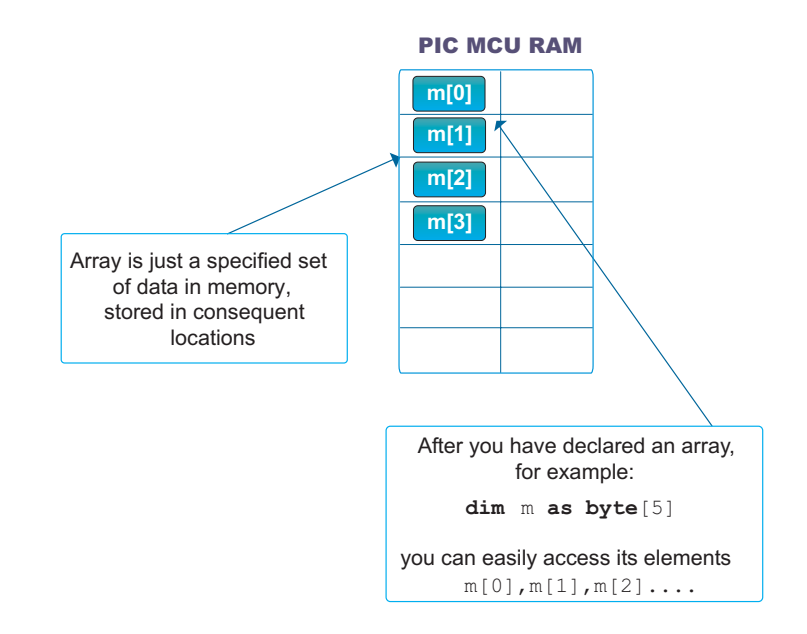

**program** Array\_test **dim** m **as byte**[13] **dim** j **as byte**[5]  $\frac{1}{1}$ [0] = m[3] + 6 m[4] = m[2] **mod** 3 j[2] = **not** j[0] **if** m[0] > 0 **then**  $m[1] = 9$ **else**  $m[1] = 90$ **end if end. Example**

#### **Strings**

String represents a sequence of characters. String type is similar to array, but can hold only characters.

**dim** M\_name **as string**[16] **dim** Start\_message **as string**[6]

For each string declaration, compiler will reserve the appropriate amount of memory locations. For example, string M\_name will take 16+1 locations; additional memory location is reserved to contain the length of the string. If we assign string literal to variable M\_name, M\_name =  $"mik", then:$ 

M name [0] will be 3 (contains length of the string) M\_name [1] will be 'm'  $M$  name [2] will be 'i'  $M$  name [3] will be 'k'

and all other locations will be undefined.

```
Assignment operator can be used with string variables:
              dim M as string[20]
                  S as string[8]
              main:
               M = "port" ' Assign 'port' to M
                S = "port1" ' Assign 'port1' to S
              end.
              mikroBasic includes a built-in function Length for working with strings:
              sub function Length(dim text as string) as byte
              It returns string length as byte, and is quite useful for handling characters within
              string:
              M = "mikroElektronika"
              for i = 1 to Length(M)LCD Chr(1,i,M[i])next i
Strings and
assignment
Length
```
----------------------------

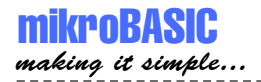

# **NUMERALS AND CHARACTER STRINGS**

## **Numerals**

Numeric constants can be represented in decimal, binary, or hexadecimal number system.

In decimal notation, they are represented as a sequence of digits, without commas or spaces, and can be prefixed with  $+$  or - operator to indicate the sign. Values default to positive  $(67258$  is equivalent to  $+67258$ ).

The dollar-sign prefix or a 0x prefix indicates a hexadecimal numeral (for example \$8F or 0xC9).

The percent-sign indicates a binary numeral (for example %0101).

Example:

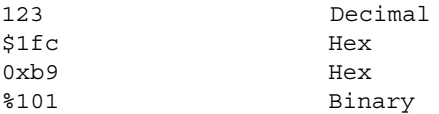

### **Character Strings**

Character string, also called a string literal or a string constant, consists of a quoted string. Separators can be used only within quoted strings. A quoted string is a sequence of up to 255 characters from the extended ASCII character set, written in one line and enclosed by apostrophes.

Quoted string with nothing between the apostrophes is a null string. Apostrophe itself cannot be used as part of the string. For example:

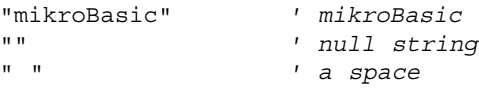

Length of character string is the number of characters it consists of. Character string of length 1 is compatible with the char type. You can assign string literal to a string variable or to array of char.

-----------------------------

35

page

## **CONSTANTS**

Constant is data whose value cannot be changed during the runtime. Every constant is declared under unique name which must be a valid identifier. It is a good practice to write constant names in uppercase.

In mikroBasic, constants have to be of simple data type (no arrays or strings are allowed).

Example of constant declaration:

**const** MAXVALUE = 237

Constants can be used in any legal expression, but they cannot be assigned a new value. Therefore, they cannot appear on the left side of the assignment operator.

If you frequently use the same value throughout the program and its value is fixed, you should declare it a constant (for example, maximum number allowed is 1000). This is a good practice since the value can be changed simply by modifying the declaration, instead of going trough the entire program and adjusting each instance manually. As simple as this: **Note**

**const** MAX = 1000

It is important to understand why constants should be used and how this affects the MCU. Using a constant in a program consumes no RAM memory. This is very important due to the limited RAM space (PIC16F877 has 368 locations/bytes). **Constants and PIC**

------------------

## mikroBASIC making it simple...

mikroBASIC - Basic Compiler for Microchip PIC microcontrollers

\_ \_ \_ \_ \_ \_ \_ \_ \_ \_ \_ \_ \_ \_ \_ \_

```
const MaxAllowed = 234
             const K_a = -32766
             const Max = 1000
             const Min = 0
            ADC Res = ADC Read(2)if ADC_Res > Max then
              portb = 1else
               portb = Min
             end if
Examples of const 7time = 123
             ' Wrong constant name, it must be
              ' a valid identifier
             const Max = 1123456
              ' Assigned value exceeds the allowed
              ' range for integer
            Max = AMax = 123' You cannot assign new value to a constant,
              ' compiler will report an error
Examples
invalid use
```
 $- - - -$ 

## **ARRAY CONSTANTS**

Array constant is a set of data stored in ROM memory. Elements of array are always of the same data type (any simple).

**const** CTEXT **as char**[6] = "trial1" **const** CMONTHS **as byte**[12] = (1,2,3,4,5,6,7,8,9,10,11,12) **const** MATCHVALUE **as word**[8] = (123,4566,56000,324,54,7878,876,0)

To declare an array constant holding numerals, enclose the values of the array's elements, separated by commas, in parentheses. For arrays of char type, use a string literal (text enclosed by quotes), as shown in the example above. Number of values in parentheses, i.e. a number of characters in quotes, must match the specified value in the square brackets.

Accessing elements of array constant is simple, but be careful not to exceed the array range (if index is greater than array size, program won't work correctly). Indexing is zero based, so if you declare: **Note**

**const** width **as byte**[3] = (23,5,67)

then width[0] is the first element and index needs to be less or equal than 2.

Special case is array constant of char which holds the size of the array in the first location. Array constant of char is limited to 255 characters.

----------------------

You can use any kind of operator with array constant elements. Technically, array constant element is treated as a simple constant. Also, instead of a number, index can be any expression. But, you cannot assign new value to array constant element. For example: **Array and Operators**

> $m =$  CMONTHS  $[a + b]$  $m = \text{CMONTHS} [2] + 67$ vv = vv **div** CMONTHS[3]

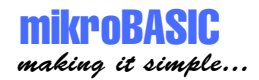

mikroBASIC - Basic Compiler for Microchip PIC microcontrollers

Also, it is possible for array constants of type char to copy whole array to variable of same type by simple assignment. For example:

```
const CTXT as char[4] = "dota"
dim txt as char[4]
...
txt = CTXT ' this is legitimate
```
Elements of array constant are located in R0M. PIC16 family restricts array constants to 255 elements of byte type, while PIC18 family is limited only by ROM size. **Array Constants and PIC**

> Instead of byte, you can define array of any other simple type (word, short, integer or longint). Don't forget that you are restricted by the amount of PIC ROM memory.

For example:

**const** foo **as longint**[5] = (36732, 32442, 19901, 82, 27332724)

**program** Array\_test **Example**

```
const m as byte[3] = (0,1,2)
dim j as byte[5]
main:
  j[0] = m[3] + 6j[4] = m[2] mod 3
  j[2] = not j[0]if m[0] > 0 then
    \frac{1}{1} [1] = 9
  else
    j[1] = 90
  end if
end.
```
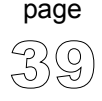

-------------------------------------

# **SYMBOLS**

Symbol makes possible to replace expression with a single identifier alias. Use of symbols increases the reusability and flexibility of code.

BASIC syntax restricts you to single line expressions, allowing shortcuts for constants, simple statements, function calls, etc. Scope of symbol identifier is a whole source file in which it is declared.

Symbol is declared as:

**symbol** alias = single\_line\_expression

where *alias* must be a valid identifier which you will be using throughout the code.

Using a symbol in a program technically consumes no RAM memory - compiler simply replaces each instance of a symbol with the appropriate code from the dec**laration Symbols and PIC**

```
symbol MaxAllowed = 234 ' symbol as alias for numeral
            symbol PORT = PORTC ' symbol as alias for SFR
            symbol DELAY1S = delay_ms(1000) ' symbol as alias for proc. call
            if teA > MaxAllowed then
                teA = teA - 100end if
           PORT.1 = 0DELAY1S
              ...
Example
```
-----------------------------

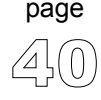

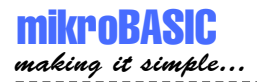

## **VARIABLES**

Variable is data whose value can be changed during the runtime. Every variable is declared under unique name which must be a valid identifier. This name is used for accessing the memory location occupied by the variable.

Variable can be seen as a container for data and because it is typed, it instructs the compiler how to interpret the data it holds. For more details refer to Data Types and Type Conversion.

For more information on variables' scope refer to the chapter Scope (Variable Visibility).

In mikroBasic, variable needs to be declared before it can be used. Specifying a data type for each variable is mandatory. Basic syntax for variable declaration is:

**dim** variable **as type**

where *variabe* is any valid identifier, and *type* can be any valid data type.

For example:

**dim** A **as byte** ' declare variable tA of byte type **dim** BB **as word** ' declare variable tB of word type

Every declared variable consumes part of MCU RAM memory. Data type of variable determines not only the allowed range of values, but also the space variable occupies in RAM memory. Bear in mind that operations using different types of variables take different time to be completed. For example: **Variables and PIC**

> Variable A (byte) occupies 1 byte (8 bit) of RAM memory, while variable BB (word) occupies 2 bytes (16 bit) of RAM memory.

Therefore,  $A = A + A$  is faster to execute than  $BB = BB + BB$ .

----------------

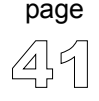

mikroBasic recycles local variable memory space - local variables declared in different functions and procedures share same memory space, if possible. **Note**

Variable declaration has to be properly placed to have a correct meaning. Variables can be declared in a program block or implementation section of a module. Variable declaration must be placed ahead of the keyword begin. You can also declare variables in function or procedure block. Refer to Program Organization, and see the following example. **Additional info**

> There is no need to declare PIC SFR (Special Function Registers), as they are already declared as global variables of byte type - for example: TMR0, PCL, STA-TUS, PORTA, TRISA, etc. These variables may be used anywhere within the code.

> For closer information on how to use variables and build valid expressions refer to the chapter Operators.

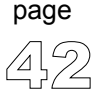

----------------

mikroBASIC making it simple...

mikroBASIC - Basic Compiler for Microchip PIC microcontrollers

\_\_\_\_\_\_\_\_\_\_\_\_\_\_\_\_\_

```
program TRIAL
             include "other.pbas"
              ' You can declare variables in the program block
             dim tA as integer
             dim tD as integer
             dim tF as integer
             dim tR as word
             dim tT as word
             dim tY as word
             main:
              tA = tD and tF
               ' STATUS and TMR0 are PIC registers
              tR = STATUS and $03
               TMR0 = 45end.
             ...
             module other
              ' You can declare variables at the
              ' beginning of a module
             dim Sss as longint
             dim Ddd as longint
             ...
             end.
             sub function Sum( dim R as byte) as byte
              ' You can also declare variables in
              ' function or procedure block.
             dim B as char
             dim K as byte
             end sub
Examples
```
 $- - - -$ 

Any valid variable can be used after it has been declared:

```
tA = 36' assign new value to the existing variable
tC = tA + tB' perform any kind of arithmetical or
 ' logical operation
tE = pr function(1, tA)' pass variable to function or procedure,
 ' by value or address
pr_procedure(1,2,tD,tE)
 ' use them in conditional and/or
 ' loop statements and more ...
select case tb
case 1 
     tA = tD + 4case 2 
     tB = tC + 6case 3
tc = $fftb = tc - tAcase else
      pr_procedure(1,2,tD,tE)
end select
for tA = 0 to 7
  tC = tB >> 1next tA
```
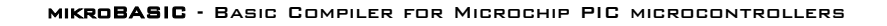

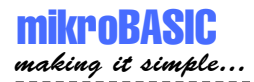

## **COMMENTS**

Comments are text that is added to the code for purpose of description or clarification, and are completely ignored by the compiler.

' Any text between an apostrophe and the end of the ' line constitutes a comment. May span one line only.

It is a good practice to comment your code, so that you or anybody else can later re-use it. On the other hand, it is often useful to comment out a troublesome part of the code, so it could be repaired or modified later.

mikroBasic Code Editor features syntax color highlighting - it is easy to distinguish comments from the code due to different color, and comments are also italicized.

```
dim teC as byte ' declare variable teC,
                              ' variable type is byte
            dim teB as byte
            dim teA as byte
            main:
            teC = 12 ' assign value 12 to variable C
             if teA > 0 then
                tec = 9else
                 teA = teB
             end if
                    ' you can also comment out part of the
                    ' code you don't want to compile:
                    ' E = gosub pr function(1,2)
                    ' This function call won't be compiled
             end.
Example
```
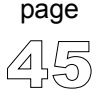

## **EXPRESSIONS**

Expression is a construction that returns a value. The simplest expressions are variables and constants, while more complex expressions are constructed from simpler ones using operators, function calls, indexes, and typecasts.

Rules for creating legal expressions are presented in chapter Implicit Conversion and Legal Expressions.

These are all expressions:

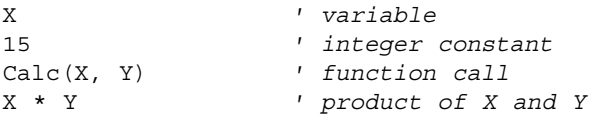

We will present in short notice rules for building expressions here. But, we should recollect some information beforehand: **Legal Expressions**

Simple data types include: byte, word, short, integer and longint.

Byte and word types hold only positive values so we'll call them unsigned. Ranges are:

byte 0 .. 255 word 0 ... 65535

Short, integer, and longint types can hold both positive and negative numbers so we'll call them signed. Ranges are:

-------------------------------

short -128 .. 127 integer -32768 .. 32767 longint -2147483648 .. 214748364

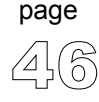

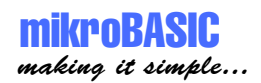

You cannot mix signed and unsigned data types in expressions with arithmetic or logical operators. You can use explicit conversion though.

```
dim Sa as short
dim A as byte
dim Bb as word
dim Sbb as integer
dim Scccc as longint
... 
A = A + Sa ' compiler will report an error
A = A and Sa ' compiler will report an error
 ' But you can freely mix byte with word..
         Bb = Bb + (A * A)' ..and short with integer and longint
         Scccc \, = Sbb * Sa + Scccc \,
```
You can assign signed to unsigned or vice versa only using the explicit conversion.

```
Sa = short(A)' this can be done; convert A to short,
 ' then assign to Sa
Sa = A' this can't be done,
 ' compiler will report an error
```
Relation operators can freely be used even when mixing signed and unsigned data. For example:

```
if Sa > B then
  S_A = 0end if
```
Comparing variable or constant to variable or constant will always produce correct results. **Note**

Comparing expressions requires a little more attention. For more information refer to the chapter Implicit Conversion and Relation Operators.

47

page

## **DECLARATIONS AND STATEMENTS**

Aside from the include clause, program consists entirely of declarations and statements, which are organized into blocks.

#### **Declarations**

Names of variables, constants, types, procedures, functions, programs and units are called identifiers (numeric constant like 321 is not an identifier).

Identifiers need to be declared before you can use them. Only exceptions are few predefined types, library functions and procedures, PIC MCU SFR ( PIC Special Function Registers), and constants; these are understood by the compiler automatically.

Declaration defines an identifier and, where appropriate, allocates memory for it. For example:

**dim** Right **as word**

declares a variable called Right that holds a word value, while:

**sub function** Each(**dim** X **as integer**, **dim** Y **as integer**) **as integer**

declares a function called Each which collects two integers as arguments and returns an integer.

Each declaration ends with a semicolon (separator). When declaring several variables, constants, or types at the same time, you need to write the appropriate reserved word only once :

```
dim Height as integer
dim Description as string[10]
```
The syntax and placement of a declaration depends on the kind of identifier you are defining. In general, declarations take place only at the beginning of a block, or at the beginning of the implementation section of a unit (after the include clause). Specific conventions for declaring variables, constants, types, functions, and so forth can be found in the appropriate chapters.

---------------

page

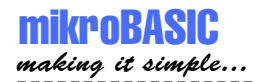

#### **Statements**

Statements define algorithmic actions within a program. Simple statements - like assignments and procedure calls - can be combined to form loops, conditional statements, and other structured statements. Refer to Implicit Conversion and Assignment.

#### **Simple Statements**

Simple statement does not contain any other statements. Simple statements include assignments, and calls to procedures and functions.

#### **Structured Statements**

Structured statements are constructed from other statements. Use a structured statement when you want to execute other statements sequentially, conditionally, or repeatedly.

Conditional statements if and case execute at most one of their constituents, depending on a specified criteria.

Loop statements repeat, while, and for execute a sequence of constituent statements repeatedly.

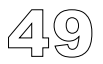

## **DIRECTIVES**

Directives are words of special significance for the mikroBasic, but unlike other reserved words, appear only in contexts where user-defined identifiers cannot occur.

You cannot define an identifier that looks exactly like a directive.

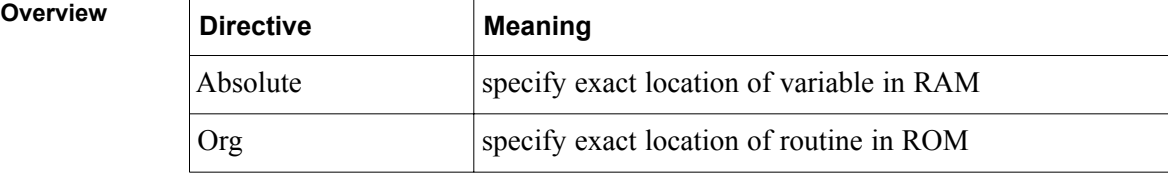

Absolute directive specifies the starting address in RAM for variable (if variable is multi-byte, higher bytes are stored at consecutive locations).

Org directive specifies the starting address of routine in ROM. For PIC16 family, routine must fit in one page - otherwise, compiler will report an error.

Directive absolute is appended to the declaration of variable:

```
dim rem as byte absolute $22
 ' Variable will occupy 1 byte at address $22
dim dot as word absolute $23
 ' Variable will occupy 2 bytes at addresses $23 and $24
```
---------------------------

Directive  $\alpha$  is appended to the declaration of routine:

```
sub procedure test org $200
 ' Procedure will start at address $200
...
end sub
```
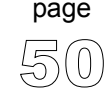

51

page

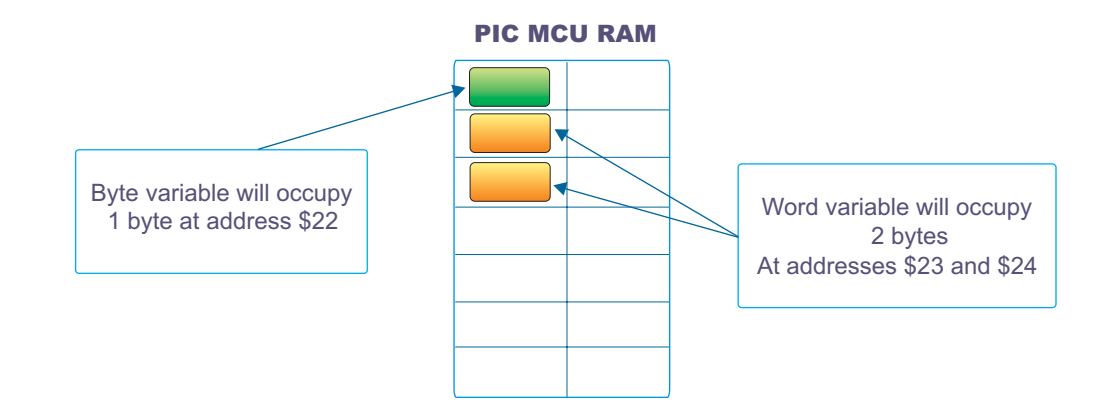

We recommend careful use of absolute directive, because you may overlap two variables by mistake. For example: **Important**

```
dim Ndot as byte absolute $33
 ' Variable will occupy 1 byte at address $33
dim Nrem as longint absolute $30
 ' Variable will occupy 4 bytes at $30, $31, $32, $33,
 ' so changing Ndot changes Nrem highest
 ' byte at the same time
```
mikroBasic uses internal algorithm to distribute variables within RAM. If there is a need to have variable at specific predefined address, use the directive absolute. Also if, for some reason, you want to overlap existing variables, use the directive absolute. **Runtime Behavior**

**program** lite **Example**

> ' example for P16F877A **dim** image\_trisa **as byte absolute** 133 main: image\_trisa = \$ff **end.**

## **PROCEDURES AND FUNCTIONS**

Procedures and functions, collectively referred to as routines, are self-contained statement blocks that can be called from different locations in a program. Function is a routine that returns a value when it is executed. Procedure is a routine that does not return a value.

Once these routines have been defined, you can call them once or multiple times. Procedure is called upon to perform a certain task, while function is called to compute a certain value. Function calls, because they return a value, can be used as expressions in assignments and operations.

Procedure declaration has the form: **Procedures**

```
sub procedure procedureName(parameterList)
  localDeclarations
  statements
end sub
```
where *procedureName* is any valid identifier, *statements* is a sequence of statements that are executed upon the calling the procedure, and (*parameterList*) and *localDeclarations* are optional declaration of variables and/or constants.

```
sub procedure pr1_procedure(dim par1 as byte, dim par2 as byte,
                     dim byref vp1 as byte, dim byref vp2 as byte)
dim locS as byte 
  part = locS + par1 + par2vp1 = par1 or par2
  vp2 = locS xor par1
end sub
```
*par1* and *par2* are passed to the procedure by the value, but variables marked by keyword byref are passed by the address.

------------------------

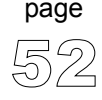

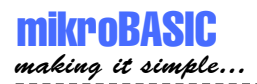

This means that the procedure call

pr1 procedure(tA, tB, tC, tD)

passes tA and tB by the value: it first creates parl  $=$  tA and par2  $=$  tB, then manipulates par1 and par2 so that tA and tB remain unchanged;

passes tC and tD by the address: whatever changes are made upon vp1 and vp2 are also made upon tC and tD.

Note that a procedure without parameters can be substituted by label which marks the beginning of "procedure" and keyword return that marks the end of "procedure". To call such subroutine, use the keyword gosub. These subroutines must be placed between the label main: and the end of the source file.

```
main:
if PORTC.1 = 1 then
 gosub TogglePortb 
end if
... ' some code
TogglePortb: ' routine
 portb = not portb
return
end.
```
Function declaration is similar to procedure declaration, except it has a specified return type and a return value. Function declaration has the form: **Functions**

> **sub function** functionName(parameterList) **as** returnType localDeclarations statements **end sub**

> > --------------------------

where *functionName* is any valid identifier, *returnType* is any simple type, *statements* is a sequence of statements to be executed upon calling the function, and (*parameterList)* and *localDeclarations* are optional declarations of variables and/or constants.

53

page

In mikroBasic, use the keyword Result to assign the return value of a function.

Example:

```
dim locS as word
  \text{locS} = \text{par1} + \text{par2}Result = locS
end sub
sub function some_function(dim par1 as byte, dim par2 as word) as word
```
Function Calls As functions return a value, function calls are technically expressions. For example, if you have defined a function called Calc, which collects two integer arguments and returns an integer, then the function call  $\text{calc}(24, 47)$  is an integer expression. If I and J are integer variables, then  $I_+$  calc( $J$ , 8) is also an integer expression. Here are a few examples of function calls:

> Sum(tA,63) Maximum(147,J) GetValue

Note that *cross-calling* and *recursive calls* are not allowed in mikroBasic. Crosscalling is an instance of procedure A calling procedure B, and then procedure B calling procedure A. Recursive call is an instance of procedure or function calling itself. Compiler will report error if cross-calling or recursive calls are encountered in the code. **Important**

> mikroBasic has a number of built-in and predefined library routines. For example, procedure interrupt is the interrupt service routine.

Nested calls are limited to 8-level depth for PIC16 series and 31-level depth for PIC18 series. Nested call represent call of another function or procedure within a function or procedure. For closer information, refer to the chapter PIC Specifics.

----------------

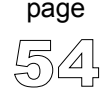

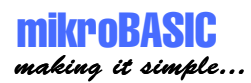

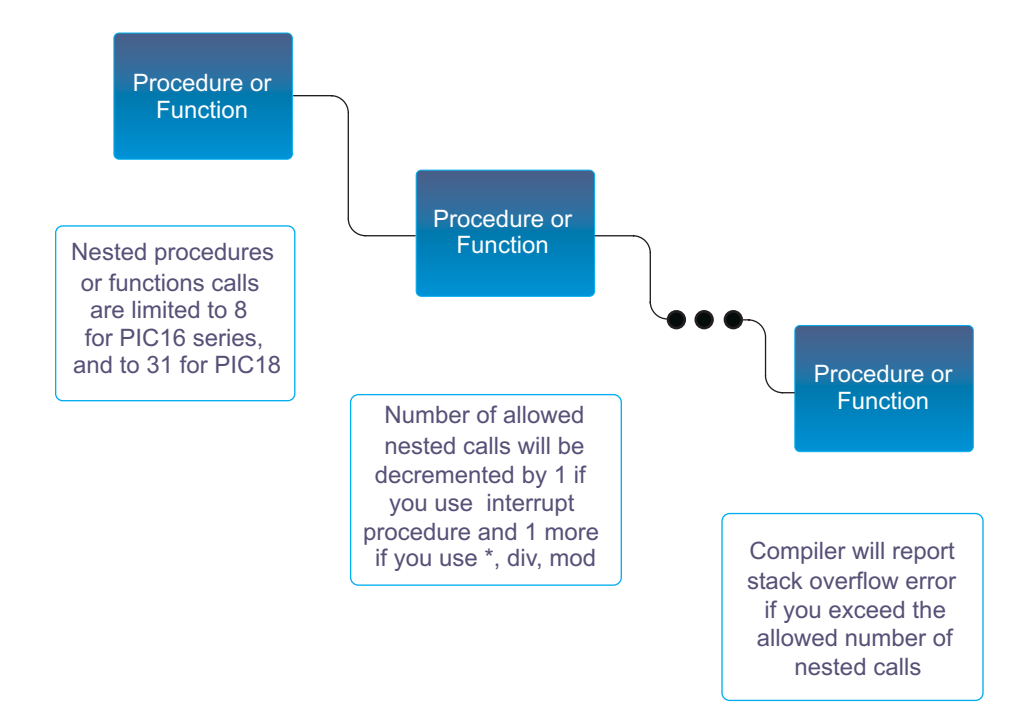

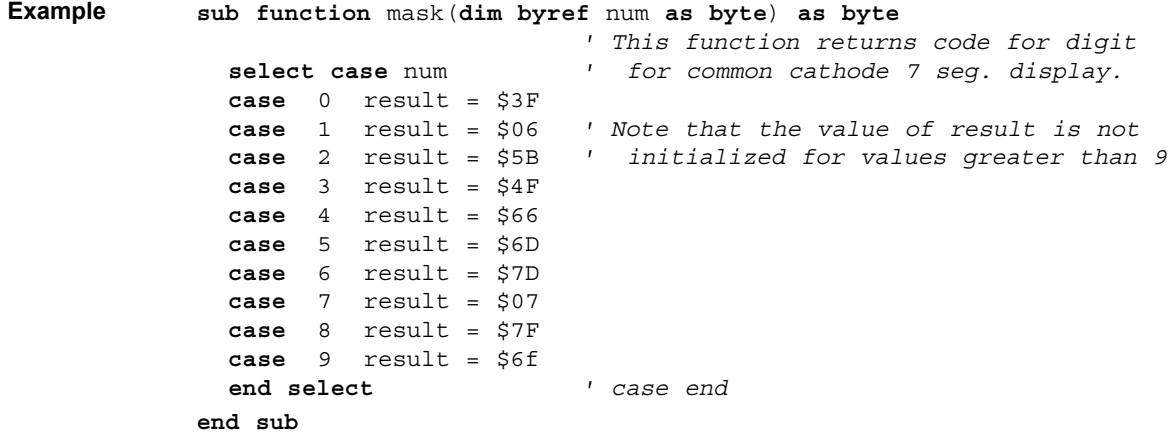

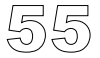

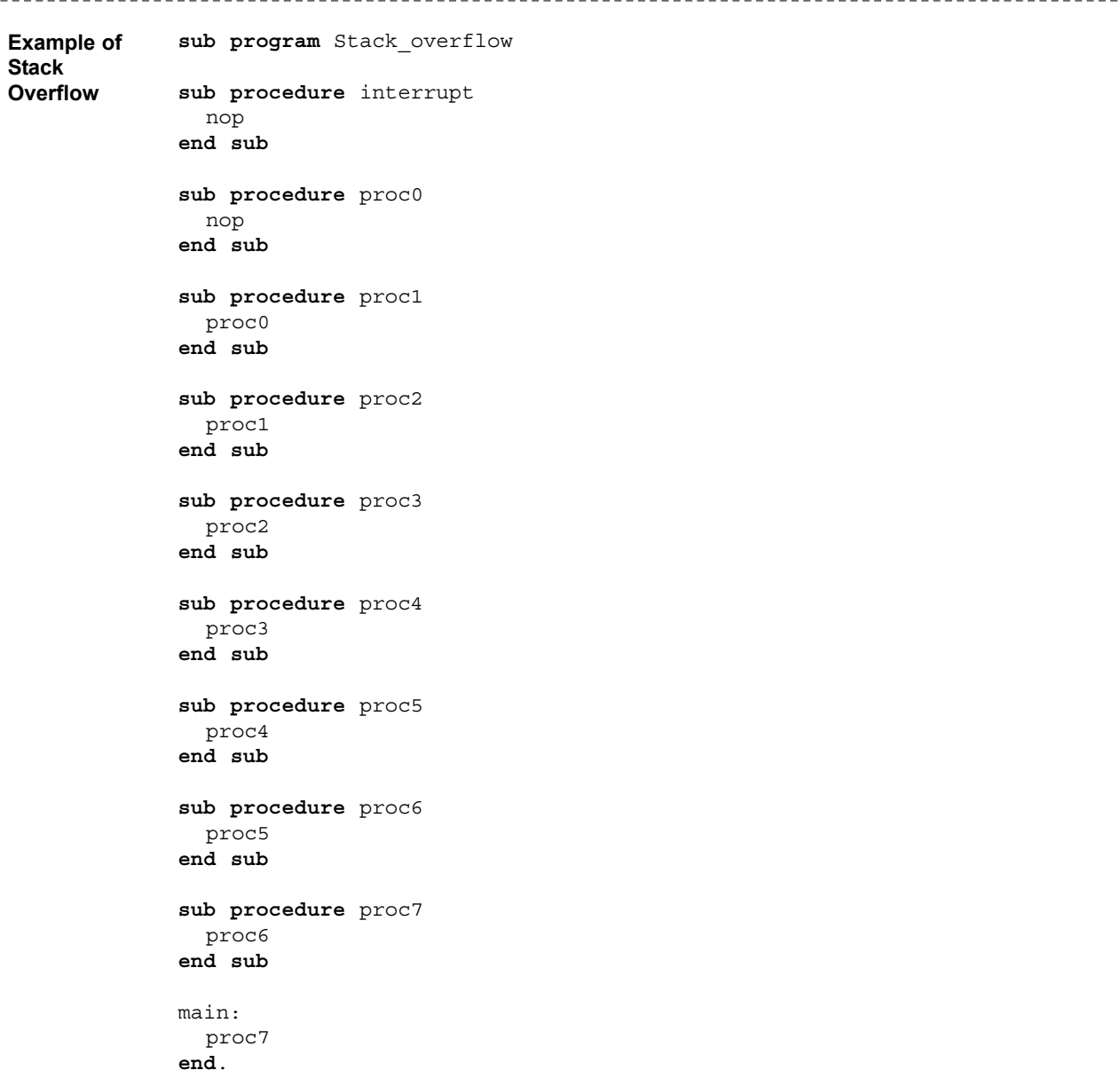

 $\frac{1}{2}$ 

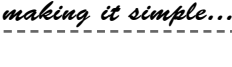

mikroBASIC

## **MODULES**

Each project consists of a single project file, and one or more module files. To build a project, the compiler needs either a source file or a compiled file for each module.

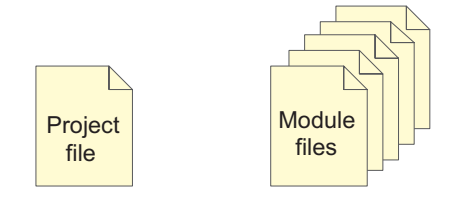

Every project consist of single project file and one or more module files

Each module is stored in its own file and compiled separately; compiled modules are linked to create an application.

Modules allow you to:

- Break large programs into parts that can be edited separately.
- Create libraries that can be used in different programs.
- Distribute libraries to other developers without disclosing the source code.

In mikroBasic programming, all source code including the main program is stored in .pbas files.

If you perform circular unit references, compiler will give a warning. A simple instance of circular unit references would be, for example, situation in which Module1 uses Module2, but in the same time it is specified that Module2 uses Module1.

Newly created blank unit contains the following :

**module** Module1

**end.**

#### **Unit Influence on Scope (Visibility)**

mikroBasic variables defined at the beginning of the module are global hidden variables. When you declare an identifier at the beginning of a module, you cannot use it outside the unit, but you can use it in any routine defined within the module. Refer to chapter Scope (Variable Visibility) for more details.

#### **Main Unit File**

mikroBasic application has one main module file and none or more module files. All source files have the same extension (pbas). Main file is identified by the keyword program at the beginning; other module files have the keyword module at the beginning.

```
program Project1
include "additional.pbas"
dim tA as word 
dim tB as word
main:
  tA = sqrt(tb)end.
```
Keyword include instructs the compiler which file to compile. If you want to include a module, add the keyword include followed by the quoted name of the file. The example above includes the module additional.pbas in the program file.

----------------------

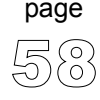

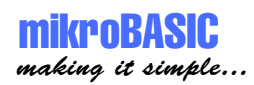

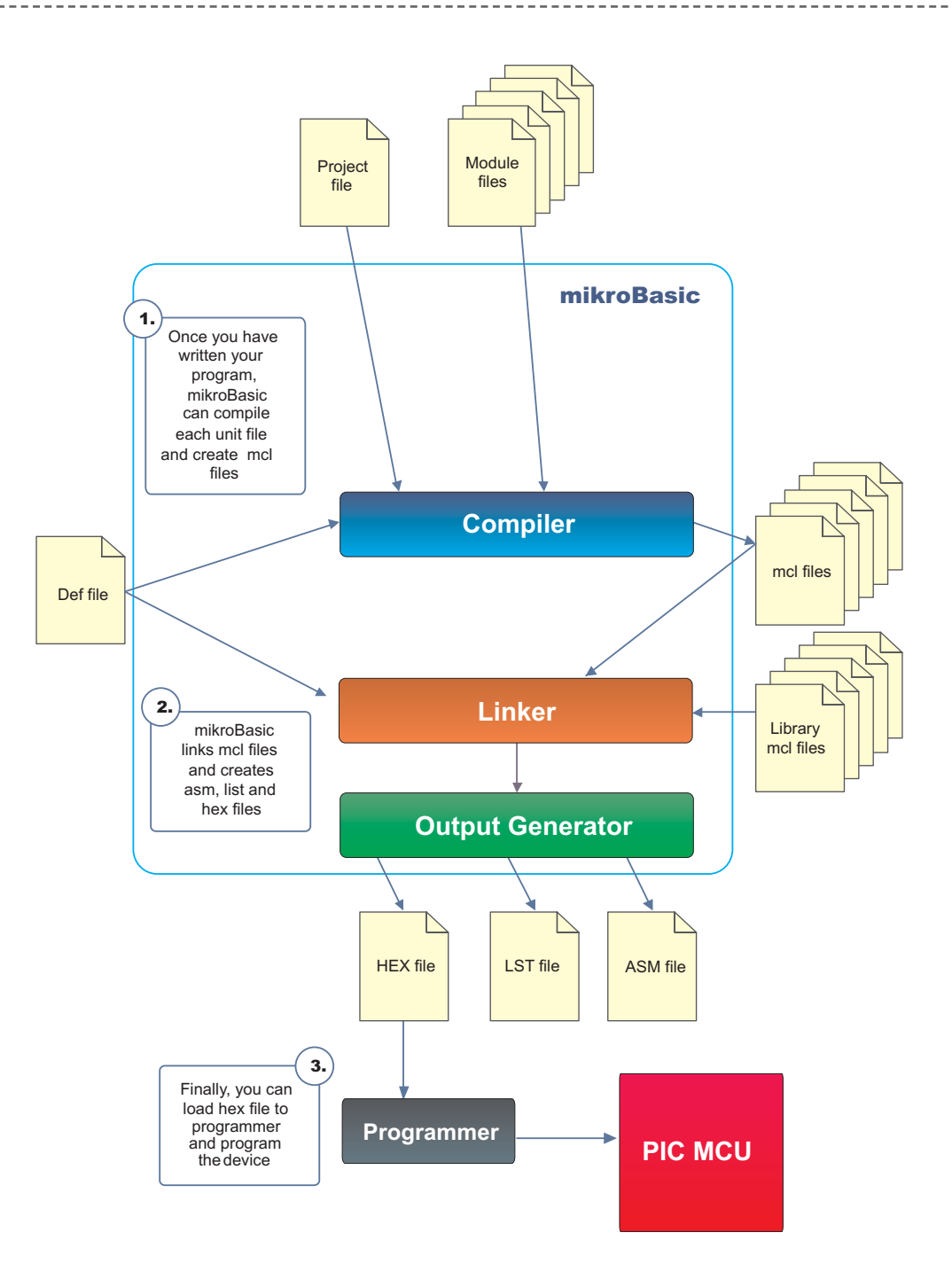

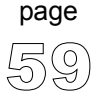

----

# **SCOPE (IDENTIFIER VISIBILITY)**

Scope, or identifier visibility, determines if identifier can be referenced in certain part of the program code. Location of identifier declaration in the code determines its scope. Identifiers with narrower scope - especially identifiers declared in functions and procedures - are sometimes called local, while identifiers with wider scope are called global.

All functions and procedures are visible in the whole project, and they are visible in any part of the program or any module. Constants not local for a procedure or function are also visible in the whole project. Local constants are visible only in procedure or function body in which they are declared.

Rules for determining the variable identifier scope are summarized below:

- If the identifier is declared in the declaration of a main module, it is visible from the point where it is declared to the end of the module.
- If the identifier is declared in the declaration of function, or procedure, its scope extends from the point where it is declared to the end of the current block, including all blocks enclosed within that scope.
- If the identifier is declared in the implementation section of a module, but not within the block of any function or procedure, its scope extends from the point where it is declared to the end of the module. The identifier is available to any function or procedure in the module.

PIC SFR (Special Function Registers) such as TMR0, PORTA, etc, are implicitly declared as global variables of byte type. Their scope is the entire project and they are visible in any part of the program or any module.

61

page

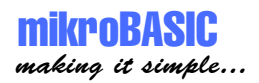

For example, in a function declaration:

```
sub function Com(dim R as byte) as byte
dim B as char
dim K as byte
  ...
end sub
```
first line of the declaration is the function heading . B and K are local variables; their declarations apply only to the Com function block and override - in this routine only - any declarations of the same identifiers that may occur in the program module or at beginning of a module.

----------

## **PROGRAM ORGANIZATION**

Program elements (constants, variables and routines) need to be declared in their proper place in the code. Otherwise, compiler may not be able to comprehend the program correctly.

Organization of the main unit should have the following form:

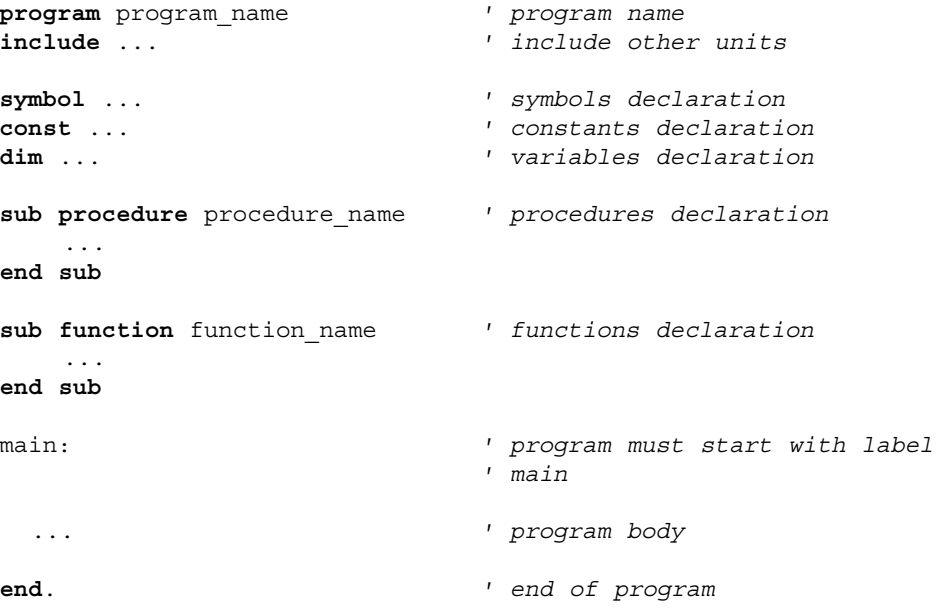

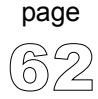

----------------------------------

Organization of other modules should have the following form:

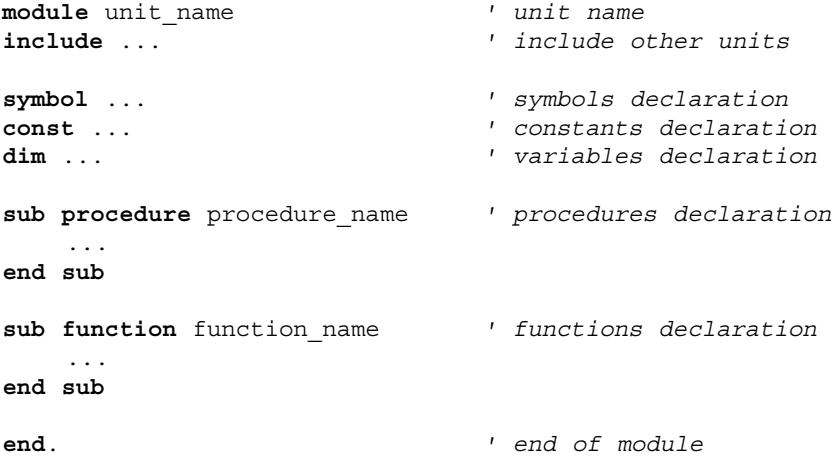

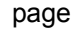

 $- - - -$ 

-------------

63

-------------------------

## **TYPE CONVERSION**

mikroBasic is capable of both implicit and explicit conversion of data types. *Implicit* conversion is the one automatically performed by compiler. On the other hand, *explicit* conversion is performed only on demand issued by user.

This means that you can, obeying a few rules, combine simple data types with any operators to create legal expressions and statements. Refer to Data Types if you are not familiar with data types supported by mikroBasic.

As stated in the chapter about operators, you cannot mix signed and unsigned data types in expressions that contain arithmetic or logical operators. You can assign signed to unsigned or vice versa only using the explicit conversion.

#### **Implicit Conversion**

- Implicit conversion takes place between byte and word, so you can combine byte and word with any operators to form legal expressions.
- Implicit conversion takes place between short, integer and longint so you can combine short, integer and longint with any operators to form legal expressions.
- Relation operators can be used without any restraints. Smart algorithm governing relation operators allows comparing any two data types.
- The compiler provides automatic type conversion when an assignment is performed, but does not allow to assign signed data type to unsigned and vice versa.

You can find more information on implicit conversion in chapters Assignment and Implicit Conversion, and Implicit Conversion and Legal Expressions.

#### **Explicit Conversion**

Explicit conversion can be executed at any point by inserting type (byte, word, short, integer, or longint) ahead of the expression to be converted. The expression must be enclosed in parentheses. You can't execute explicit conversion on the operand left of the assignment operator.

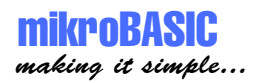

Special case is conversion between signed and unsigned. It is important to understand that explicit conversion between signed and unsigned data does not change binary representation of data; it merely allows copying of source to destination.

#### **Example 1:**

```
dim tA as byte
dim tB as byte
dim tC as byte
if tA + tB > tC then\mathsf{tA} = 0end if
```
This could be wrong, because there is an expression on the left. Compiler evaluates it, and treats it as a variable of type that matches type of tA or tB (the larger of the two); in this case - a byte.

```
tA = 250tB = 10tC = 20if tA + tB > tC thentA = 0end if
```
In this case, since the result of the expression is treated as byte, we get that  $250 +$ 10 is lower than 20. Actually, the result of the expression is truncated to byte:  $250 + 10$  is 4, and 4 is lower than 20.

But if we wrote it like this:

```
if word(tA + tB) > tC then\text{tA} = 0end if
```
.it would be correct, because we have explicitly instructed the compiler to treat tA + tB as a word. Hence, the result will equal 260 and greater than 20, returning the expected result.

--------------

65

page

#### **Example 2:**

Explicit conversion can also be used when you are sure which type you want to convert expression to. Consider the following lines:

```
dim tA as byte
dim tB as byte
dim tC as byte
dim A_ as short
dim B_ as short
tA = byte(A)B = short(tA + tB * tC)
```
It is important to understand that explicit conversion between signed and unsigned data does not change binary representation of data; it only allows copying source to destination. Thus, if A\_ was -1, its binary representation would be 11111111, and A would become 255.

Even if you have ordered the explicit conversion, compiler will perform implicit if necessary.

#### **Example 3:**

You cannot execute explicit conversion on the operand left of the assignment operator:

------------------------------

word(b) = Bb ' compiler will report an error.
# **ASSIGNMENT AND IMPLICIT CONVERSION**

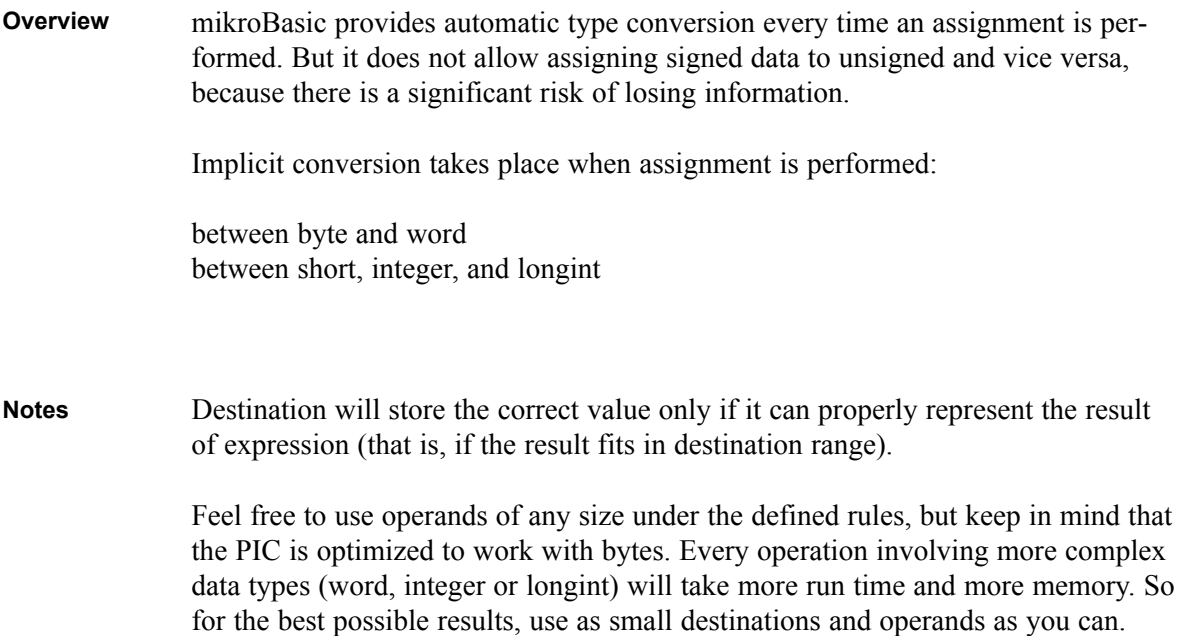

 $A = B$ **Examples**

> If A and B are of the same type, value of B is simply assigned to A. More interesting case is if A and B are of different types:

```
dim A as byte
dim B as word
B = $ff0fA = B ' A becomes $0f, higher byte $ff is lost
```
If A is more complex than B, then B is extended to fit the correct result:

**dim** A **as word dim** B **as byte** ...  $B = $ff$  $A = B$  ' A becomes  $$00ff$ 

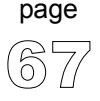

----

For signed types :

**dim** B\_ **as integer dim** A\_ **as short** ...  $A = -10$  $B = A$  ' B becomes -10

In hex representation, this means that the higher byte is sign extended.

C = expression

Calculated value of the expression will be assigned to the destination. Part of the information may be lost if the destination cannot properly represent the result of the expression (i.e. if result can't fit in range of destination data type). Browse through examples for more details.

For example (this is correct):

 $C = A + B$ 

68

page

C is byte, so its range is 0 .. 255. If  $(A + B)$  fits in this range you will get the correct value in C.

 $A = 123$  $B = 90$  $C = A + B$  ' C becomes 213

But what happens when  $A + B$  exceeds the destination range? Let's assume the following:

```
A = 241B = 128C = A + B ' C becomes 113, obviously incorrect
```
See the following figure for closer explanation.

--------------

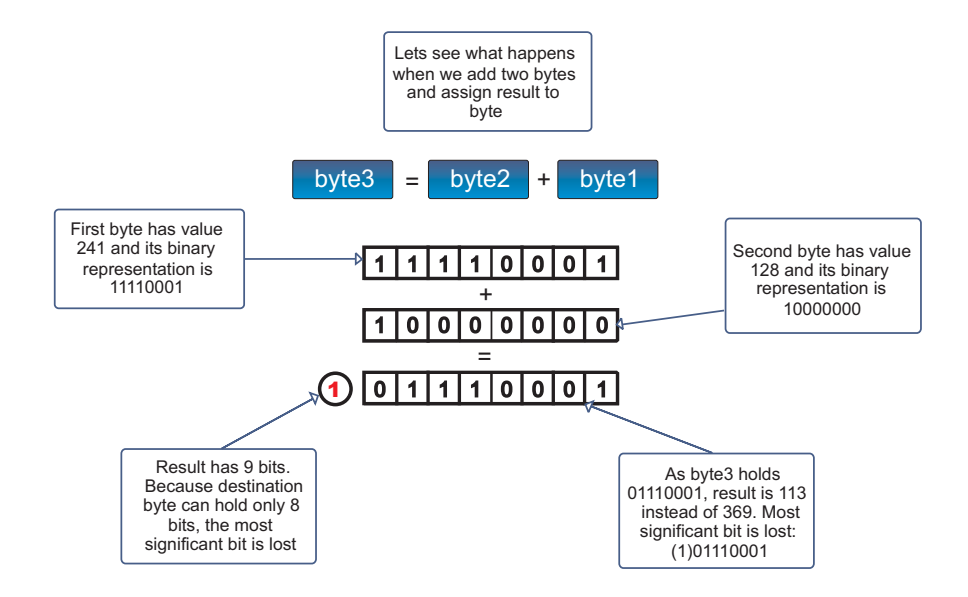

In order to fully understand this, we should recollect the data types.

Data type determines not only the range of values variable can hold, but also the amount of RAM space it consumes. This is fundamental in practical programming.

Let's assume that our destination variable C is a byte, consuming 8 bits of PIC RAM, spanning values 0 to 255. Now observe what really happens inside the PIC: the result should be 369, but in binary representation it equals (1)01110001. Because C is limited to 8 bits it will store the lower 8 bits while dropping the rest of the information (the most significant bit). 01110001 equals 113 in decimal representation.

```
dim testA as byte
dim testB as byte
dim Cc as word
main:
  testA = 250testB = 10Cc = testA + testB ' this will always be correct because 
                    ' range for Cc is 0..65535 and maximum result
                    ' of adding two bytes is only 255 + 255 = 510
```
69

page

**end.**

As already stated, destination will store the correct value only if it can properly represent the result of the expression (that is, the result fits in destination range).

```
dim testA as byte
dim testB as byte
dim Cc as word
dim Sa as short
dim Sb as short
dim Sc as short
dim Saa as integer
dim Sbbbb as longint
main:
  testA = 250testB = 10Cc = testA * testB + testB * CostB * CC becomes 2510;Sb = 120Sc = -100Sa = Sb + Sc ' Sa becomes 20;
  Sa = Sb - Sc ' Sa is short with range -127..128,
                  ' thus, instead of 220,
                   ' Sa becomes -36, because only
                   ' lower 8 bits are registered
  Saa = (Sb * Sc) div 13
  ' Saa becomes -923
  Sbbb = \text{integer(Sb * Sc)} * Sc' Sbbbb becomes 1200000
end.
```
771 page

 $\frac{1}{2} \left( \frac{1}{2} \right) \left( \frac{1}{2} \right) \left( \frac$ 

# **IMPLICIT CONVERSION AND LEGAL EXPRESSIONS**

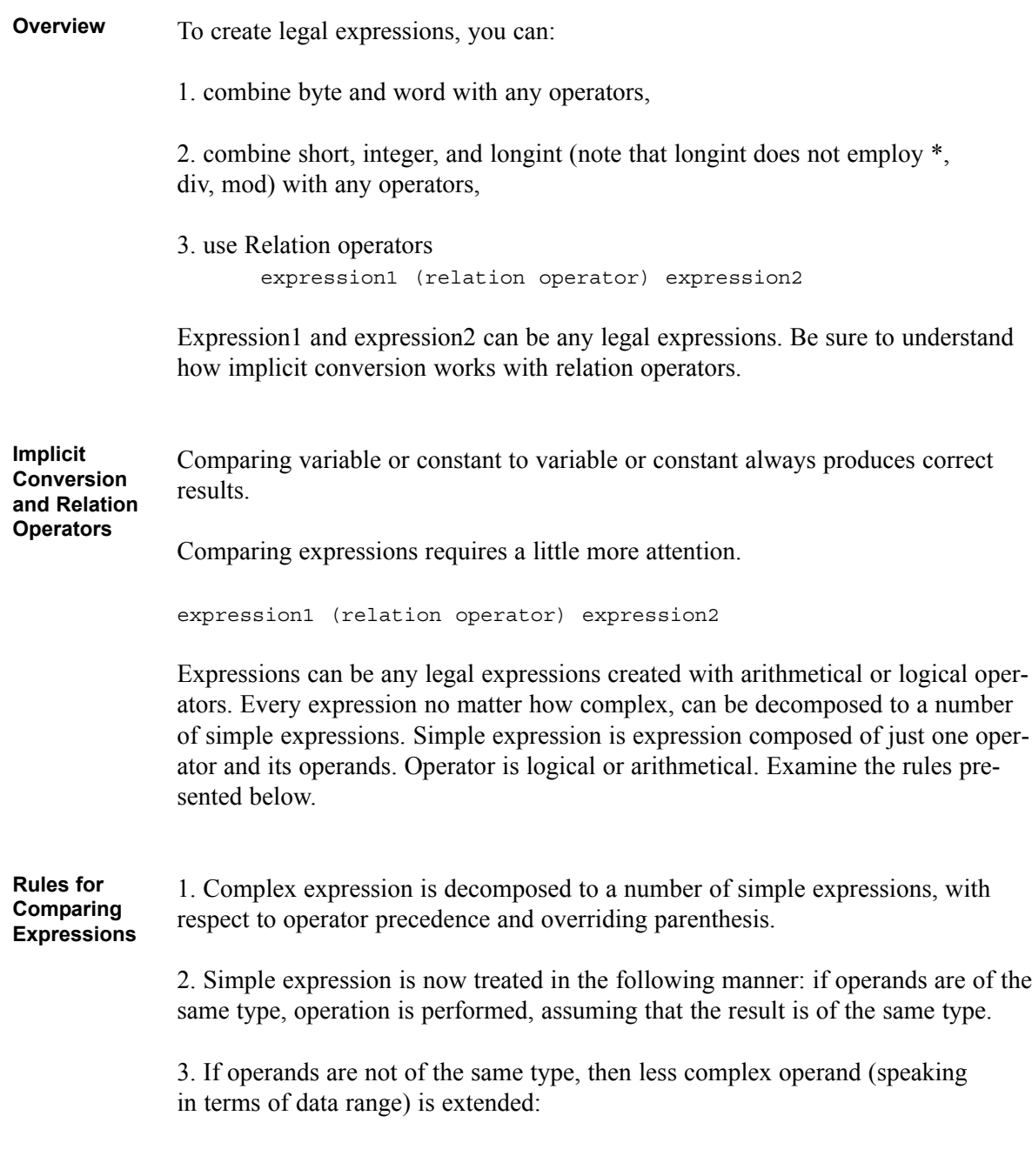

- If one operand is byte and another is word, byte is converted in word.
- If one operand is short and another is integer, short is converted to integer.
- If one operand is short and another is longint, short is converted to longint.
- If one operand is integer and another is longint, integer is converted to longint.

4. After the first expression is decomposed to simpler ones, each of these simpler ones is evaluated abiding the rules presented here.

Expression  $a + b + c$  is decomposed like this: First evaluate  $a + b$  and get (value of  $a + b$ ) This gives us another simple expression (value of a + b) + c

Let's assume a and b are bytes and c is word, with values:

 $a = 23$  $b = 34$  $c = 1000$ 

Compiler first calculates value of  $a + b$  and assumes that the result is byte:  $a + b$  gives 57.

As c is of word type, result of adding  $a + b$  is casted to word and then added to c:  $57 + c$  is 1057.

Signed and unsigned numbers cannot be combined using arithmetical and logical operators. Rules presented above are not valid when assigning expression result to variable.

-----------------------------------

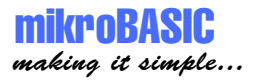

r = expression

Refer to chapter Assignment and Implicit Conversion for details.

When adding operands of the same type and assigning value to third operand, incorrect value may be proceeded if the result exceeds range of declared data type. Similar rules apply to other arithmetical operators. **Note**

For example, if a and b are bytes, and cc is word:

 $a = 56$  $b = 200$  $cc = 1000$ 

a + b equals 1, because result type is assumed to be same as the operands' type (byte).

Added to cc, we get 1001, instead of the expected 1256.

Solution is to simply instruct the compiler to evaluate expression as you explicitly define. For example, you could explicitly cast the expression, like this:

```
word(a + b + c).
```
As result fits in word range, we get 1256 as expected.

For more details, refer to chapter Explicit Conversion.

Comparing variables and constants always produces the correct results regardless of the operands' type.

----------------

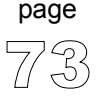

### **if** A + B > A **then Example**

First, compiler evaluates the expression on the left. During runtime, result is stored in a variable of type that matches the largest data type in the expression. In this case it is byte, as variables A and B are both bytes.

This is correct if the value does not exceed range  $0.255$ , that is, if  $A + B$  is less than 255.

Let's assume Aa is of word type :

**if** Aa + B > A ...

First, compiler evaluates the expression on the left. The result value is treated as type that matches the largest data type in the expression. Since Aa is word and B is byte, our result will be treated as word type.

This is correct if the value does not exceed range  $0.65535$ , i.e. if Aa + B is less than 65535.

----------------------------

```
' if tC is less than zero, tC = -tCif tC < 0 then
  tc = -tcend if
 ' Stay in loop while C is not equal to variable 
 ' compare match; increment C in every cycle
while tC <> compare match
   tC = tC + 1wend
```
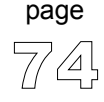

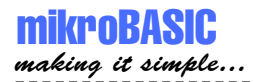

# **OPERATORS**

There are three types of operators in mikroPascal:

Arithmetic Operators Logical (Bitwise) Operators Relation Operators (Comparison Operators)

### **Operator Precedence**

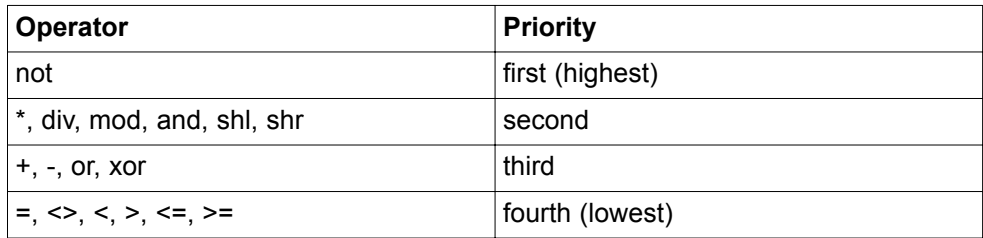

In complex expressions, operators with higher precedence are evaluated before the operators with lower precedence; operators of equal precedence are evaluated according to their position in the expression starting from the left.

### **Example 1:**

```
B and T + A
 ' (bitwise and) B and T, then add A to the result; 
 ' and is performed first, because it has precedence over +.
```
### **Example 2:**

```
A - B + D' first subtract B from A, then add D to the result;
 ' - and + have the equal precedence, thus the operation on
 ' the left is performed first.
```
### **Example 3:**

```
' You can use parentheses to override these precedence rules.
 ' An expression within parentheses is evaluated first, then
 ' treated as a single operand. For example:
(A + B) * D' multiply D and the sum of A and B.
A + B * D' first multiply B and D and then add A to the product.
```
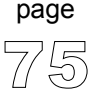

### **Rules for Creating Legal Expressions**

You cannot mix signed and unsigned data types in expressions with arithmetic or logical operators. If you need to combine signed with unsigned, you will have to use explicit conversion. Example:

```
dim Sa as short
dim teA as byte
dim Bb as word
dim Sbb as integer
dim Scccc as longint
...
teA = teA + Sa ' compiler will report an error
teA = teA and Sa ' compiler will report an error
 ' But you can freely mix byte and word . .
    Bb = Bb + (teA * teA)' . . and short with integer and longint;
    Scccc = Sbb * Sa + Scccc
```
You can assign signed to unsigned, or unsigned to signed only using the explicit conversion. More details can be found in chapter Implicit Conversion and Assignment Operator.

```
Sa = short(teA)' this can be done
Sa = teA' this can't be done, compiler will report an error
```
Relation operators can be used with all data types, regardless of the sign. Example:

```
if Sa > teA then 
    Sa = 0end if
```
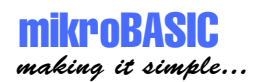

### **Notes for Relation Operators**

Comparing variable or constant to variable or constant will always produce correct results.

Comparing expressions requires a little more attention - when compiler is calculating value of the expression to be compared, it first has to evaluate the expression. If the result of the expression exceeds the range of the largest data type in the expression, comparison will most likely be inaccurate. This can be avoided by using the explicit conversion.

More details can be found in chapter Implicit Conversion and Relation Operators.

### **Runtime Behavior**

PIC MCUs are optimized for working with bytes. It takes less time to add two bytes than to add two words, naturally, and similar pattern is followed by all the other operators. It is a good practice to use byte or short data type whenever appropriate. Although the improvement may seem insignificant, it could prove valuable for applications which impose execution within time boundaries.

This is a recommendation which shouldn't be followed too literally - word, integer and longint are indispensable in certain situations.

## **Arithmetic Operators**

### **Overview**

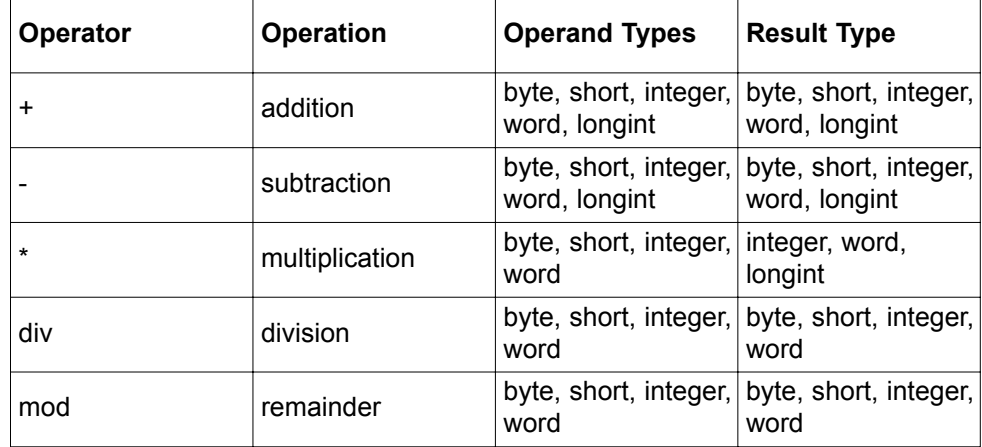

A **div** B is the value of A divided by B rounded down to the nearest integer. The **mod** operator returns the remainder obtained by dividing its operands. In other words, **Mod and Div**

X **mod** Y = X – (X **div** Y) \* Y.

If 0 (zero) is used explicitly as the second operand (i.e. X div 0), compiler will report an error and will not generate code. But in case of implicit division by zero: X **div** Y , where Y is 0 (zero), result will be the maximum value for the appropriate type (for example, if X and Y are words, the result will be \$ffff).

---------------------

- Destination will store the correct value only if it can properly represent the result of the expression (that is, if result fits in the destination range). More details can be found in chapter Assignment and Implicit Conversion. **Important**
- mikroBasic is more flexible compared to standard Basic as it allows both implicit and explicit type conversion. In mikroBasic, operator can take operands of different type; refer to chapter Type Conversion for more details. You cannot combine signed and unsigned data types in expressions with arithmetic operators. **Arithmetics and Data Types**

mikroBASIC - Basic Compiler for Microchip PIC microcontrollers

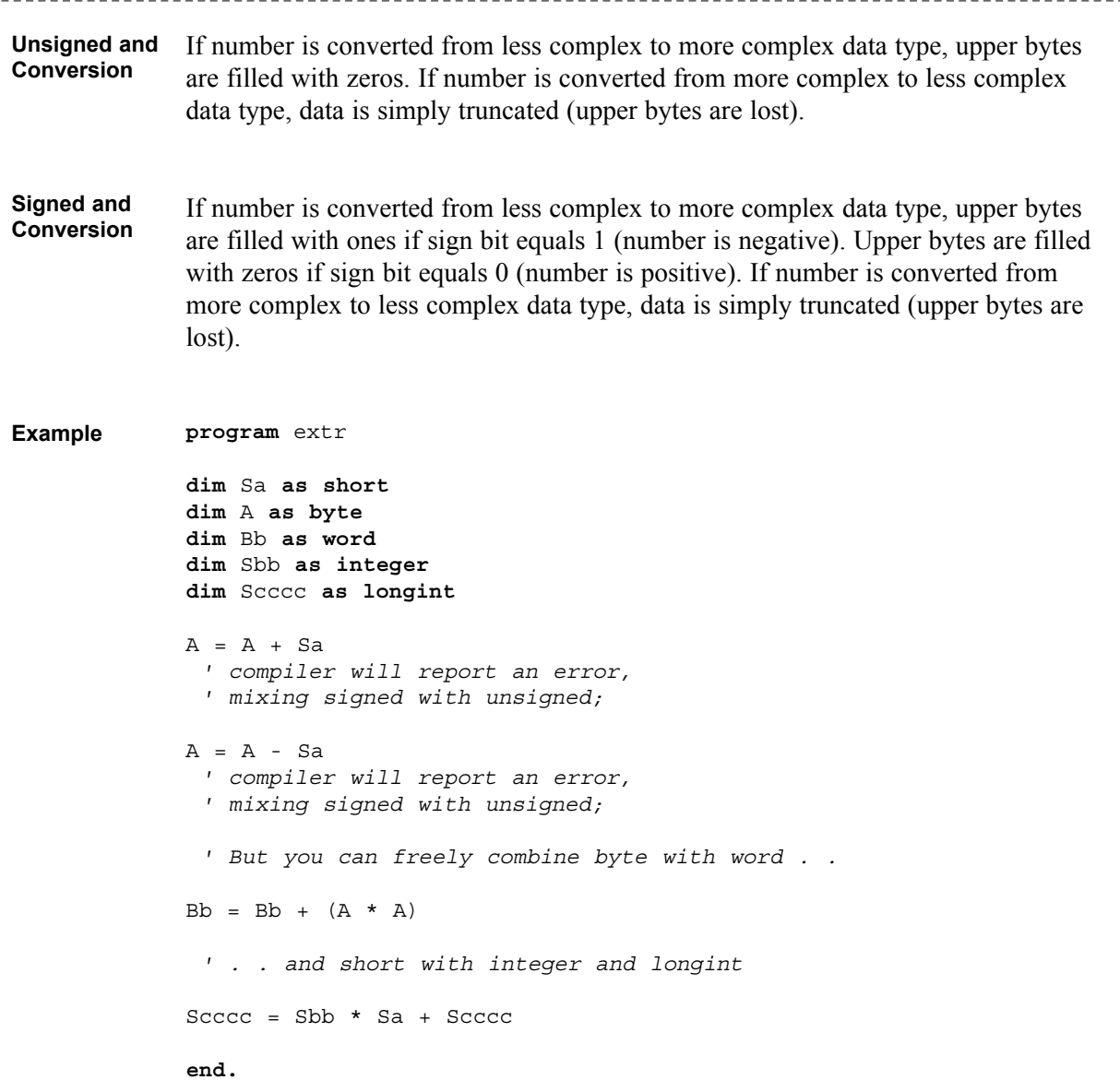

mikroBASIC making it simple... **Unary arithmetic operators**

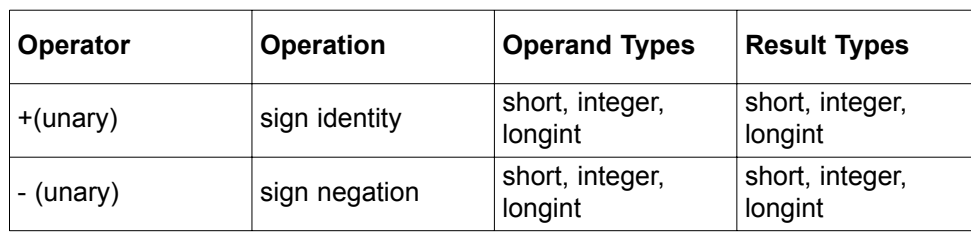

Unary arithmetic operators can be used to change sign of variables:

```
a = 3b = -a' assign value -3 to b
```
PIC microcontrollers are optimized to work with bytes. Refer to PIC MCU Specific. **Runtime Behavior**

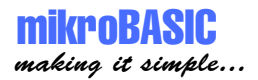

81

page

## **Boolean Operators**

Boolean operators are not true operators, because there is no boolean data type defined in mikroBasic.

These "operators" conform to standard Boolean logic. They cannot be used with any data type, but only to build complex conditional expression.

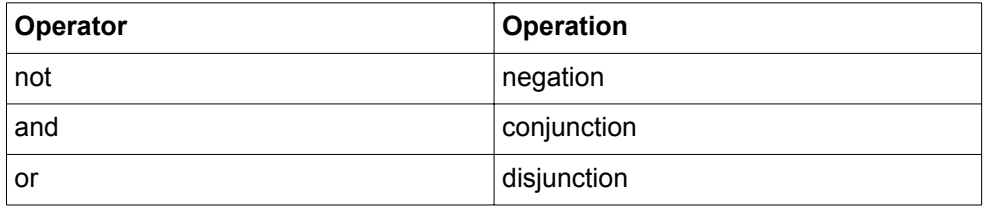

**if**  $(astr > 10)$  **and**  $(astr < 20)$  **then**  $PORTB = 0xff$ **end if Example**

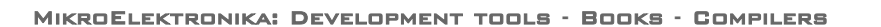

# **Logical (Bitwise) Operators**

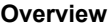

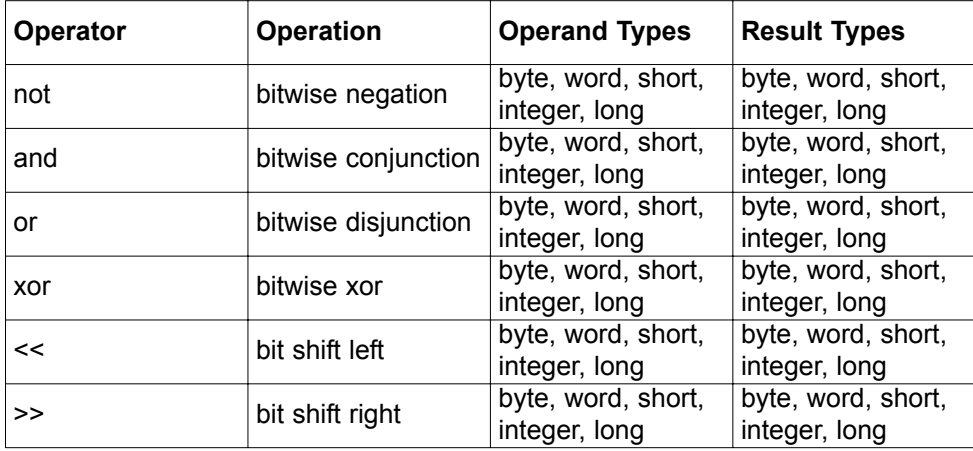

<< : shift left the operand for a number of bit places specified in the right operand (must be positive and less then 255). **<< and >>**

> $\gg$ : shift right the operand for a number of bit places specified in the right operand (must be positive and less then 255).

> For example, if you need to extract the higher byte, you can do it like this:

```
dim temp as word
main:
  TRISA = word(temp >> 8)end.
```
Destination will hold the correct value if it can properly represent the result of the expression (that is, if result fits in destination range). More details can be found in chapters Type Conversions and Assignment and implicit Conversion. **Important**

```
mikroBasic is more flexible compared to standard Basic as it allows both implicit
                and explicit type conversion. Note that you cannot mix signed and unsigned data
                types in expressions with logical operators.
Logical
Operators
and Data
Types
```
------------------------

```
82
page
```
**mikroBASIC** making it simple...

> If number is converted from less complex to more complex data type, upper byte is filled with zeros; **Unsigned and Conversion**

> > If number is converted from more complex to less complex data type, data is simply truncated (upper bytes are lost).

Example for unsigned and logical operators :

```
dim teA as byte
dim Bb as word
main:
  Bb = $F0F0teA = $aaBb = Bb and teA ' Bb becomes $00a0
end.
```
In this case, teA is treated as a word with upper byte equal to 0 prior to the operation.

If number is converted from less complex data type to more complex, upper bytes are filled with ones if sign bit is 1 (number is negative); upper bytes are filled with zeros if sign bit is 0 (number is positive). **Signed and Conversion**

> If number is converted from more complex data type to less complex, data is simply truncated (upper bytes are lost).

```
dim Sa as short
dim Sbb as integer
main:
 Sbb = $70FFSa = -12Sbb = Sbb and Sa ' Sbb becomes $70f4
end.
```
In this case, Sa is treated as an integer with the upper byte equal to \$FF (this in fact is sign extending of short to integer) prior to the operation.

-----------------

83

page

### mikroBASIC - Basic Compiler for Microchip PIC microcontrollers

```
main:
  Sbb = SOFF0Saa = $0aSbb = Sbb and Sa ' Sbb becomes $0000
end.
```
In this case, Sa is treated as an integer with the upper byte equal to \$00 (this in fact is sign extending of short to integer) prior to the operation.

```
dim teA as byte 
             dim teB as byte
             dim teC as byte
              ' The logical operators perform bitwise manipulation 
                 ' on the operands. For example, if the value stored in
                  teA (in binary) is 00001111 and the value stored in
                  teB is 10000001, the following statements..
             main:
             teA = $0F ' .. assign the value 00001111 to teA.
             teB = $81 \ldots assign the value 10000001 to teB.
             teC = teA or teB
              ' Performs bitwise or with teA, teB and the
                  ' result is assigned to teC (value 10001111)
             teC = not teA
              ' Performs bitwise not with teA and the
                  ' result is assigned to teC (value 11110000)
             tec = teA \leq 4' shift teA to the left for a number of positions
                  specified in the operand on the right;
                  ' operand on the right must be positive.
                  In this example teC becomes $F0
               ' All bits shifted in are zeros.
             tec = teA \Rightarrow 4' shift teA to the right for a number of positions
              ' specified in operand on the right;
              ' operand on the right must be positive.
              ' In this example C becomes $00.
              ' New bits shifted in are zeros if operand type is 
              ' byte/word sign extended for short, word, integer.
             end.
Example
```
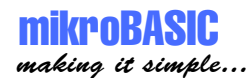

```
' You cannot mix signed and unsigned data types in
 ' expressions with logical operators:
dim Sa as short
dim teA as byte
dim Bb as word
dim Sbb as integer
dim Scccc as longint
main:
teA = teA + Sa ' compiler will report an error
teA = teA and Sa ' compiler will report an error
' But you can freely mix byte with word . .
Bb = Bb and (not teA)
' . . and short with integer and longint.
Scccc = Sbb xor Sa or Scccc
end.
```
PIC microcontrollers are optimized to work with bytes. Refer to PIC MCU Specific. **Runtime Behavior**

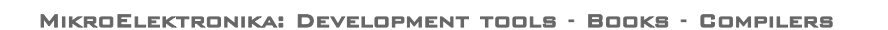

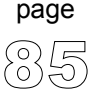

# **Relation (Comparison) Operators**

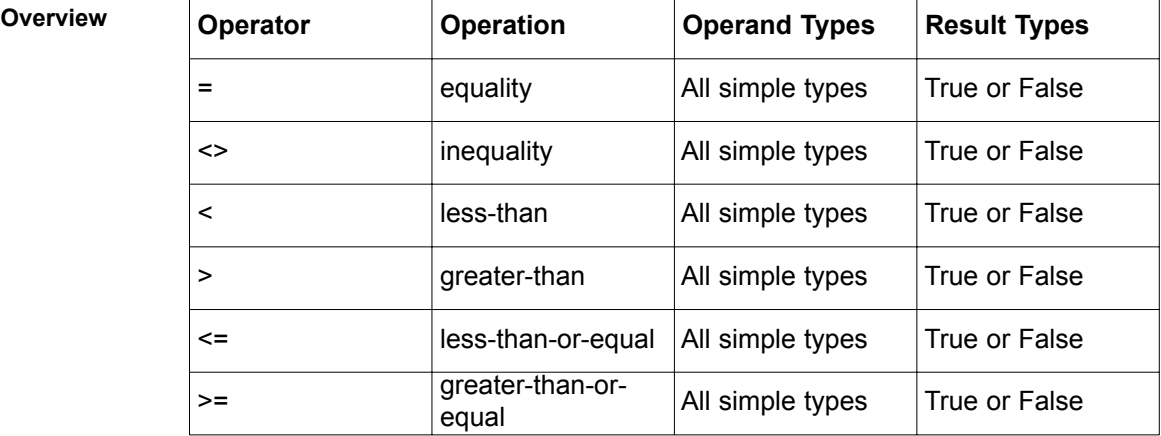

Relation operators (Comparison Operators) are commonly used in conditional and loop statements to control the program flow.

In general case:

Expression1 (relation operator) Expression2,

expression1 and expression2 can be any legal expression. Be familiar with how implicit conversion works with relations operators. You can compare signed and unsigned values.

1. Complex expression is decomposed to a number of simple expressions, with respect to operator precedence and overriding parenthesis. **Rules for Comparing Expressions**

> 2. Simple expression is now treated in the following manner: if operands are of the same type, operation is performed, assuming that the result is of the same type.

3. If operands are not of the same type, then less complex operand (speaking in terms of data range) is extended:

-----------------------------

If one operand is byte and another is word, byte is converted in word.

If one operand is short and another is integer, short is converted to integer.

If one operand is short and another is longint, short is converted to longint.

If one operand is integer and another is longint, integer is converted to longint.

4. After the first expression is decomposed to simpler ones, each of these is evaluated abiding the rules presented here.

Expression  $a + b + c$  is decomposed like this: **Illustration**

First evaluate  $a + b$  and get (value of  $a + b$ )

This gives us another simple expression (value of  $a + b$ ) + c

Let's assume a and b are bytes and c is word, with values:

```
a = 23b = 34c = 1000
```
Compiler first calculates value of  $a + b$  and assumes that the result is byte:  $a + b$  gives 57.

As c is of word type, result of adding  $a + b$  is casted to word and then added to c:  $57 + c$  is 1057.

Signed and unsigned numbers cannot be combined using arithmetical and logical operators. Rules presented above are not valid when assigning expression result to variable.

87

page

r = expression

Refer to Assignment and Implicit Conversion for more details.

------------------------

Comparing variables and constants always produces the correct results regardless of the operands' type. **Examples**

> **if** A > B **then** ... **if** A > 47 **then** ... **if**  $A + B > A$  ...

First, compiler evaluates the expression on the left. During the run-time, result is stored in a variable of type that matches the largest data type in the expression. In this case it is byte, as variables A and B are both bytes.

This is correct if the value does not exceed range  $0.255$ , that is, if  $A + B$  is less then 255.

Let's assume Aa is of word type :

**if**  $Aa + B > A$ ...

First, compiler evaluates the expression on the left. The result value is treated as type that matches the largest data type in the expression. Since Aa is word and B is byte, our result will be treated as word type.

This is correct if the value does not exceed range 0..65535, that is, if  $A + B$  is less then 65535.

--------------------------

```
' if tC is less than zero, tC = -tC:
if tC < 0 then
  tc = -tcend if
 ' Stay in loop while C is not equal to variable 
 ' compare match; increment C in every cycle:
while tC <> compare match
    tc = tc + 1wend
```
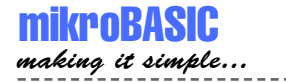

# **CONDITIONAL STATEMENTS**

Conditional statements control which part(s) of the program will be executed, depending on a specified criteria. There are two conditional statements in mikroBasic:

SELECT CASE statement, IF statement.

We suggest browsing the chapters Relation Operators and Implicit Conversion and Relation Operators, if you have not done so already.

### **Labels and Goto**

Labels represent a more clear-cut way of controlling the program flow. You can declare a label below variables declarations, but you cannot declare two labels under the same name within the same routine. Name of the label needs to be a valid identifier. Multiple label declarations in single line are not allowed.

Goto statement jumps to the specified label unconditionally, and the program execution continues normally from that point on.

Here is an example:

```
program test
dim jjj as byte
main:
' some instructions ...
goto myLabel
 ' some instructions...
myLabel:
 ' some instructions...
end.
```
-------------------

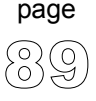

### **Select Case Statement**

Select Case statement is used for selecting one of several available branches in the program course. It consists of a selector variable as a switch condition, and a list of possible values. These values can be constants, numerals, or expressions.

Eventually, there can be an else statement which is executed if none of the labels corresponds to the value of the selector.

Proper declaration of case statement is:

```
select case Selector
   case Values_1
      Statements 1
   case Values_2
       Statements<sub>2</sub>
   ...
   case Values_N
      Statements_n
end select
```
where *selector* is any variable of simple type or expression, and each *Values* is a comma-delimited sequence of expressions.

Case statement can have a final else clause:

```
select case Selector
   case Values_1
     Statements_1
   case Values_2
      Statements_2
   ...
   case Values_N
      Statements n
   case else
      Statements_else
end select
```
90

page

As soon as the case statement is executed, at most one of the *statements statements\_1 .. statements\_n* will be executed. The *Values* which matches the selector determines the statements to be executed.

If none of the *Value* items matches the selector, then the *statements\_else* in the else clause (if there is one) are executed.

--------------------

### mikroBASIC - Basic Compiler for Microchip PIC microcontrollers  $- - - - - -$

------

# mikroBASIC

making it simple...

```
select case message flag
                 case 0
                    opmode = 0
                    LCD Out(1, 1, "Test Message 0")
                 case 1, 2, 3, 4
                    opmode = 1
                    LCD Out(1, 1, "Test Message 1")case 5, 6, 7
                    opmode = 2
                    LCD Out(1, 1, "Test Message 2")
             end select
Examples
```
In case there are multiple matches, the first matching block will be executed.

For example, if *state2* equals -1, *msg* will be OK, not Error:

```
select case state
    case 0, state0, state1, state2
       msq = "OK"case -1, state0 or errorFlag, state1 or errorFlag
       msg = "Error" 
    case else
       msg = "No input"
end select
```
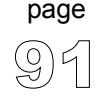

### **If Statement**

There are two forms of if statement:

Syntax of if..then statement is:

```
if expression then 
  statements
end if
```
where *expression* returns a True or False value. If *expression* is True, then *statement* is executed, otherwise it's not.

Syntax of if..then..else statement is:

```
if expression then
  statements1
else 
  statements2
end if
```
where *expression* returns a True or False value. If *expression* is True, then *statements1* are executed; otherwise *statements2* are executed. *Statements1* and *statements2* can be statements of any type.

------------------------------

Nested if statements require additional attention. General rule is that the nested conditionals are parsed starting from the innermost conditional, with each else bound to the nearest available if on its left. **Nested IF**

```
if expression1 then
   if expression2 then 
        statements1
   else
        statements2
   end if
end if
```
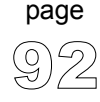

Compiler treats the construction like this:

```
if expression1 then 
        [ if expression2 then
            statement1
        else 
          statement2
         end if ]
end if
```
To force the compiler to interpret our example the other way around, we would have to write it explicitly:

```
if expression1 then
   if expression2 then
         statement1
   end if
else
  statement2
end if
```

```
if J <> 0 then 
                Res = I div Jend if
             if j <> 0 then
               i = i + 1\dot{\tau} = 0end if
              ...
             if v = 0 then
                 portb = por2
                 porta = 1
                 v = 1else
                portb = por1
                porta = 2v = 0end if
Examples
```
 $- - - -$ 

# **LOOPS**

Loops are a specific way to control the program flow. By using loops, you can execute a sequence of statements repeatedly, with a control condition or variable to determine when the execution stops.

You can use the standard break and continue to control the flow of a do..loop until, while, or for statement. Break terminates the statement in which it occurs, while continue begins executing the next iteration of the sequence.

mikroBasic has three kinds of control loop instructions:

DO..LOOP UNTIL statement WHILE statement FOR statement

Note that certain operations may take longer time to be executed, which can lead to undesired consequences. **Runtime Behavior**

> If you add two variables of short type and assign the result to short, it will be faster than to add two longint and assign value to longint, naturally.

> > -----------

Take a look at the following code :

```
dim Sa as short
dim Sb as short
dim Saaaa as longint
dim Sbbbb as longint
for Sa = 0 to 100
      Sb = Sb + 2next Sa
for Saaaa = 0 to 100
    Sbbbb = Sbbbb + 2next Saaaa
end.
```
PIC will execute the first loop *considerably* faster.

page

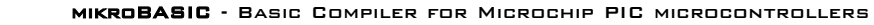

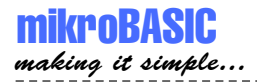

## **For Statement**

For statement requires you to specify the number of iterations you want the loop to go through. Syntax of for statement is:

```
for counter = initialValue to finalValue [step step_value]
  statement_1
  statement_2
  ...
  statement_N
next counter
```
where *counter* is variable; *initialValue* and *finalValue* are expressions compatible with *counter*; *statement X* is any statement that does not change the value of *counter*; *step\_value* is value that is added to the *counter* in each iteration. *Step value* is optional, and defaults to 1 if not stated otherwise. Be careful when using large values for step\_value, as overflow may occur.

Every statement between for and next will be executed once for each iteration.

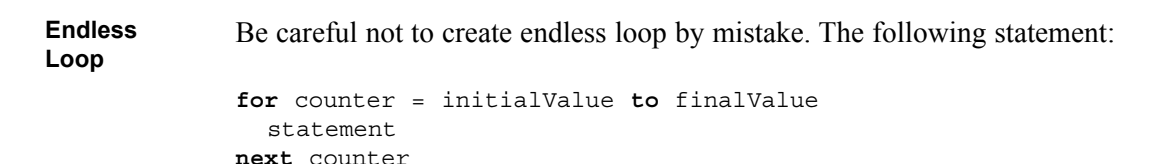

----------------

will result in an an endless loop if *finalValue* is greater than, or equal to maximum value of *counter* data type. For example, this will be an endless loop, if *counter* is of byte type:

```
for counter = 0 to 255
  nop
next counter 
 ' or
for counter = 0 to 500nop
next counter
```
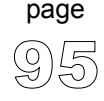

Here is a simple example of a for loop used for emitting hex code on PORTB. Nine digits will be printed with one second delay, by incrementing the counter. **Example**

```
for i = 1 to 9portb = i
    delay ms(1000)
next i
```
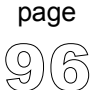

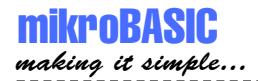

## **Do..Loop Until Statement**

Syntax of do..loop statement is:

```
do
  statement_1
  ...
  statement_N
loop until expression
```
where *expression* returns a True or False value. Do..loop statement executes *statement\_1 ... statement\_N* continually, checking the *expression* after each iteration. Eventually, when *expression* returns True, do..loop statement terminates.

The sequence is executed at least once because the check takes place in the end.

 $i = 0$ **do**  $i = i + 1$  ' execute these 2 statements PORTB = i ' until i equals 10 (ten)  $loop$  until  $i = 10$ **Example**

### **While Statement**

Syntax of while statement is:

```
while expression 
  statement 0
  statement_1
  ...
  statement_N
wend
```
*Expression* is tested first. If it returns True, all the following statements enclosed by while and wend will be executed. It will keep on executing statements until the *expression* returns False.

Eventually, as *expression* returns False, while will be terminated without executing statements.

While is similar to do..loop until, except the check is performed at the beginning of the loop. If *expression* returns False upon first test, *statements* will not be executed.

----------------------------------

```
while i < 90 
               i = i + 1wend
              ...
             while i > 0i = i div 3
               PORTA = i
             wend
Example
```
99

page

### **ASM Statement**

mikroBASIC making it simple...

> Sometimes it can be useful to write part of the program in assembly. ASM statement allows you to embed PIC assembly instructions into Basic code.

> Note that you cannot use numerals as absolute addresses for SFR or GPR variables in assembly instructions. You may use symbolic names instead (listing will display these names as well as addresses). Also, you cannot use Labels in assembly; instead, you can use relative jumps such as goto \$-1.

Declaration of asm statement is:

```
asm
  statementList
end asm
```
where *statementList* is a sequence of assembly instructions.

Be careful when embedding assembly code - mikroBasic will not check if assembly instruction changed memory locations already used by Basic variables.

Also, you cannot write comments in assembly.

```
asm
              movlw 67
              movwf TMR0
            end asm
            asm ' second instruction is incorrect, see above
              MOVLW 0 
              MOVWF $5
              MOVWF PORTA
            end asm ' note that you cannot write comments in assembly
Example
```
---------------

# **PIC MCU SPECIFIC**

In order to get the most from your mikroBasic compiler, you should be familiar with certain aspects of PIC MCU. This chapter is not essential, but it can provide you a better understanding of PICs' capabilities and limitations, and their impact on the code writing.

For start, you should know that arithmetical operations such as addition and subtraction are carried out by ALU (Arithmetical Logical Unit). With PIC MCUs (series PIC16 and PIC18), ALU is optimized for working with bytes. mikroBasic is capable of handling much more complex data types, but note that these can increase the time needed for performing even simple operations.

Also, not all PIC MCU models are of equal performance. PIC16 series lacks hardware resources to multiply two bytes in HW - it is carried out by software algorithm generated by mikroBasic. On the other hand, PIC18 series has HW multiplier, and as a result, multiplication works considerably faster.

Loops are convincing examples of byte type efficiency, especially if statements repeated hundreds of times are involved. Consider the following lines:

```
for i = 1 to 100
   tA = ta + 1next i
 ...
for ii = 1 to 100Aa = Aa + 1next ii
```
100

page

where *i* and *A* are variables of byte type, and *ii* and *Aa* are variables of word type. First loop will be executed *considerably* faster.

Although memory management is completely under the compiler's control, you can explicitly assign address to variable by means of directive absolute. See Directives for more information.

NOTE : Be aware that nested function and procedure calls have limited depth - 8 for PIC16 series and 31 for PIC18 series.

-------------------------

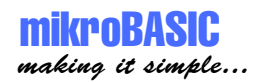

# **mikroBASIC SPECIFIC**

mikroBasic compiler was designed with reliability and comfort in mind. Thus, certain modifications of standard Basic were necessary in order to make the compiler more PIC MCU compatible.

PIC SFR (Special Function Registers) are implicitly declared as global variables of byte type. Their scope is the entire project - they are visible in any part of the program or any unit. Memory management is completely under compiler's control, so there is no need to worry about PIC memory banks and storing the variables.

Accessing to individual bits of SFR (as accessing to bit of any variable of byte type) is very simple. Use identifier followed by dot, and a pin:

Identifier.PIN ' PIN is a constant value between 0..7

For example:

```
sub procedure check
  ifPORTB.1 = 1 then
   counter = counter + 1else
   INTCON.GIE = 0
  end if
end sub
```
Interrupts can be easily handled in mikroBasic by means of predefined procedure interrupt. All you need to do is include the complete procedure definition in your program. mikroBasic saves the following SFR when entering interrupt: PIC12 and PIC16 series: W, STATUS, FSR, PCLATH; PIC18 series: FSR (fast context is used to save WREG, STATUS, BSR). Upon return from interrupt routine, these registers are restored.

NOTE: For PIC18 family, interrupts must be of high priority. mikroBasic does not support low priority interrupts.

--------------

101

page

mikroBASIC making it simple...

For example, when handling the interrupts from TMR0 (if no other interrupts are allowed):

```
sub procedure interrupt
  counter = counter + 1
  TMR0 = 96
  INTCON = $20
end sub
```
In case of multiple interrupts enabled, you must test which of the interrupts occurred and then proceed with the appropriate code (interrupt handling):

```
sub procedure interrupt
if INTCON.TMR0IF = 1 then
    counter = counter + 1
    TMR0 = 96
    INTCON.TMR0IF = 0 
else
    if INTCON.RBIF = 1 then
        counter = counter + 1
        TMR0 = 96
        INTCON.RBIF = 0
    end if
  end if
end sub
```
See also:

-------------

Built-in Functions and Procedures Library Functions and Procedures

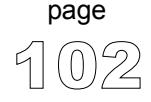
103

page

 $\frac{1}{2} \frac{1}{2} \frac{$ 

# **COMPILER ERROR MESSAGES**

**Error Messages**

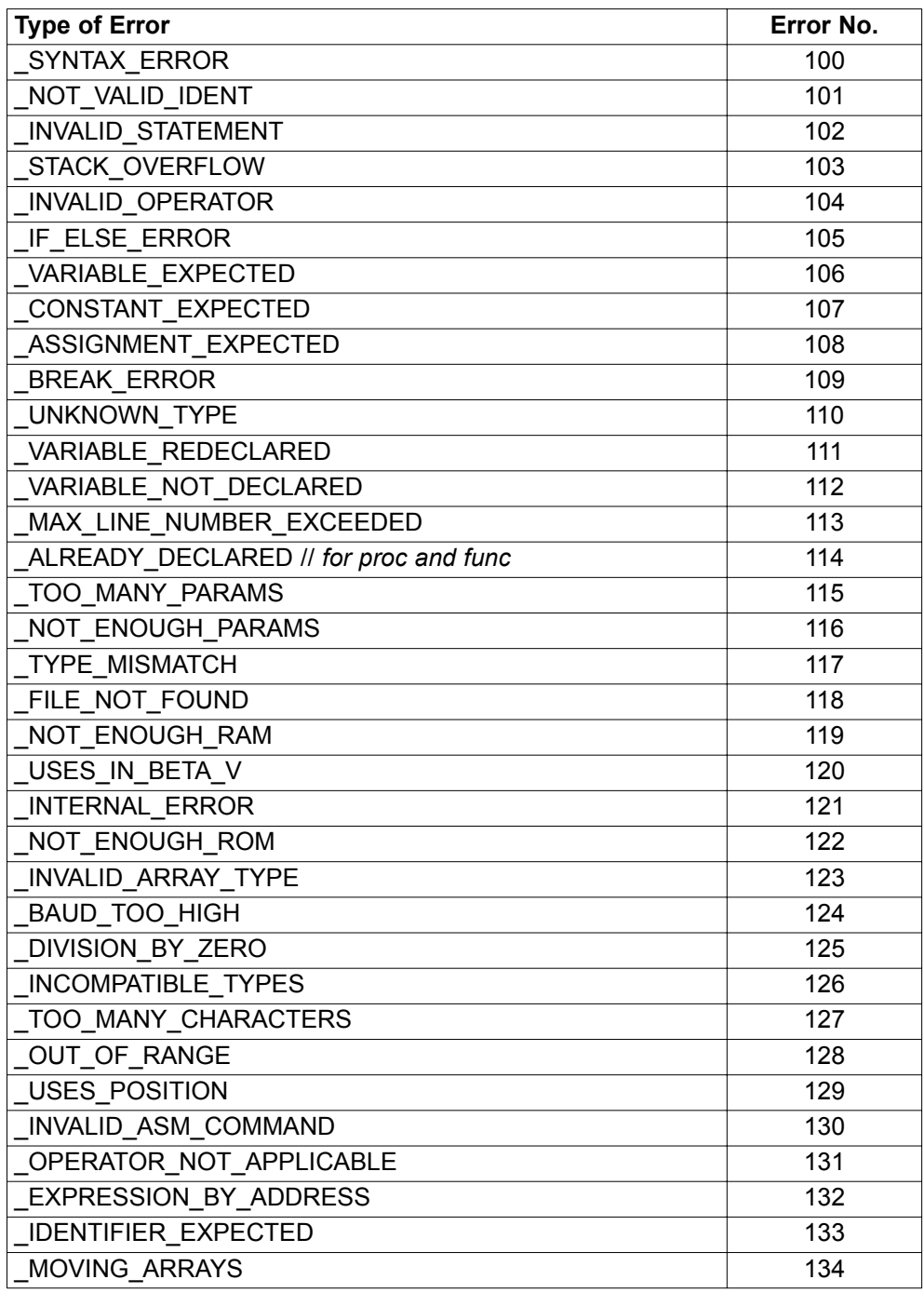

# mikroBASIC - Basic Compiler for Microchip PIC microcontrollers

**Warning Messages**  $=$ 

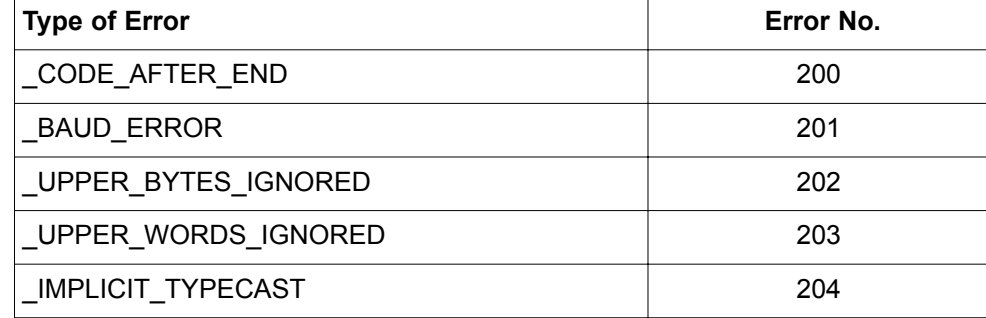

**Hint Messages**

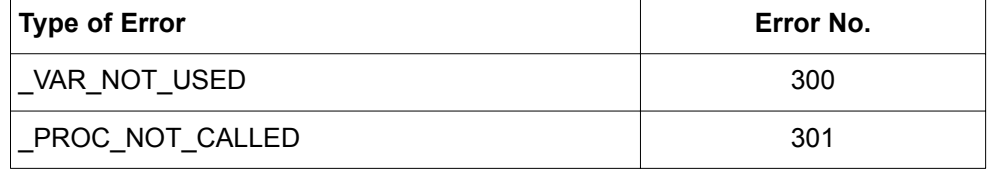

**Linker Error Messages**

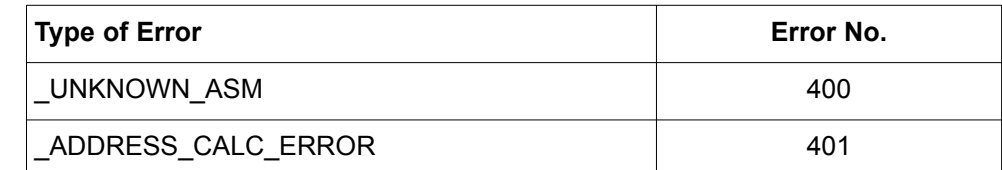

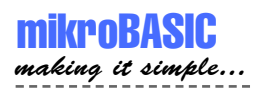

mikroBASIC - Basic Compiler for Microchip PIC microcontrollers

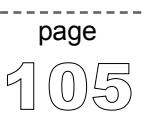

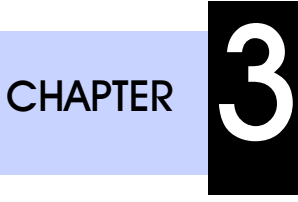

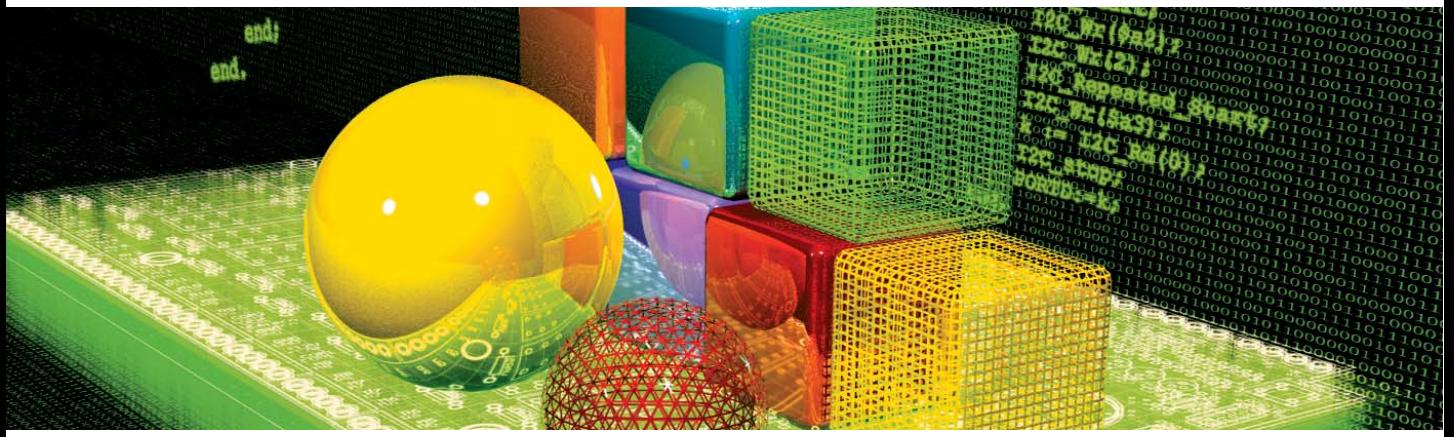

# **Built-in and Library Routines**

mikroBasic provides a number of built-in and library routines which help you develop your application faster and easier. Libraries for ADC, CAN, USART, SPI, I2C, 1-Wire, LCD, PWM, RS485, numeric formatting, bit manipulation, and many other are included along with practical, ready-to-use code examples.

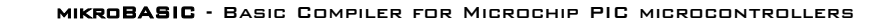

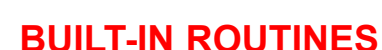

**mikroBASIC** making it simple...

> mikroBasic compiler incorporates a set of built-in functions and procedures. They are provided to make writing programs faster and easier. You can call built-in functions and procedures in any part of the program.

**Routines sub procedure** SetBit(**dim byref** REG **as byte**, **dim** BIT **as byte**) **sub procedure** ClearBit(**dim byref** REG **as byte**, **dim** BIT **as byte**) **sub function** TestBit(**dim byref** REG **as byte**, **dim** BIT **as byte**) **as byte sub function** Lo(**dim** arg **as byte..longint**) **as byte sub function** Hi(**dim** arg **as word..longint**) **as byte sub function** Higher(**dim** arg **as longint**) **as byte sub function** Highest(**dim** arg **as longint**) **as byte sub procedure** Inc(**byref** arg **as byte..longint**) **sub procedure** Dec(**byref** arg **as byte..longint**) **sub procedure** Delay\_us(**const** COUNT **as word**) **sub procedure** Delay\_ms(**const** COUNT **as word**) **sub procedure** Delay\_Cyc(**dim** Cycles\_div\_by\_10 **as byte**) **sub function** Length(**dim** text **as string**) **as byte**

> Routines SetBit, ClearBit and TestBit are used for bit manipulation. Any SFR (Special Function Register) or variable of byte type can pass as valid variable parameter, but constants should be in range [0..7].

Routines Lo, Hi, Higher and Highest extract one byte from the specified parameter. Check the examples for details.

Routines Inc and Dec increment and decrement their argument respectively

--------------------

Routines Delay\_us and Delay\_ms create a software delay in duration of COUNT microseconds or milliseconds, respectively.

Routine Delay\_Cyc creates a delay based on MCU clock. Delay lasts for (10 times the input parameter) in MCU cycles. Input parameter needs to be in range 3 .. 255.

107

page

Function Length returns string length.

```
SetBit(PORTB,2)
              ' set PORTB bit RB2 to value 1
             ClearBit(PORTC,7)
              ' clear PORTC bit RC7
             TestBit(PORTA,2)
              ' returns 1 if PORTA bit RA2 is 1, and 0 if RA2 is 0
             LO(A)' returns lower byte of variable A
              ' byte 0, assuming that word/integer comprises bytes 1 and 0,
              ' and longint comprises bytes 3, 2, 1, and 0 
             Hi(Aa)
              ' returns higher byte of variable Aa
              ' byte 1, assuming that word/integer comprises bytes 1 and 0,
              ' and longint comprises bytes 3, 2, 1, and 0
             Higher(Aaaa)
              ' returns byte next to the highest byte of variable Aaaa
              ' byte 2, assuming that longint comprises bytes 3, 2, 1, 0
             Highest(Aaaa)
              ' returns the highest byte of variable Aaaa
              ' byte 3, assuming that longint comprises bytes 3, 2, 1, 0 
             Inc(Aaaa)
              ' increments variable Aaaa by 1
             Dec(Aaaa)
              ' decrements variable Aaaa by 1
             Delay_us(100)
              ' creates software delay equal to 100 microseconds.
             Delay_ms(1000)
              ' creates software delay equal to 1000 milliseconds = 1s.
             Delay_Cyc(100)
              ' creates delay equal to 1000 MCU cycles.
             Length(Text)
              ' returns string length as byte
Examples
```

```
108
 page
```
mikroBASIC

making it simple

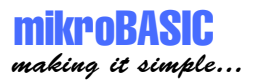

# **LIBRARY ROUTINES**

Library procedures and functions represent a set of routines. This collection of functions and procedures is provided for simplifying the initialization and use of PIC MCU and its hardware modules (ADC, I2C, USART, SPI, PWM), driver for LCD, drivers for internal and external CAN modules, flexible 485 protocol, numeric formatting routines...

Currently included libraries:

**1wire ADC CAN CANSPI Compact Flash Flash Memory EEPROM I2C LCD (4-bit interface) LCD8 (8-bit interface) Graphic LCD PWM RS485 SPI USART**

**Software I2C Software SPI Software UART**

**Sound Manchester Code Numeric Formatting Routines Utilities**

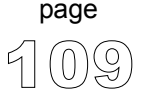

------------------

# **1-Wire Library**

1-wire library provides routines for communicating via 1-wire bus, for example with DS1820 digital thermometer.

Note that oscillator frequency Fosc needs to be at least 4MHz in order to use the routines with Dallas digital thermometers.

**function** OW\_Reset(**dim byref** PORT **as byte, dim** PIN **as byte**) **as byte function** OW\_Read(**dim byref** PORT **as byte, dim** PIN **as byte**) **as byte procedure** OW\_Write(**dim byref** PORT **as byte, dim** PIN**,** par **as byte**) **Routines**

**function** OW\_Reset(**dim byref** PORT **as byte, dim** PIN **as byte**) **as byte**

Issues 1-wire reset signal for DS1820.

Parameters PORT and pin specify the location of DS1820; return value of the function is 0 if DS1820 is present, and 1 if it is not present.

**function** OW\_Read(**dim byref** PORT **as byte, dim** PIN **as byte**) **as byte**

Reads one byte via 1-wire bus.

**procedure** OW\_Write(**dim byref** PORT **as byte, dim** PIN**,** par **as byte**)

--------------------------------

Writes one byte (parameter par) via 1-wire bus.

The following code demonstrates use of 1-wire library procedures and functions. The example reads the temperature using DS1820 connected to PORTA, pin 5. Be sure to set the Fosc appropriately in your project. **Example**

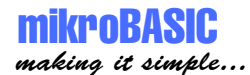

mikroBASIC - Basic Compiler for Microchip PIC microcontrollers

```
program onewire_test
dim i as byte
dim j1 as byte
dim j2 as byte 
dim por1 as byte 
dim por2 as byte
dim text as char[20]
main:
  text = "Temperature:"
  PORTB = 0 ' initialize PORTB to 0
  PORTA = 255 ' initialize PORTA to 255
  TRISB = 0 ' PORTB is output
  TRISA = 255 			 ' PORTA is input
  LCD_Init(PORTB)
  LCD Cmd(LCD CURSOR OFF)
  LCD Out(1, 1, text)do
      OW Reset(PORTA,5) \qquad \qquad ' 1-wire reset signal
      OW Write(PORTA,5,$CC) ' issue command to DS1820
      OW Write(PORTA,5,$44) ' issue command to DS1820
      Delay_ms(120)
      i = OW Reset(PORTA, 5)
      OW Write(PORTA,5,$CC) ' issue command to DS1820
      OW Write(PORTA,5,$BE) ' issue command to DS1820
      Delay_ms(1000)
      jl = OW Read(PORTA, 5) ' get result
      j2 = OW_Read(PORTA,5) ' get result 
      jl = j1 \gg 1 ' assuming the temp. > = 0CByteToStr(j1, text) \qquad \qquad ' convert j1 to text
      ByteToStr(j1, text)<br>LCD_Out(2, 8, text)
      LCD Chr(2, 10, 223) ' degree character (°)LCD Chr(2, 11, "C")Delay_ms(500)
  loop until false ' endless loop
end.
```
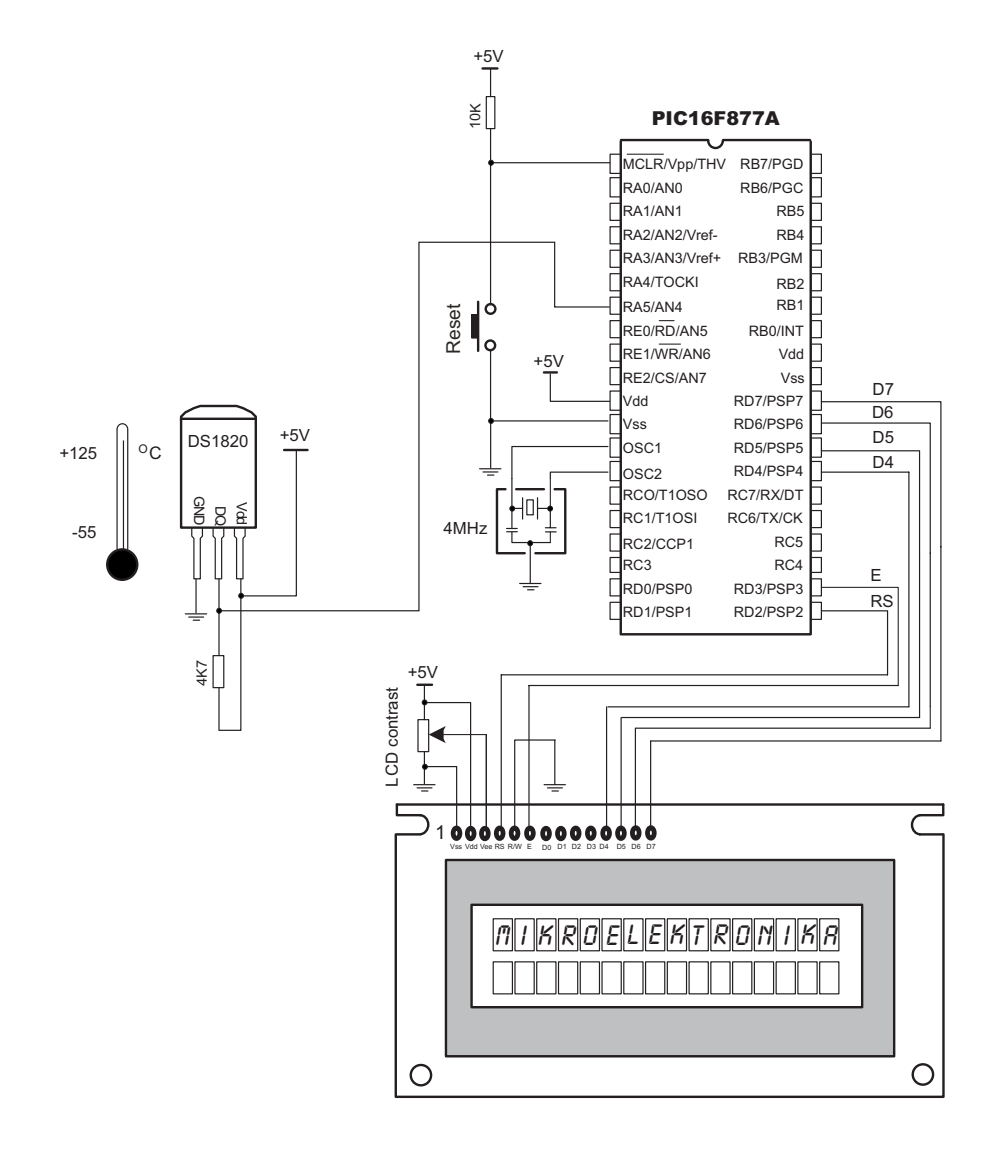

Figure (example of DS1820 on PORTA, pin 5)

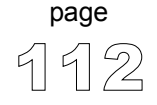

---------------------------

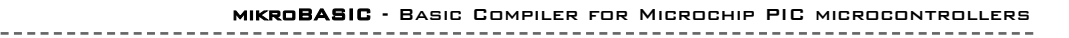

# **ADC Library**

mikroBASIC making it simple...

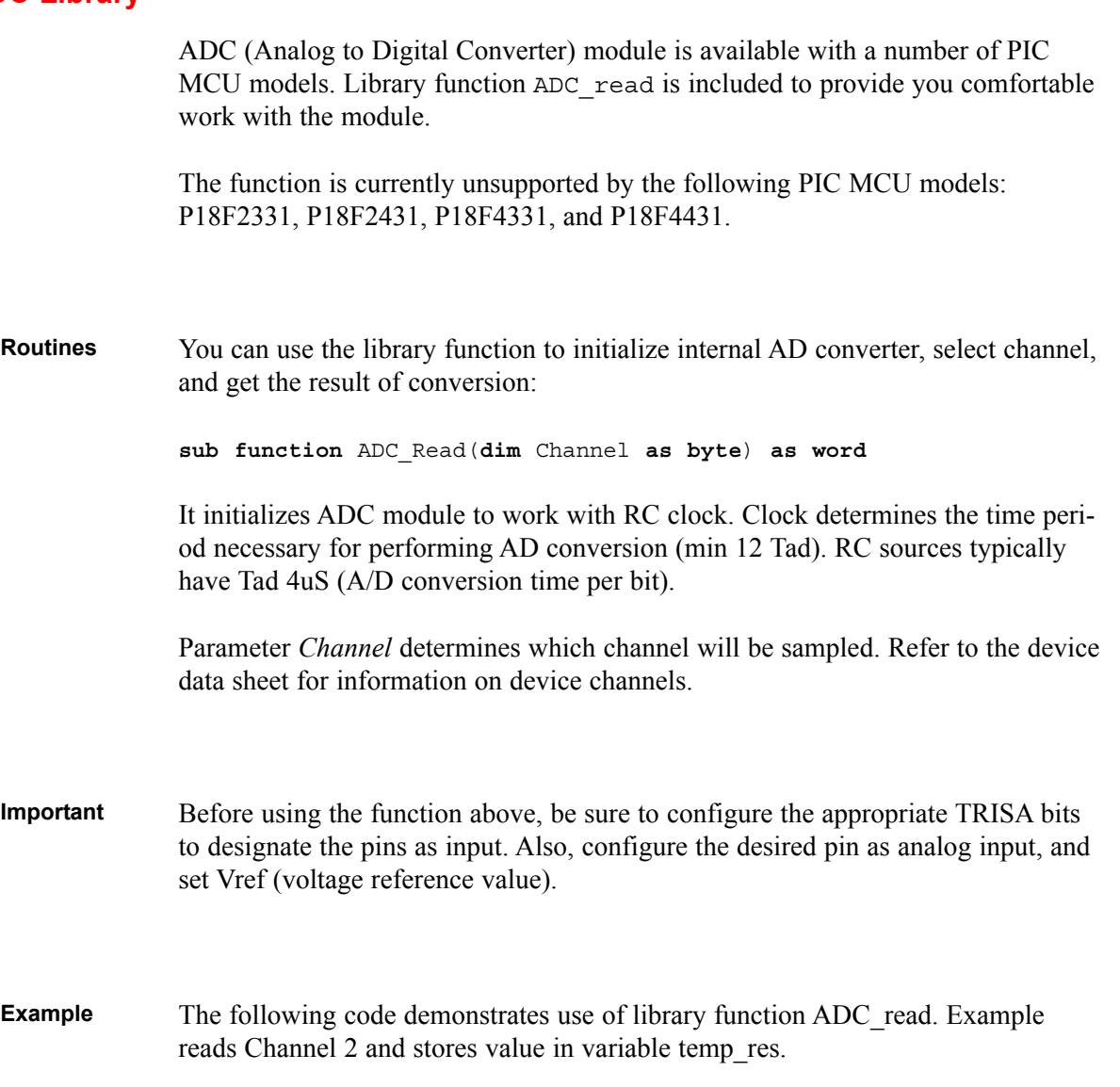

 $\sim$   $-$ 

```
program ADC_Test
dim temp_res as word
main:
 ADCON1 = $80 ' configure analog inputs and Vref
 TRISA = $FF ' PORTA is input
 TRISB = $3F ' pins RB7, RB6 are output
 TRISD = $0 ' PORTD is output
 while true 
   temp_res = ADC_read(2)
                        ' now you can use temp res ...
   PORTD = temp res ' send lower 8 bits to PORTD
   PORTB = word(temp_res >> 2)
      ' send two most significant bits to PORTB
 wend
end.
```
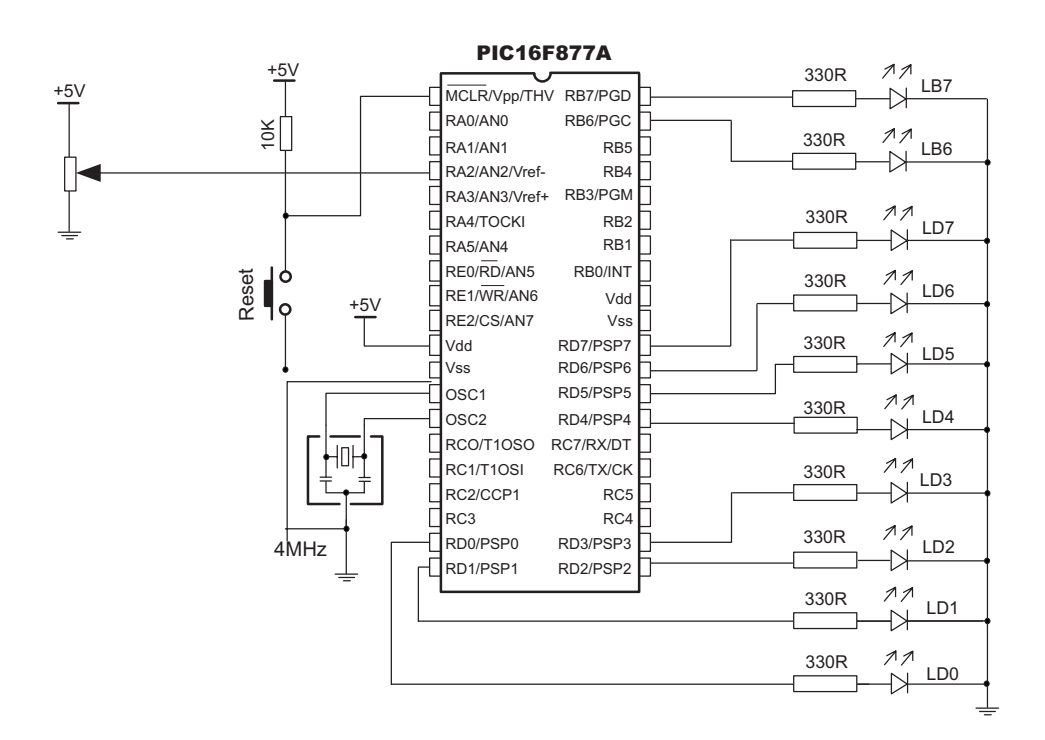

#### Figure (ADC HW connection)

114

page

115

page

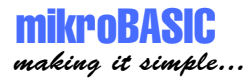

# **CAN Library**

CAN (Controller Area Network) module is available with a number of PIC MCU models. mikroBasic includes a set of library routines to provide you comfortable work with the module.

CAN routines are currently supported by PIC MCU models P18XXX8. Microcontroller must be connected to CAN tranceiver (MCP2551 or similar) which is connected to CAN bus.

The Controller Area Network module is a serial interface, useful for communicating with other peripherals or microcontrollers. Details about CAN can be found in appropriate literature and on mikroElektronika Web site.

Following routines can be considered a driver for CAN module on PIC MCUs.

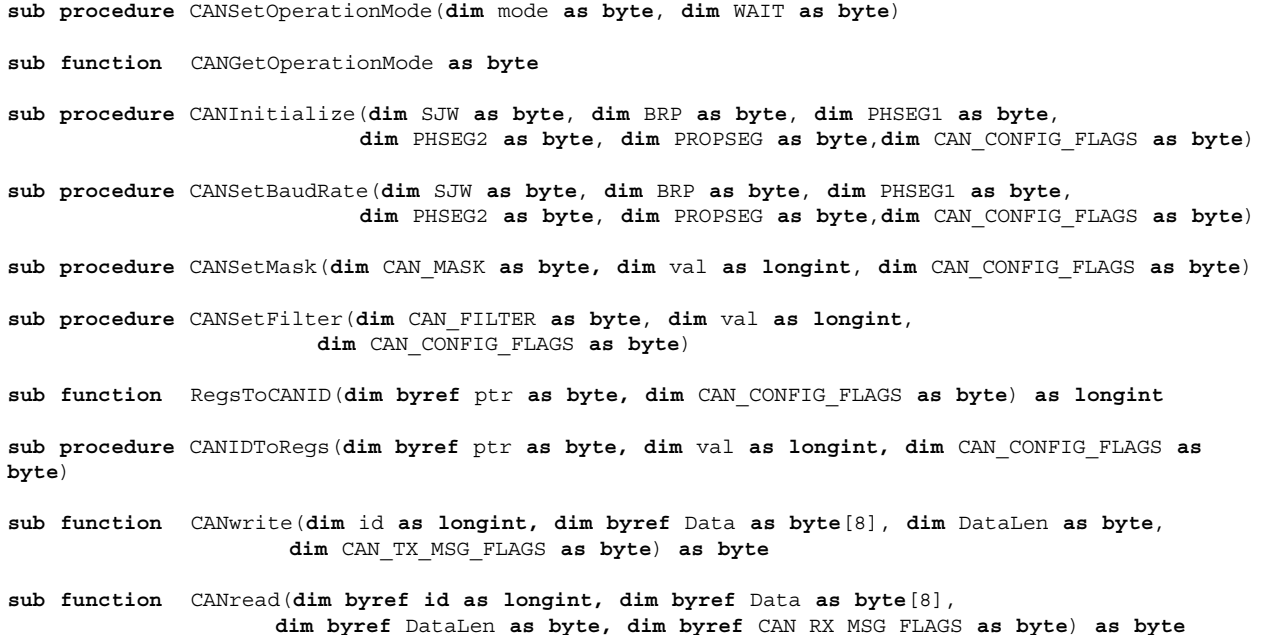

---------------------

-----------

#### **CANSetOperationMode**

 $= -$ 

. . . . . . . . . . . . . .

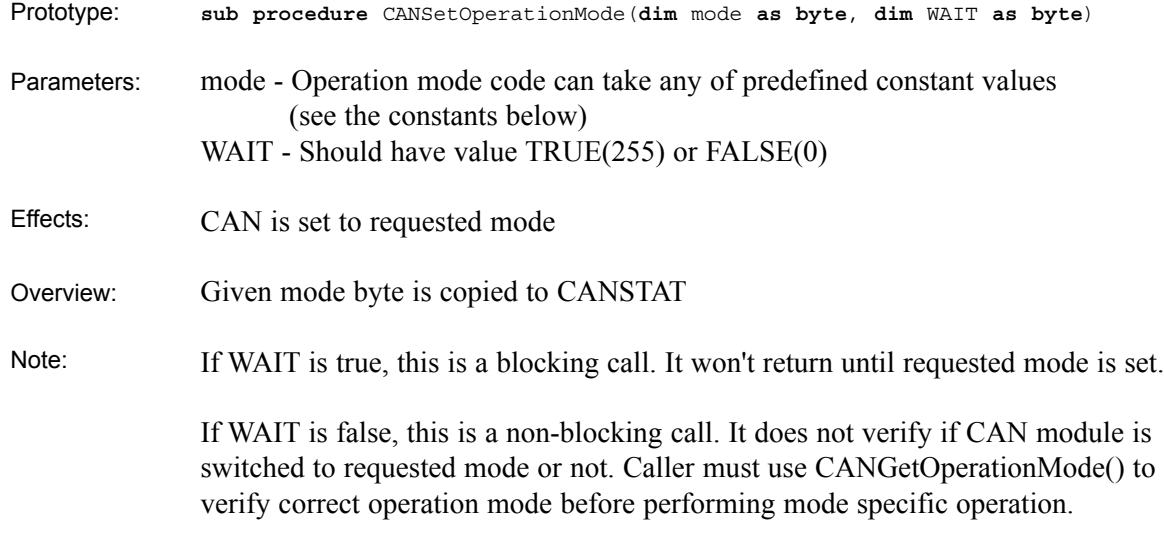

# **CANGetOperationMode**

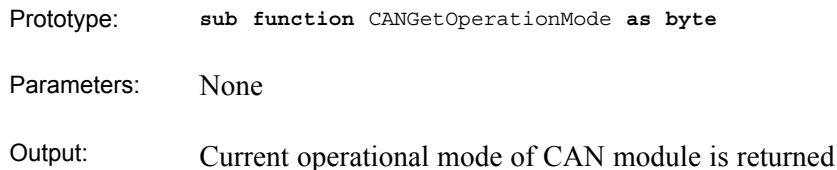

# mikroBASIC making it simple...

# **CANInitialize**

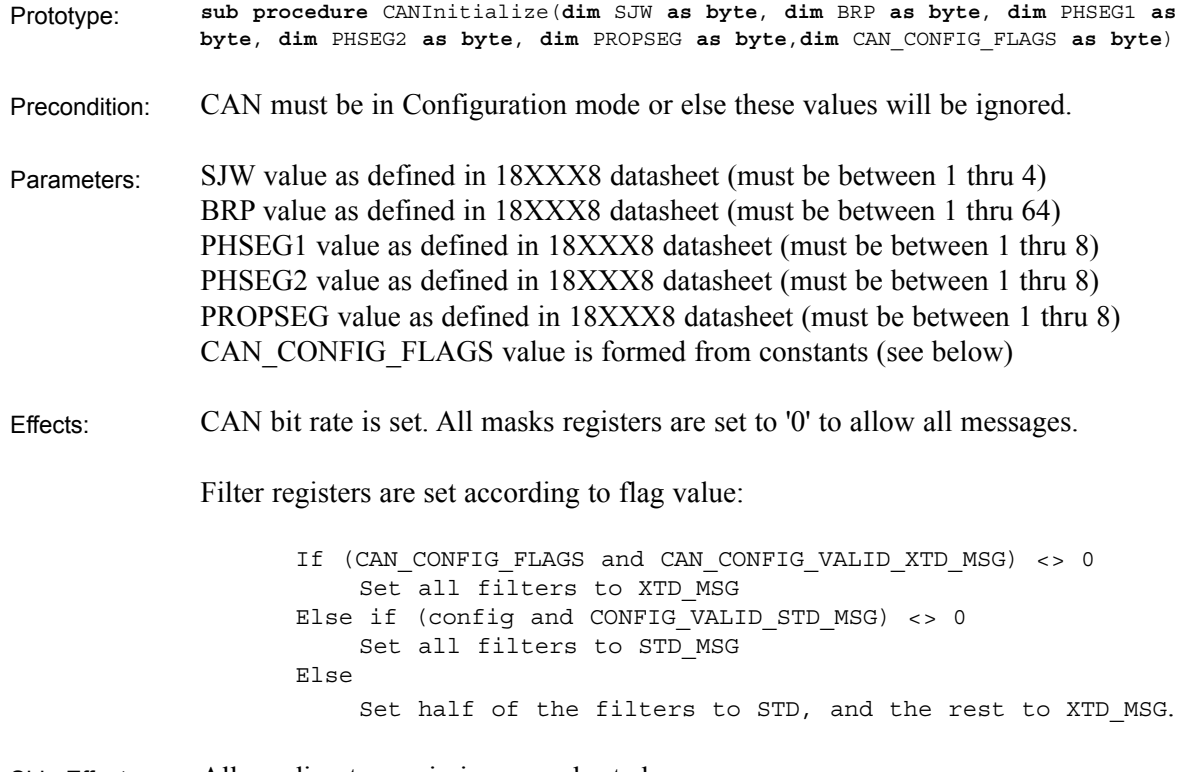

Side Effects: All pending transmissions are aborted.

 $- - - - -$ 

-----------

### **CANSetBaudRate**

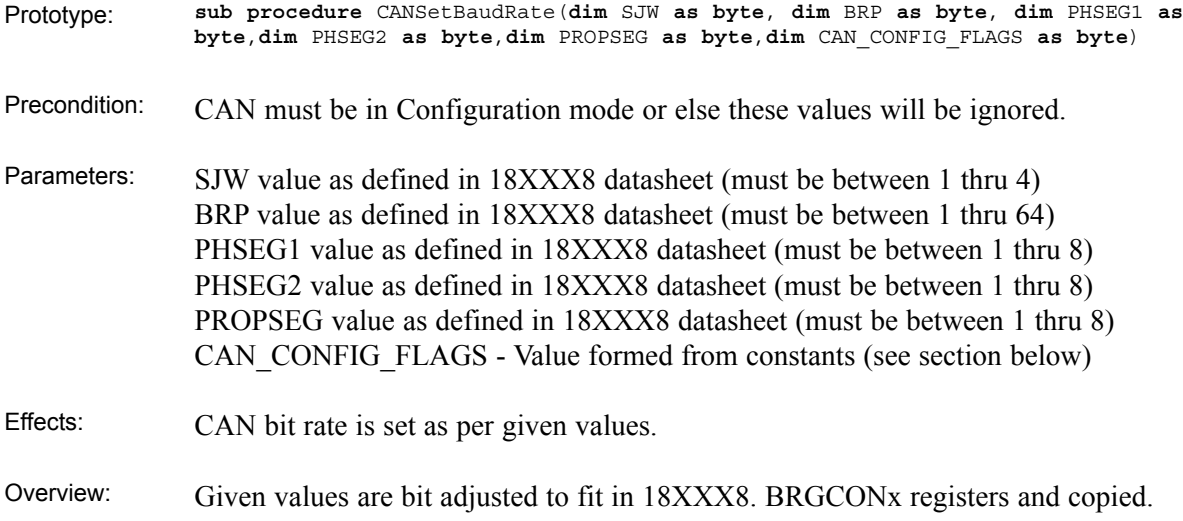

# **CANSetMask**

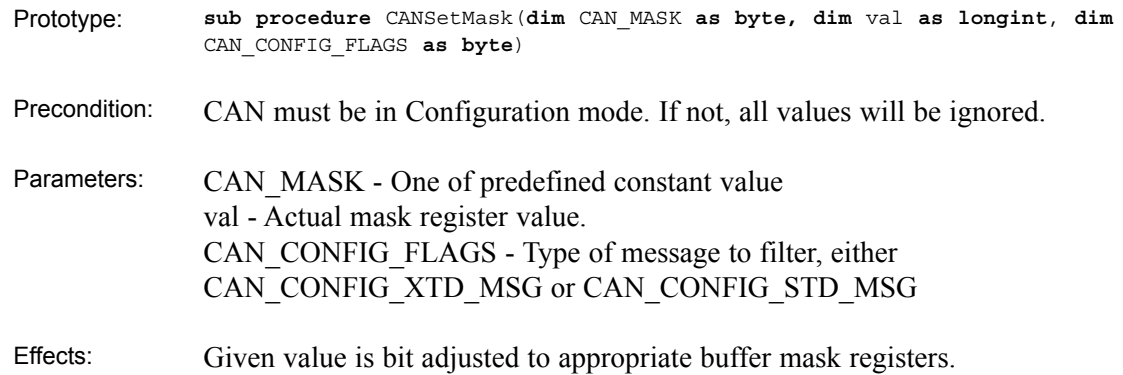

# mikro**BASIC** making it simple...

**CANSetFilter**

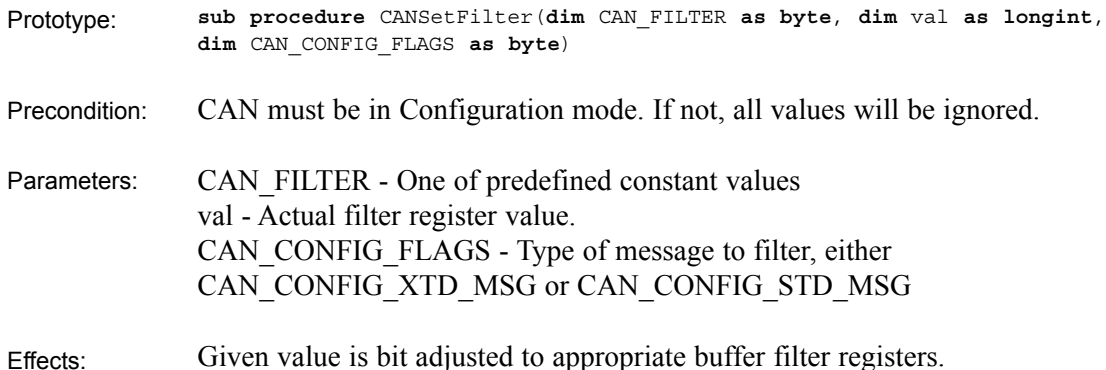

# **RegsTOCANID and CANIDToRegs**

**sub function** RegsToCANID(**dim byref** ptr **as byte, dim** CAN\_CONFIG\_FLAGS **as byte**) **as longint sub procedure** CANIDToRegs(**dim byref** ptr **as byte, dim** val **as longint,** CAN\_CONFIG\_FLAGS **as byte**) These two routines are used by other routines (internal purpose only) Prototypes: Effects:

#### **CANWrite**

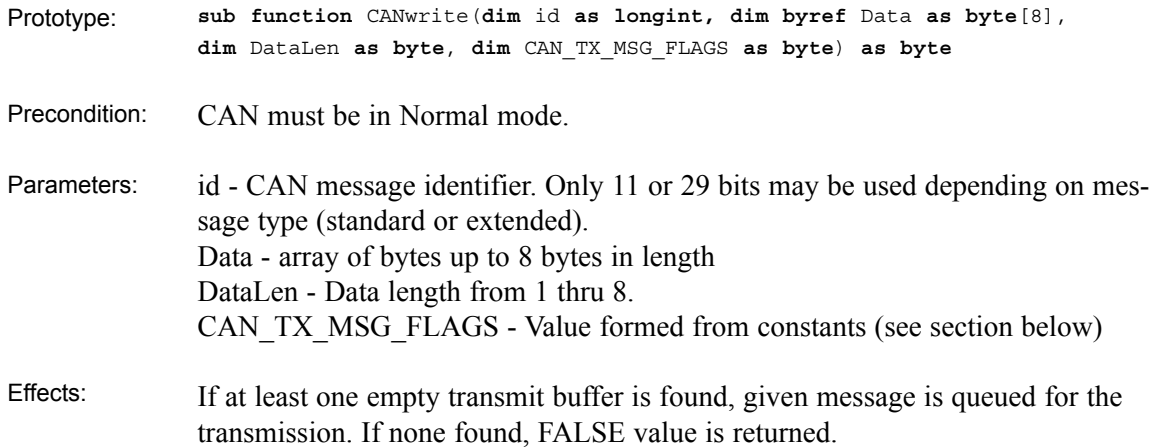

# **CANRead**

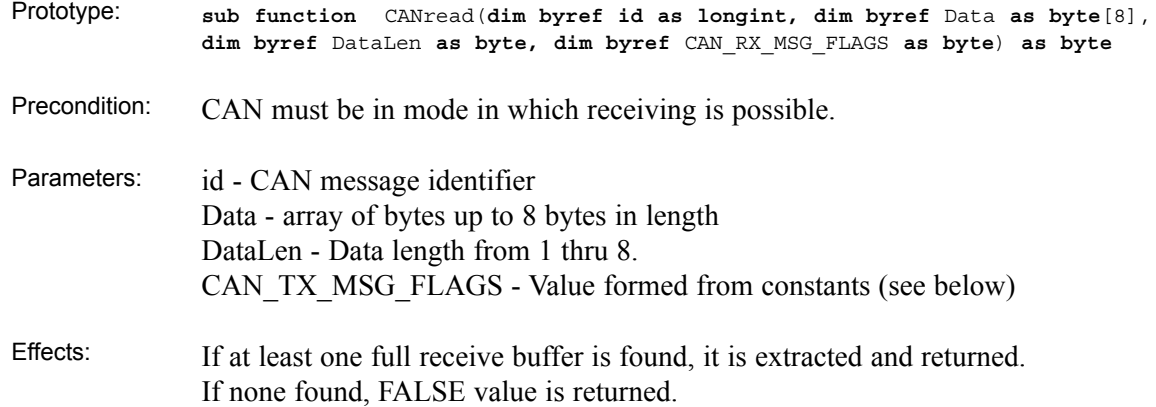

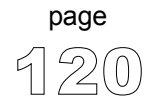

 $\sim$   $\sim$   $\sim$   $\sim$ 

#### **CAN Library Constants**

You need to be familiar with constants that are provided for use with CAN library routines. See how to form values (from constants) that will be passed to or from routines in the example at the end of the chapter. All of the constants are predefined in CAN library.

#### CAN\_OP\_MODE

These constant values define CAN module operation mode. CANSetOperationMode() routine requires this code. These values must be used by itself, i.e. they cannot be ANDed to form multiple values.

```
const CAN_MODE_BITS = $E0 ' Use these to access opmode bits
const CAN_MODE_NORMAL = 0
const CAN_MODE_SLEEP = $20
const CAN MODE LOOP = $40const CAN_MODE_LISTEN = $60
const CAN_MODE_CONFIG = $80
```
#### CAN\_TX\_MSG\_FLAGS

These constant values define flags related to transmission of a CAN message. There could be more than one this flag ANDed together to form multiple flags.

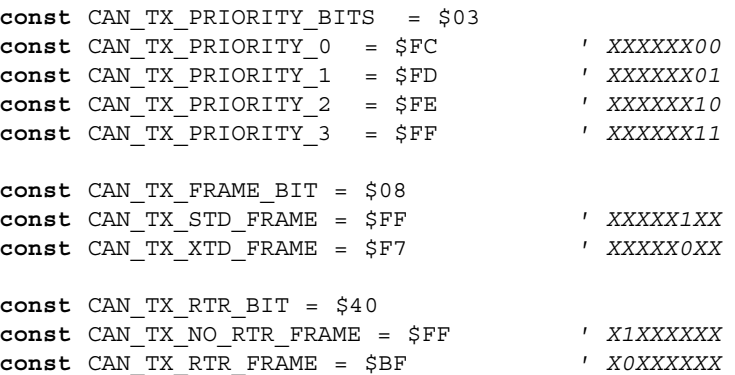

. . . . . . . . . . . . . . .

page

#### CAN\_RX\_MSG\_FLAGS

These constant values define flags related to reception of a CAN message. There could be more than one this flag ANDed together to form multiple flags. If a particular bit is set; corresponding meaning is TRUE or else it will be FALSE.

```
e.g.
```

```
if (MsgFlag and CAN_RX_OVERFLOW) <> 0 then
  ' Receiver overflow has occurred.
  ' We have lost our previous message.
  ...
const CAN_RX_FILTER_BITS = $07 ' Use these to access filter bits
const CAN_RX_FILTER_1 = $00
const CAN_RX_FILTER_2 = $01
const CAN RX FILTER 3 = $02const CAN_RX_FILTER_4 = $03
const CAN RX FILTER 5 = $04const CAN_RX_FILTER_6 = $05
const CAN_RX_OVERFLOW = $08 ' Set if Overflowed else cleared
const CAN_RX_INVALID_MSG = $10 ' Set if invalid else cleared
const CAN_RX_XTD_FRAME = $20 ' Set if XTD message else cleared
const CAN_RX_RTR_FRAME = $40 ' Set if RTR message else cleared
const CAN_RX_DBL_BUFFERED = $80 ' Set if this message was
                                   ' hardware double-buffered
```
#### CAN\_MASK

These constant values define mask codes. Routine CANSetMask() requires this code as one of its arguments. These enumerations must be used by itself i.e. it cannot be ANDed to form multiple values.

----------------------------------

```
const CAN_MASK_B1 = 0
const CAN_MASK_B2 = 1
```
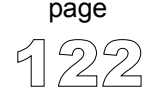

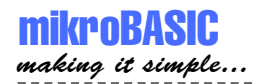

#### CAN\_FILTER

These constant values define filter codes. Routine CANSetFilter() requires this code as one of its arguments. These enumerations must be used by itself i.e. it cannot be ANDed to form multiple values.

```
const CAN_FILTER_B1_F1 = 0
const CAN_FILTER_B1_F2 = 1
const CAN_FILTER_B2_F1 = 2
const CAN_FILTER_B2_F2 = 3
const CAN_FILTER_B2_F3 = 4
const CAN_FILTER_B2_F4 = 5
```
#### CAN\_CONFIG\_FLAGS

These constant values define flags related to configuring CAN module. Routines CANInitialize() and CANSetBaudRate() use these codes. One or more these values may be ANDed to form multiple flags.

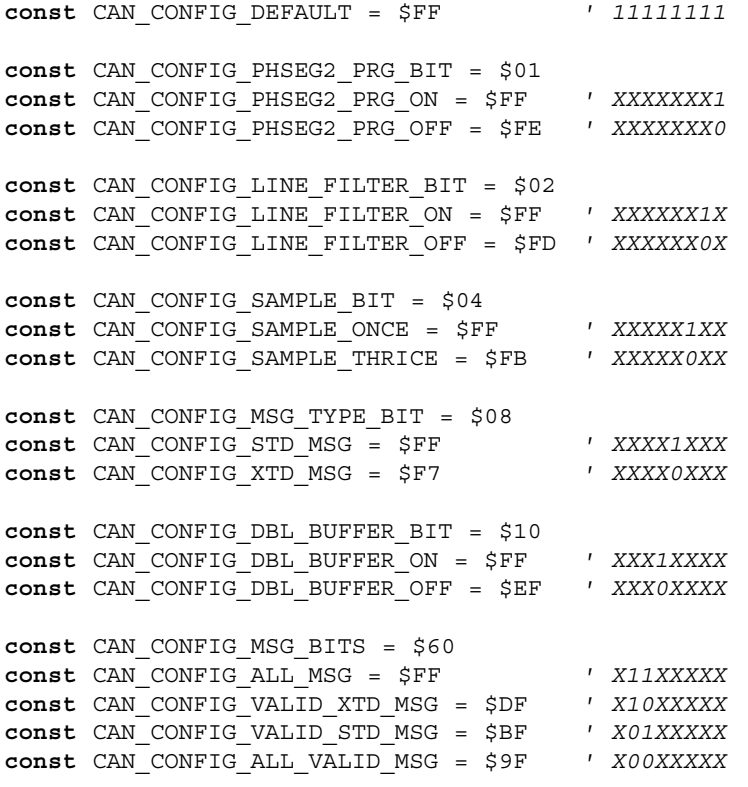

--------------

mikroBASIC making it simple...

```
This code demonstrates use of CAN library routines:
            program CAN
            dim aa as byte
            dim aa1 as byte
            dim lenn as byte
            dim aa2 as byte
            dim data as byte[8]
            dim id as longint
            dim zr as byte
            dim cont as byte
            dim oldstate as byte
            sub function TestTaster as byte
              result = true
              if Button(PORTB, 0, 1, 0) then
                   oldstate = 255
              end if
              if oldstate and Button(PORTB, 0, 1, 1) then
                  result = false
                  oldstate = 0
              end if
            end sub
            main:
              TRISB.0 = 1 ' designate pin RB0 as input
              PORTC = 0TRISC = 0
              PORTD = 0TRISD = 0
              aa = 0aa1 = 0aa2 = 0aa1 = CAN_TX_PRIORITY_0 and ' form value to be used
                       CAN_TX_XTD_FRAME and ' with CANSendMessage
                       CAN_TX_NO_RTR_FRAME
              aa = CAN_CONFIG_SAMPLE_THRICE and ' form value to be used
                       CAN_CONFIG_PHSEG2_PRG_ON and ' with CANInitialize
                       CAN_CONFIG_STD_MSG and
                       CAN_CONFIG_DBL_BUFFER_ON and
                       CAN_CONFIG_VALID_XTD_MSG and
                       CAN_CONFIG_LINE_FILTER_OFF
Example
```
page

' continues..

$$
\vec{124}
$$

```
mikroBASIC
making it simple...
```

```
' ..continued
cont = true ' upon signal change on RB0 pin
while cont ' from logical 0 to 1
                       ' proceed with program
  cont = TestTaster ' execution
wend
data[0] = 0CANInitialize( 1,1,3,3,1,aa) ' initialize CAN
CANSetOperationMode(CAN_MODE_CONFIG,TRUE) ' set CONFIG mode
ID = -1CANSetMask(CAN_MASK_B1,ID,CAN_CONFIG_XTD_MSG)
 ' set all mask1 bits to ones
CANSetMask(CAN_MASK_B2,ID,CAN_CONFIG_XTD_MSG)
' set all mask2 bits to ones
CANSetFilter(CAN_FILTER_B1_F1,3,CAN_CONFIG_XTD_MSG)
 ' set id of filter B1_F1 to 3
CANSetOperationMode(CAN_MODE_NORMAL,TRUE)
' set NORMAL mode
portd = $FF
id = 12111
CANWrite(id,data,1,aa1) ' send message via CAN
while true 
  oldstate = 0
  zr = CANRead(id , Data , lenn, aa2)
  if (id = 3) and zr then
   portd = $AA
   portc = data[0] ' output data at portC
   data[0] = data[0]+1id = 12111
    CANWrite(id,data,1,aa1) ' send incremented data back
    if lenn = 2 then ' if msg contains two data bytes
      portd = data[1] ' output second byte at portd
   end if
  end if
wend
```

```
end.
```
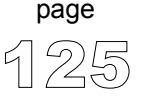

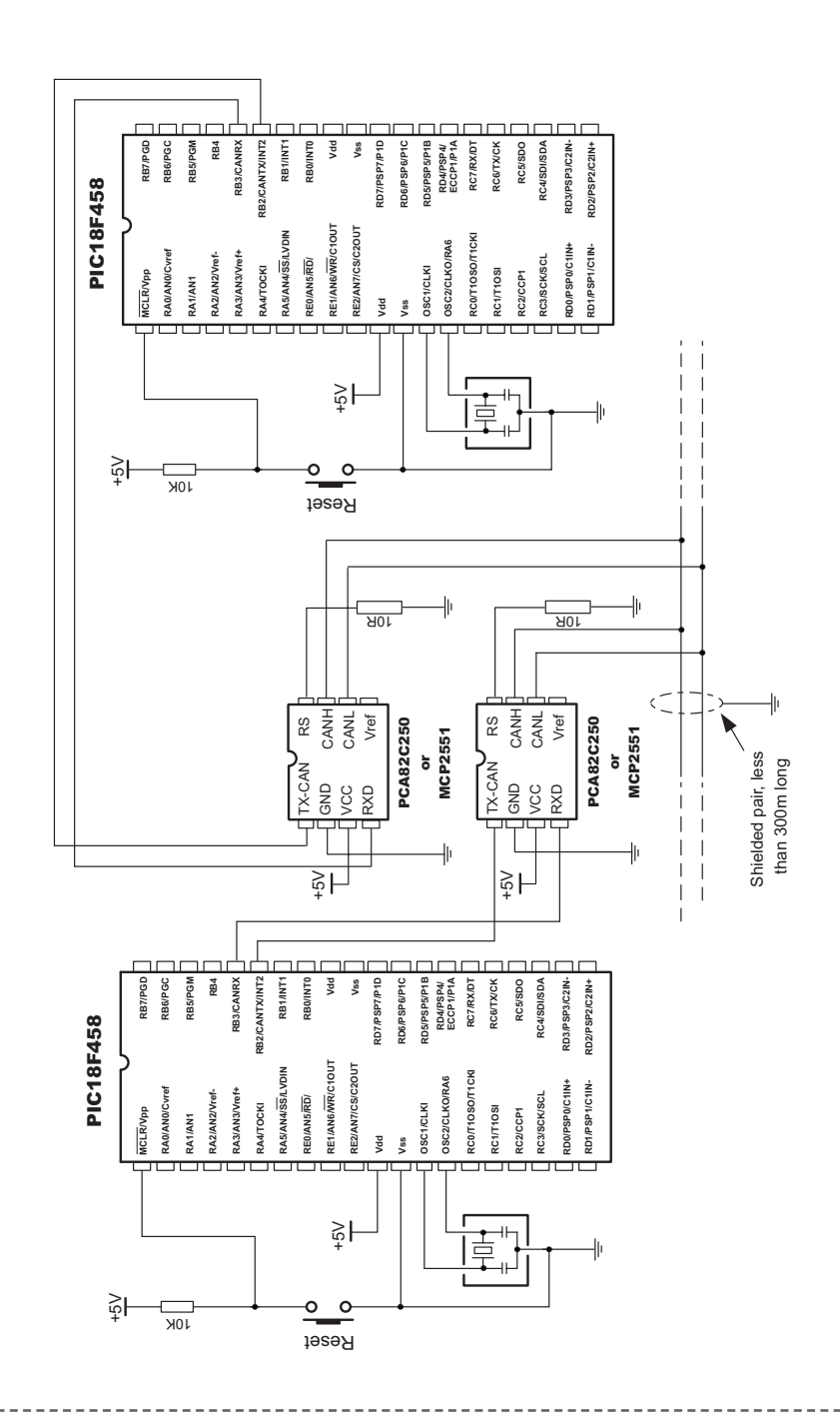

# Example of interfacing CAN transceiver with MCU and bus

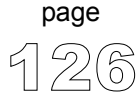

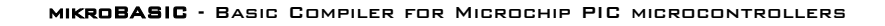

127

page

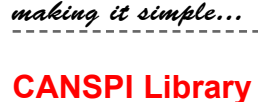

mikroBASIC

SPI (Serial Peripheral Interface) module is available with a number of PIC MCU models. Set of library procedures and functions is listed below to provide comfortable work with external CAN modules (such as MCP2515 or MCP2510) via SPI.

CANSPI routines are supported by any PIC MCU model that has SPI interface on portc. Also, CS pin of MCP2510 or MCP2515 must be connected to RC0 pin. Example of HW connection is given at the end of the chapter.

The Controller Area Network module is a serial interface, useful for communicating with other peripherals or microcontrollers. Details about CAN can be found in appropriate literature and on mikroElektronika Web site. MCP2515 or MCP2510 are modules that enable any chip with SPI interface to communicate over CAN bus.

Following routines should be considered a driver for CANSPI (CAN via SPI module) on PIC MCUs.

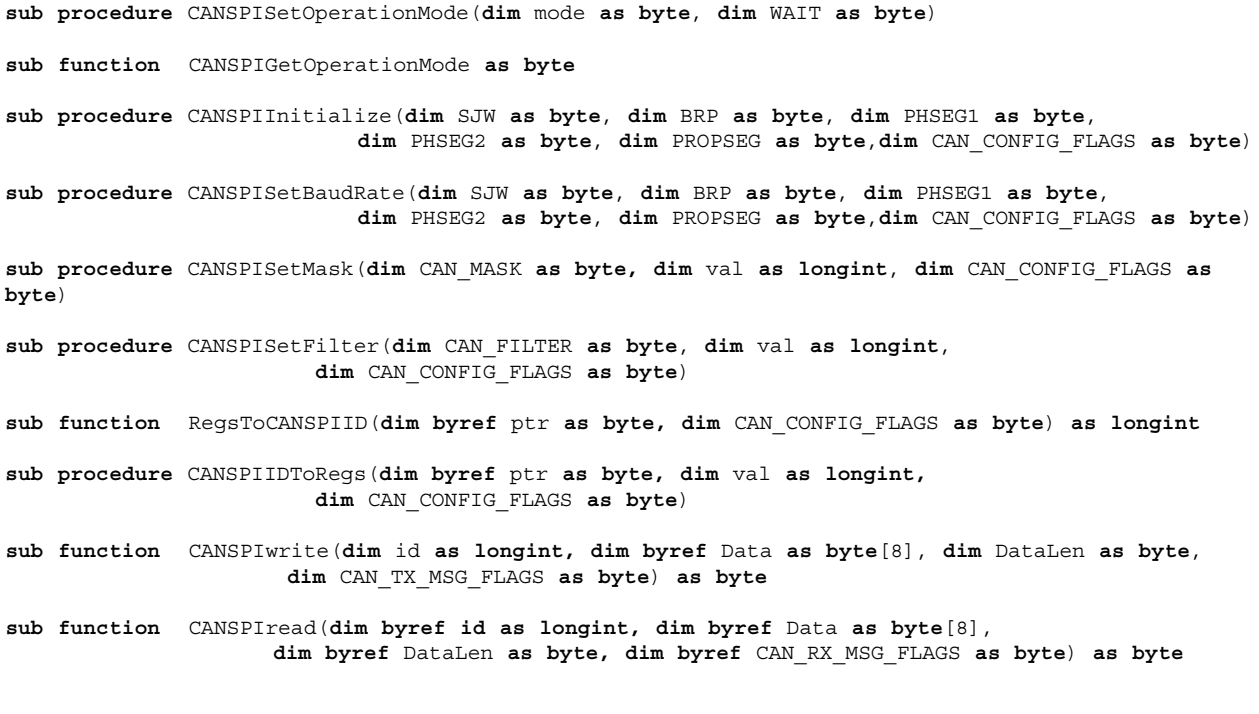

----------

<u>de de de de de de</u>

#### **CANSPISetOperationMode**

-------

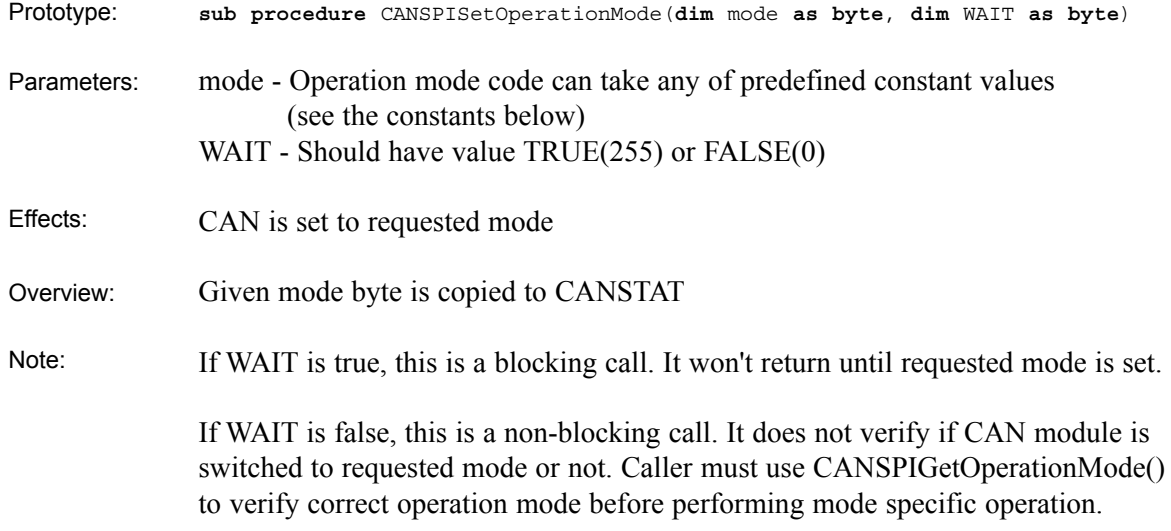

# **CANSPIGetOperationMode**

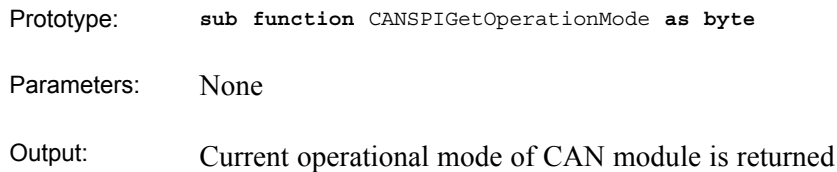

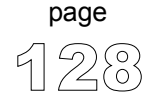

--------

 $- - - -$ 

# **CANSPIInitialize**

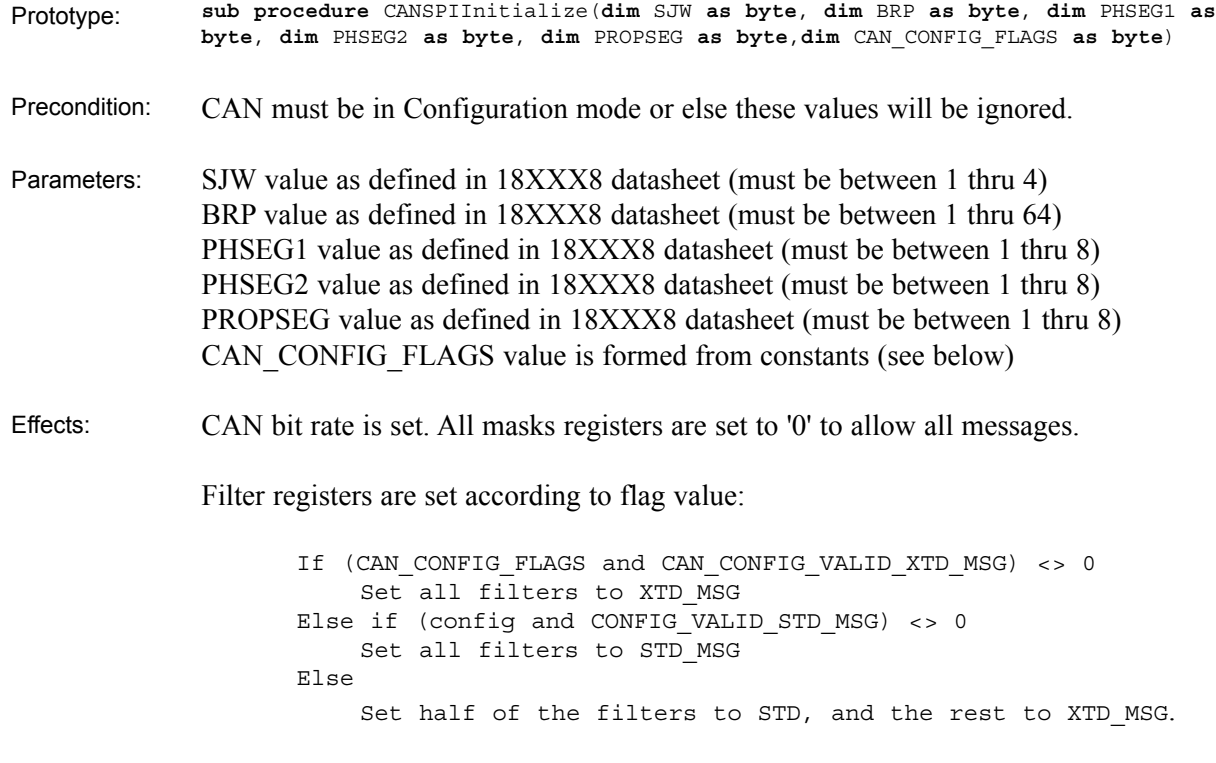

All pending transmissions are aborted. Side Effects:

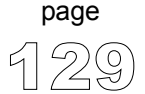

 $- - - -$ 

#### **CANSPISetBaudRate**

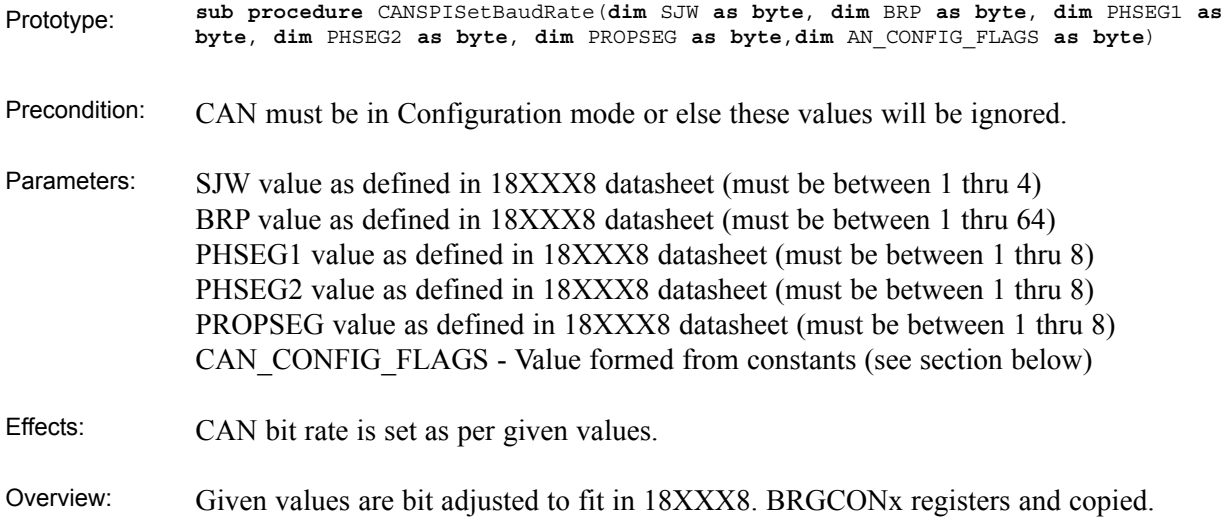

# **CANSPISetMask**

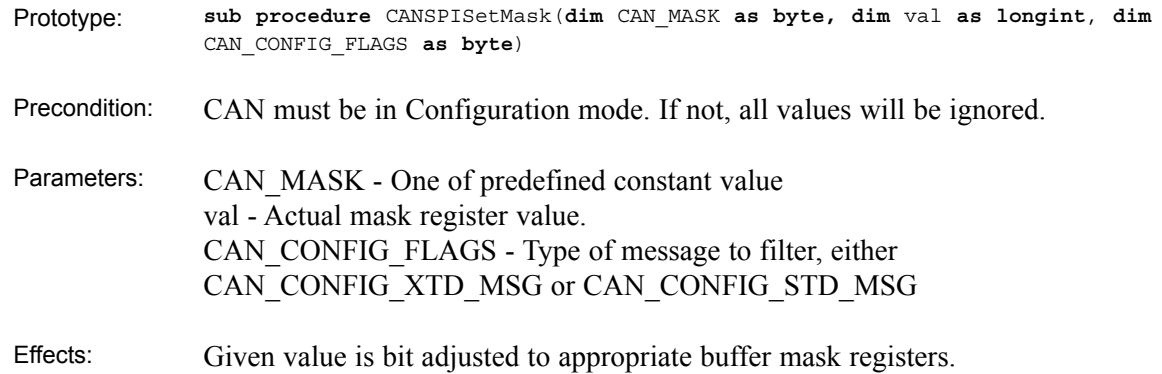

-------

 $\frac{1}{2}$ 

mikroBASIC - Basic Compiler for Microchip PIC microcontrollers

#### **CANSPISetFilter**

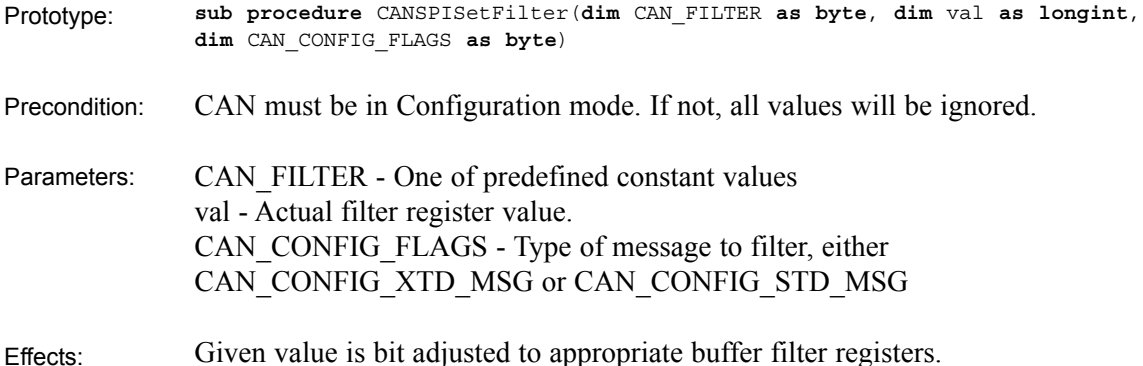

# **RegsTOCANSPIID and CANSPIIDToRegs**

- **sub function** RegsToCANSPIID(**dim byref** ptr **as byte, dim** CAN\_CONFIG\_FLAGS **as byte**) **as longint sub procedure** CANSPIIDToRegs(**dim byref** ptr **as byte, dim** val **as longint, dim** CAN\_CONFIG\_FLAGS **as byte**) Prototypes:
- These two routines are used by other routines (internal purpose only). Effects:

 $- - - - -$ 

#### **CANSPIWrite**

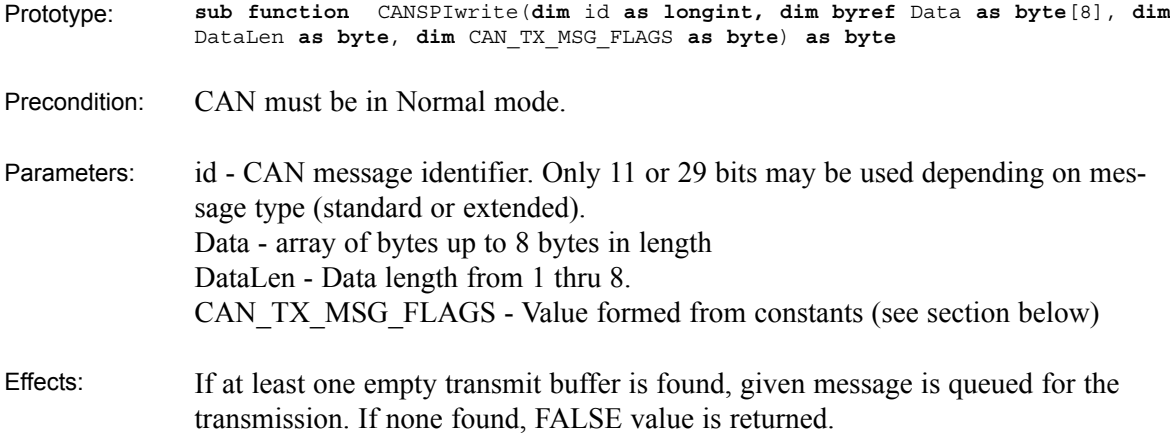

### **CANSPIRead**

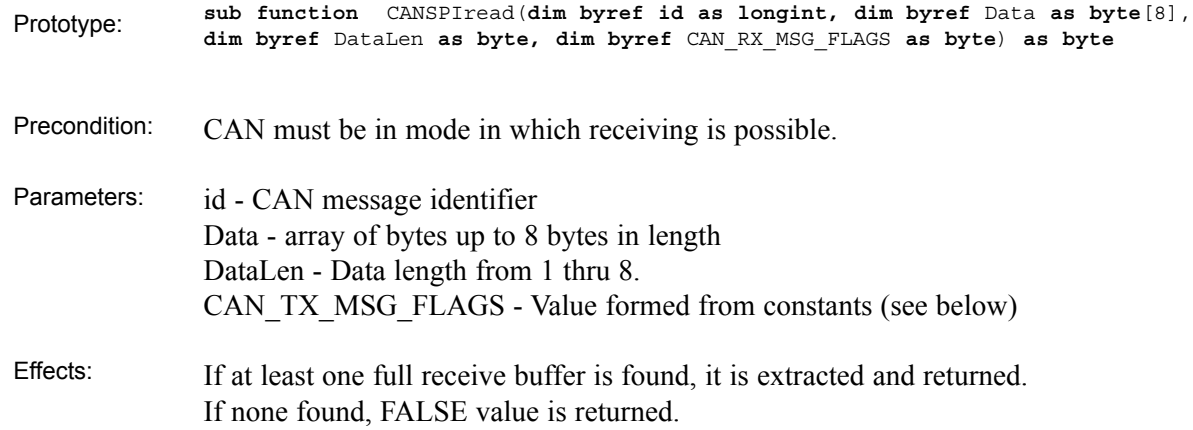

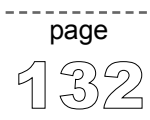

 $\label{eq:reduced} \begin{split} \mathcal{L}_{\mathcal{A}}(\mathcal{A}) & = \mathcal{L}_{\mathcal{A}}(\mathcal{A}) + \mathcal{L}_{\mathcal{A}}(\mathcal{A}) + \mathcal{L}_{\mathcal{A}}(\mathcal{A}) \end{split}$ 

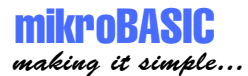

#### **CAN Library Constants**

You need to be familiar with constants that are provided for use with CANSPI library routines. See how to form values (from constants) that will be passed to or from routines in the example at the end of the chapter. All of the constants are predefined in CAN library.

For the complete list of constants refer to page 119.

This code demonstrates use of CANSPI library routines. **Example**

```
program CANSPI
dim aa as byte
dim aa1 as byte
dim lenn as byte
dim aa2 as byte
dim data as byte[8]
dim id as longint
dim zr as byte
main:
 TRISB = 0
 SPI init ' must be performed before any other activity
 TRISC.2 = 0 ' this pin is connected to Reset pin of MCP2510
 portc.2 = 0 ' keep MCP2510 in reset state
 PORTC.0 = 1 ' make sure that MCP2510 is not selected
 TRISC.0 = 0 ' make RC0 output
 PORTD = 0 
 TRISD = 0 ' designate portd as output
 aa = 0\overline{a}a1 = 0aa2 = 0aa = CAN_CONFIG_SAMPLE_THRICE and
        CAN_CONFIG_PHSEG2_PRG_ON and
        CAN_CONFIG_STD_MSG and
        CAN_CONFIG_DBL_BUFFER_ON and
        CAN_CONFIG_VALID_XTD_MSG ' prepare flags for
                                     ' CANSPIinitialize
  PORTC.2 = 1 \qquad \qquad activate MCP2510 chip
```
' continues..

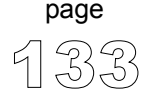

mikroBASIC making it simple...

```
' ..continued
aa1 = CAN_TX_PRIORITY_BITS and
       CAN_TX_FRAME_BIT and
       CAN_TX_RTR_BIT
' prepare flags for CANSPIwrite function
CANSPIInitialize( 1,2,3,3,1,aa) ' initialize MCP2510
CANSPISetOperationMode(CAN_MODE_CONFIG,true)
' set configuration mode
ID = -1CANSPISetMask(CAN_MASK_B1,id,CAN_CONFIG_XTD_MSG)
' bring all mask1 bits to ones
CANSPISetMask(CAN_MASK_B2,0,CAN_CONFIG_XTD_MSG)
' bring all mask2 bits to ones
CANSPISetFilter(CAN_FILTER_B1_F1,12111,CAN_CONFIG_XTD_MSG)
' set filter b1 f1 id to 12111
CANSPISetOperationMode(CAN_MODE_NORMAL,true)
' get back to Normal mode
while true 
  zr = CANSPIRead(id , Data , len, aa2)
  if (id = 12111) and zr then
     portd = $AA
     portB = data[0]data[0] = data[0]+1id = 3delay ms(10)
     CANSPIWrite(id,data,1,aa1)
    if lenn = 2 then
      portd = data[1]end if
  end if
wend
```

```
end.
```
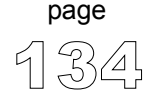

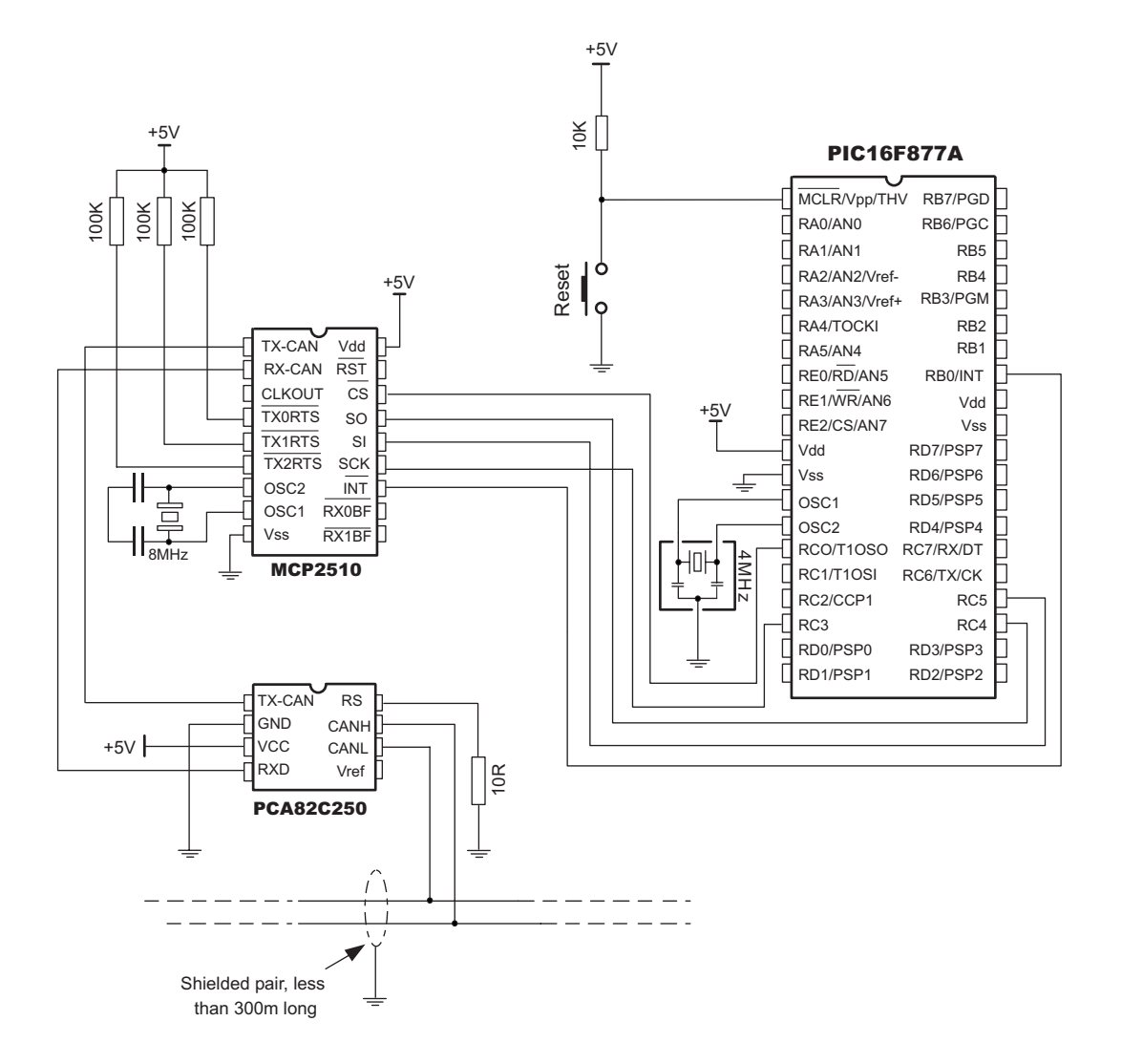

Example of interfacing CAN transceiver MCP2551 and MCP2510 with MCU and bus

page

#### **Compact Flash Library**

Compact Flash Library provides routines for accessing data on Compact Flash card (abbrev. CF further in text). CF cards are widely used memory elements, commonly found in digital cameras. Great capacity  $(8MB \sim 2GB)$ , and more) and excellent access time of typically few microseconds make them very attractive for microcontroller applications.

Following routines can be used for CF with FAT16, and FAT32 file system. Note that routines for file handling can be used only with FAT16 file system.

File accessing routines can write file up to 128KB in size. File names must be exactly 8 characters long and written in uppercase. User must ensure different names for each file, as CF routines will not check for possible match.

In CF card, data is divided into sectors, one sector usually comprising 512 bytes (few older models have sectors of 256B). Read and write operations are not performed directly, but successively through 512B buffer. Before write operation, make sure you don't overwrite boot or FAT sector as it could make your card on PC or digital cam unreadable. Drive mapping tools, such as Winhex, can be of a great assistance.

Following routines implement data and file access to Compact Flash:

```
sub procedure CF_INIT_PORT(dim byref CtrlPort as byte, dim byref DataPort as byte)
sub function CF_DETECT(dim byref CtrlPort as byte) as byte
sub procedure CF_WRITE_INIT(dim byref CtrlPort as byte, dim byref DataPort as byte,
                            dim Adr as longint, dim SectCnt as byte)
sub procedure CF_WRITE_BYTE(dim byref CtrlPort as byte, dim byref DataPort as byte,
                           dim BData as byte)
sub procedure CF_WRITE_WORD(dim byref CtrlPort as byte, dim byref DataPort as byte,
                            dim WData as word)
sub procedure CF_READ_INIT(dim byref CtrlPort as byte, dim byref DataPort as byte,
                             dim Adr as longint, dim SectCnt as byte)
sub function CF_READ_BYTE(dim byref CtrlPort as byte, dim byref DataPort as byte) as byte
sub function CF_READ_WORD(dim byref CtrlPort as byte, dim byref DataPort as byte) as word
sub procedure CF_SET_REG_ADR(dim byref CtrlPort as byte, dim adr as byte)
sub procedure CF_File_Write_Init(dim byref CtrlPort as byte, dim byref DataPort as byte)
sub procedure CF_File_Write_Byte(dim byref CtrlPort as byte, dim byref DataPort as byte,
                                dim Bdata as byte)
```
**sub procedure** CF\_File\_Write\_Complete(**dim byref** CtrlPort **as byte**, **dim byref** DataPort **as byte**, **dim byref** Filename **as char**[9])

mikro**RASIC** 

making it simple...

# **CF\_INIT\_PORT**

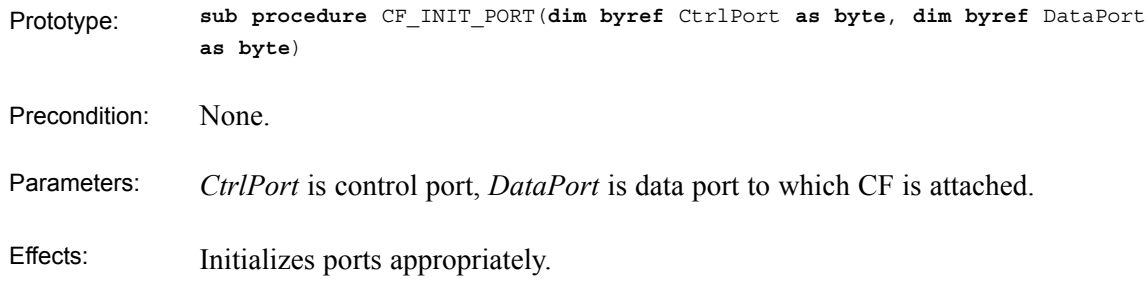

# **CF\_DETECT**

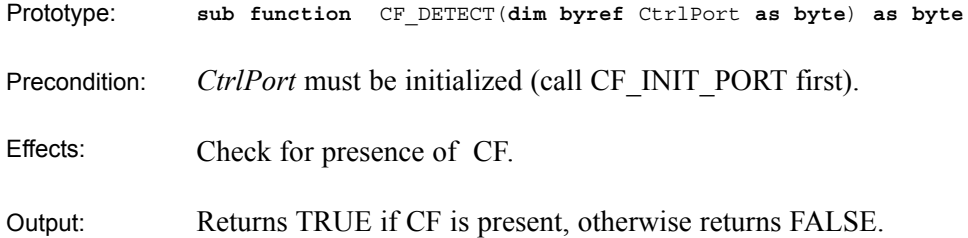

# **CF\_WRITE\_INIT**

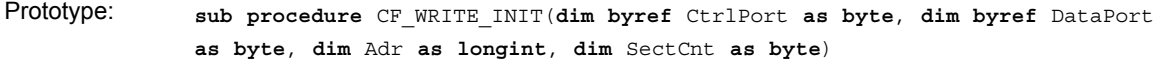

Ports must be initialized. Precondition:

- *CtrlPort* control port , *DataPort* data port , *Adr* specifies sector address from where data will be written, *SectCnt* - parameter is total number of sectors prepared for write. Parameters:
- Initializes CF card for write operation. Effects:

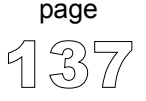

# **CF\_WRITE\_BYTE**

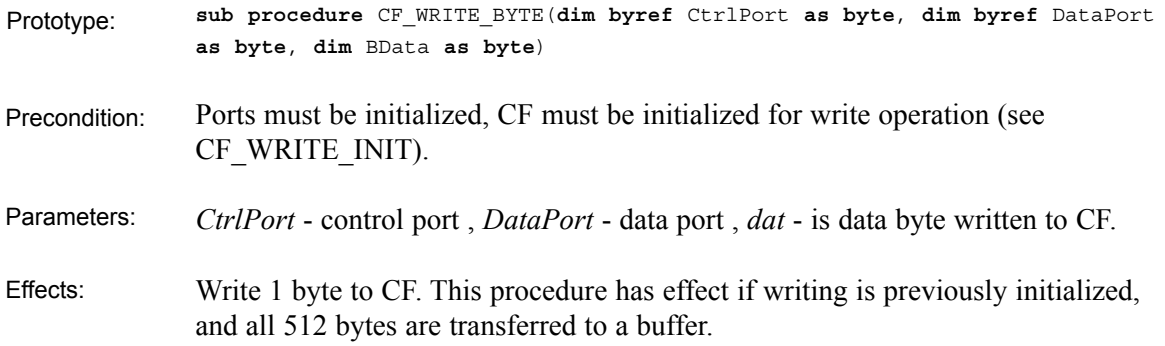

# **CF\_WRITE\_WORD**

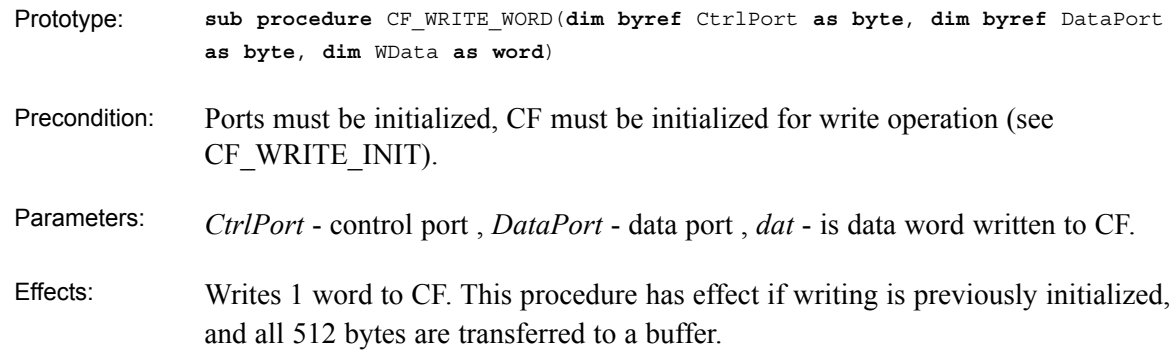

# **CF\_READ\_INIT**

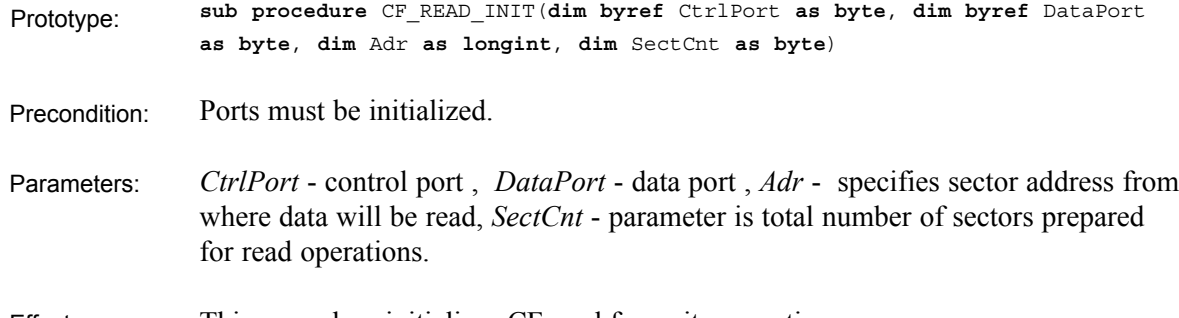
## mikroBASIC

making it simple...

### **CF\_READ\_BYTE**

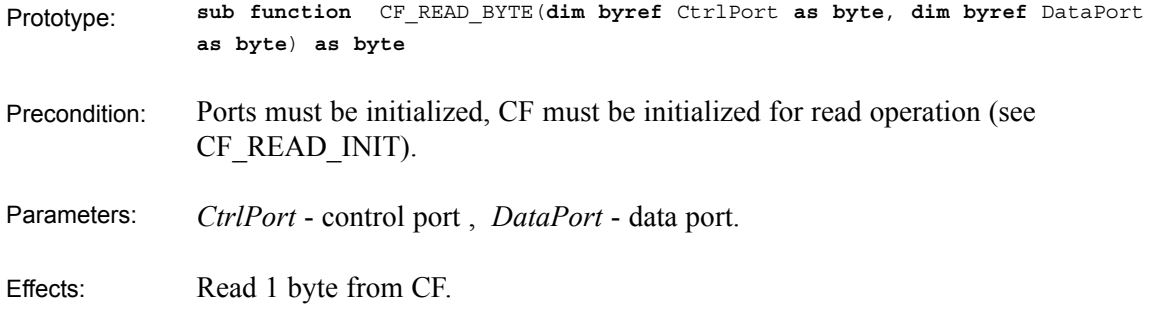

## **CF\_READ\_WORD**

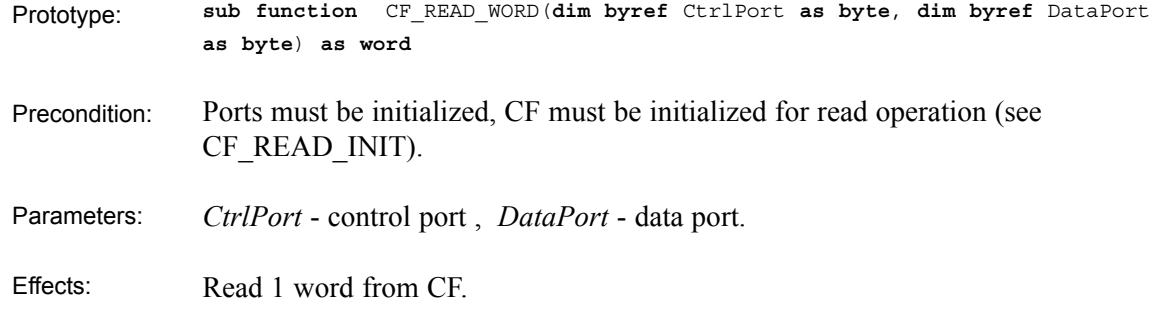

### **CF\_SET\_REG\_ADR**

**sub procedure** CF\_SET\_REG\_ADR(**dim byref** CtrlPort **as byte**, **dim** adr **as byte**) Prototype:

This procedure is for internal use only. Effects:

 $- - - -$ 

### **CF\_FILE\_WRITE\_INIT**

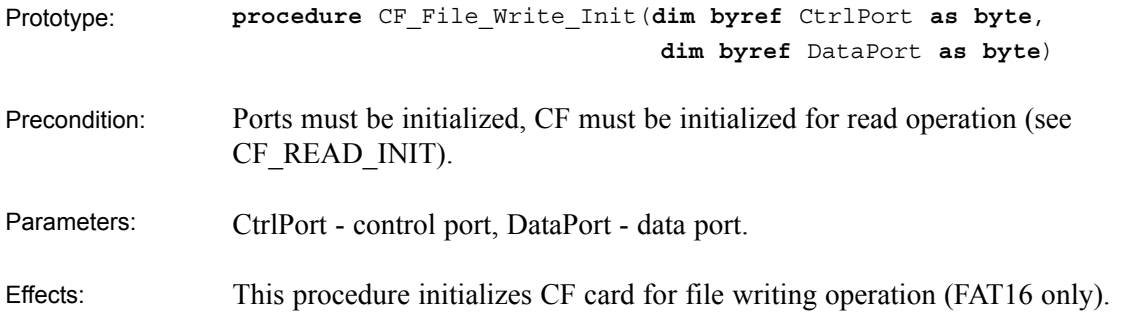

### **CF\_FILE\_WRITE\_BYTE**

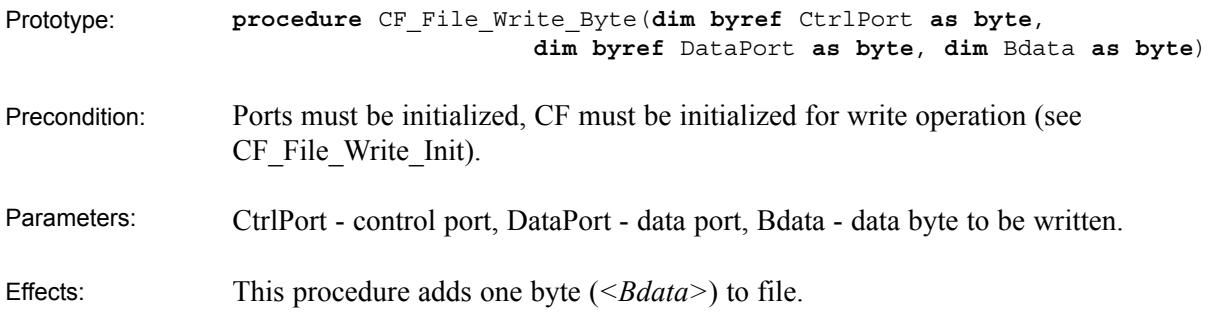

### **CF\_FILE\_WRITE\_BYTE**

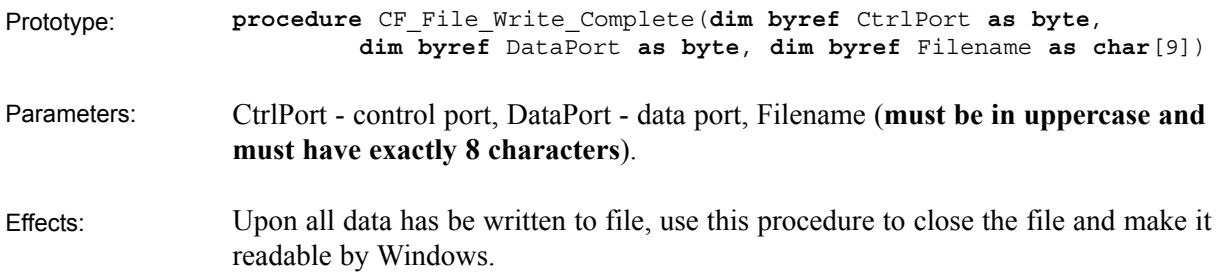

```
mikroBASIC
making it simple...
```
mikroBASIC - Basic Compiler for Microchip PIC microcontrollers

```
This code demonstrates use of CF library procedures and functions.
               program CompactFlash
               dim i as word
               dim temp as longint
               dim k as longint
               main:
                 TRISC = 0 ' designate portc as output
                 CF_INIT_PORT(PORTB, PORTD) ' initialize ports
                 do
                  nop
                 loop until CF_DETECT(PORTB) = true
                 ' wait until CF card is inserted
                 Delay_ms(500)
                 CF WRITE INIT(PORTB, PORTD, 590, 1)
                   ' Initialize write at sector address 590
                   ' of 1 sector (512 bytes)
                 for i = 0 to 511 \blacksquare / write 512 bytes to sector (590)
                   CF WRITE BYTE(PORTB, PORTD, i+11)
                 next i
                 PORTC = $FF
                 Delay_ms(1000)
                 CF READ INIT(PORTB, PORTD, 590, 1)
                   ' Initialize write at sector address 590
                   ' of 1 sector (512 bytes)
                 for i = 0 to 511 ' read 512 bytes from sector (590)
                      PORTC = CF_READ_BYTE(PORTB, PORTD)
                         ' read byte and display on portc
                      Delay_ms(1000)
                 next i
               end.
Example
```

```
mikroBASIC - Basic Compiler for Microchip PIC microcontrollers
```

```
program CompactFlash_File
            dim i1 as word
            dim index as byte
            dim Fname as string[9]
            sub procedure Init
             TRISC = 0 ' designate portc as output
             CF Init Port(PORTB, PORTD) ' initialize ports
            do
               nop
            loop until CF_DETECT(PORTB) = true ' wait until CF card is inserted
            Delay ms(50) \hspace{1cm} vait for until the card stabilizes
            end sub
            main:
              index = 0 ' index of file to be written
              while index < 5
                 portc = 0
                 Init
                 portc = index
                 CF File Write Init(PORTB,PORTD) ' initialization for writing
                                               ' to new file
                 i1 = 0while i1 < 50000
                    CF_File_Write_Byte(PORTB,PORTD,48+index) ' writes 50000
                                                            ' bytes to file
                    inc(i1)wend
                 Fname = "RILEPROX" ' must be 8 character long in upper case
                 fname[8] = 48 + index ' ensure that files have different name
                 CF File Write Complete(PORTB, PORTD, Fname) ' close the file
                 Inc(index)
               wend
               PORTC = $FF
Example
```
**end**.

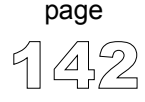

mikroRAS

making it simple...

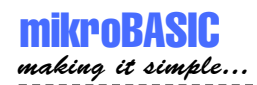

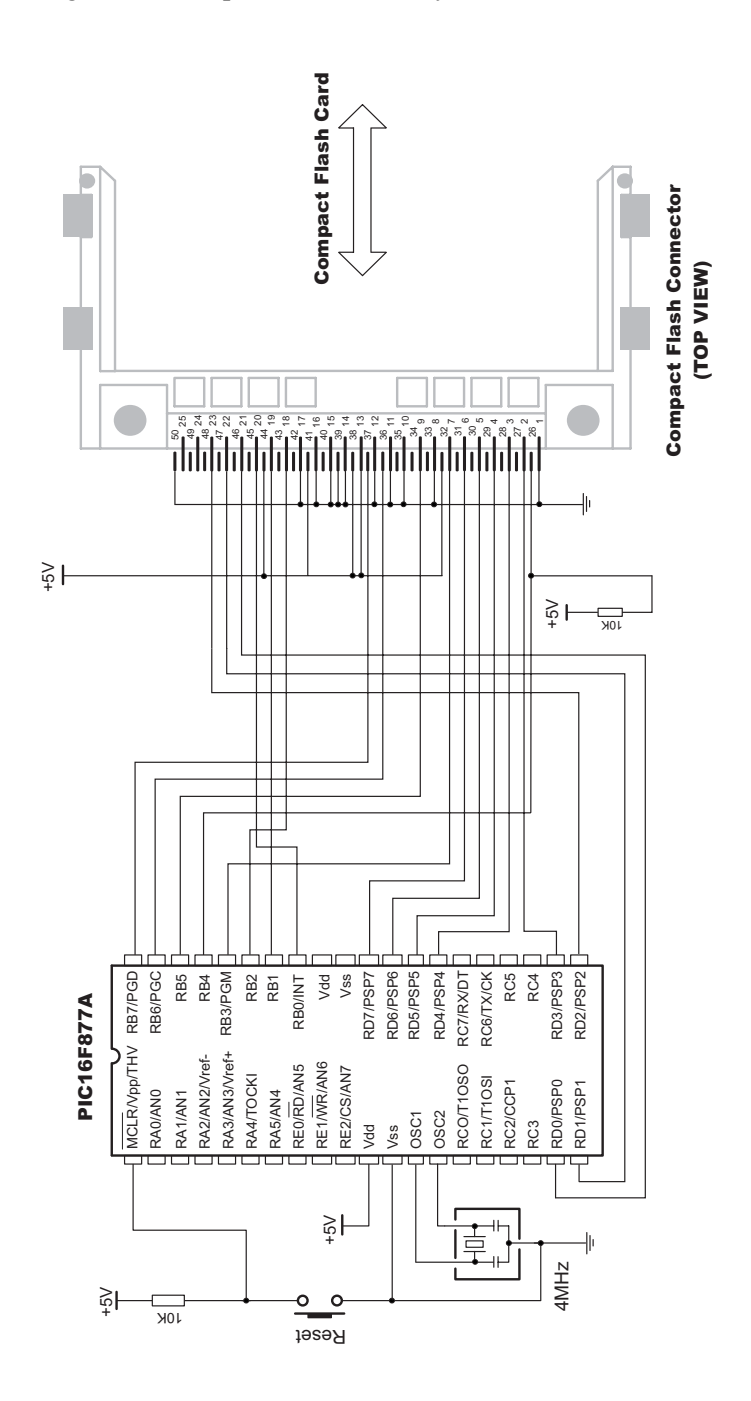

### Figure: Pin diagram of Compact Flash memory card

143 page

### **EEPROM Library**

EEPROM data memory is available with a number of PIC MCU models. Set of library procedures and functions is listed below to provide you comfortable work with EEPROM.

Basically, there are two operations that can be performed on EEPROM data memory. **Routines**

> **function** EEprom\_Read(**dim** Address **as byte**) **as byte procedure** EEprom\_Write(**dim** Address **as byte**, **dim** Data **as byte**)

Library function EEprom\_Read reads data from specified *Address*, while the library procedure EEprom\_Write writes *Data* to specified *Address*.

Parameter *Address* is of byte type, which means it can address only 256 locations. For PIC18 MCU models with more EEPROM data locations, it is programmer's responsibility to set SFR EEADRH register appropriately. **Note**

```
program EEPROMtest
             dim i as byte
             dim j as byte
             main:
               TRISB = 0
               for i = 0 to 20
                EEprom write(i, i+6)
               next i
                for i = 0 to 20
                   PORTB = EEprom read(i)for i = 0 to 200
                     delay us (500)
                   next j
               next i
             end.
Example
```
144 page

------------------------------

### **I2C Library**

mikroBASIC making it simple...

> I2C (Inter Integrated Circuit) full master MSSP (Master Synchronous Serial Port) module is available with a number of PIC MCU models. Set of library procedures and functions is listed below to support the master I2C mode.

- Note that these functions support module on PORTC, and won't work with modules on other ports. Examples for PIC MCUs with module on other ports can be found in your mikroBasic installation folder, subfolder 'examples'. **Important**
- I2C interface is serial interface used for communicating with peripheral or other microcontroller devices. All functions and procedures bellow are intended for PIC MCUs with MSSP module. By using these, you can configure and use PIC MCU as master in I2C communication. **Routines**

```
sub procedure I2C_Init(const clock as longint)
sub function I2C_Is_Idle as byte 
sub function I2C_Start as byte 
sub procedure I2C_Repeated_Start
sub function I2C_Wr(dim Data as byte) as byte
sub function I2C_Rd(dim Ack as byte) as byte
sub procedure I2C_Stop as byte
```
**sub procedure** I2C\_Init(**const** clock **as longint)**

------------

Parameter *clock* is a desired I2C clock (refer to device data sheet for correct values in respect with Fosc).

Example:

I2C\_init(100000)

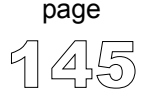

After configuring the I2C master mode, you have the following functions and procedures at your disposal:

**sub function** I2C\_Start **as byte**

Determines if I2C bus is free and issues START condition; if there is no error, function returns 0.

```
sub procedure I2C_Repeated_Start
```
Performs repeated start condition.

**sub function** I2C\_Wr(**dim** Data **as byte) as byte**

After you have issued a start or repeated start you can send data byte via I2C bus; this function also returns 0 if there is no errors.

**sub function** I2C\_Rd(**dim** Ack **as byte) as byte**

Receives 1 byte from the slave; and sends not acknowledge signal if parameter Ack is 0 in all other cases it sends acknowledge.

**sub procedure** I2C\_Stop **as byte**

Issues STOP condition.

The following code demonstrates use of I2C Library procedures and functions. PIC MCU is connected (SCL,SDA pins ) to 24c02 EEPROM. Program sends data to EEPROM (data is written at address 2). Then, we read data via I2C from EEP-ROM and send its value to PORTD, to check if the cycle was successful. See the following figure on how to interface 24c02 to PIC. **Example**

----------------------------

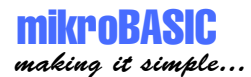

```
' Example of communication with 24c02 EEPROM
program BasicI2c
dim EE_adr as byte
dim EE_data as byte
dim jj as word
main:
    I2C_init(100000) ' initialize full master mode
   TRISD = 0 \blacksquare / designate portd as output<br>PORTD = $ff \blacksquare / initialize portd
                      ' initialize portd
   I2C Start \qquad ' issue I2C start signal
    I2C<sup>W</sup>r($a2) ' send byte via I2C(command to 24cO2)
    EE adr = 2I2C Wr(EE_adr) \blacksquare ' send byte(address for EEPROM)
    EE data = $aaI2C_Wr(EE_data) ' send data to be written<br>I2C Stop ' issue I2C stop signal
    I2C Stop ' issue I2C stop signal
    for jj = 0 to 65500 ' pause while EEPROM writes data
        nop 
    next i
    I2C_Start ' issue I2C start signal
    I2C Wr($a2) ' send byte via I2C
    EE adr = 2I2C Wr(EE adr) ' send byte(address for EEPROM)
    I2C_Repeated_Start ' issue I2Csignal repeated start
    I2C_Wr($a3) ' send byte(request data from EEPROM)
    EE data = I2C rd(1) ' Read the data
    I2C Stop ' issue I2C stop signal
    PORTD = EE_data ' show data on PORTD
noend: ' endless loop
   goto noend
end.
```
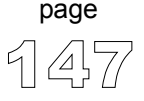

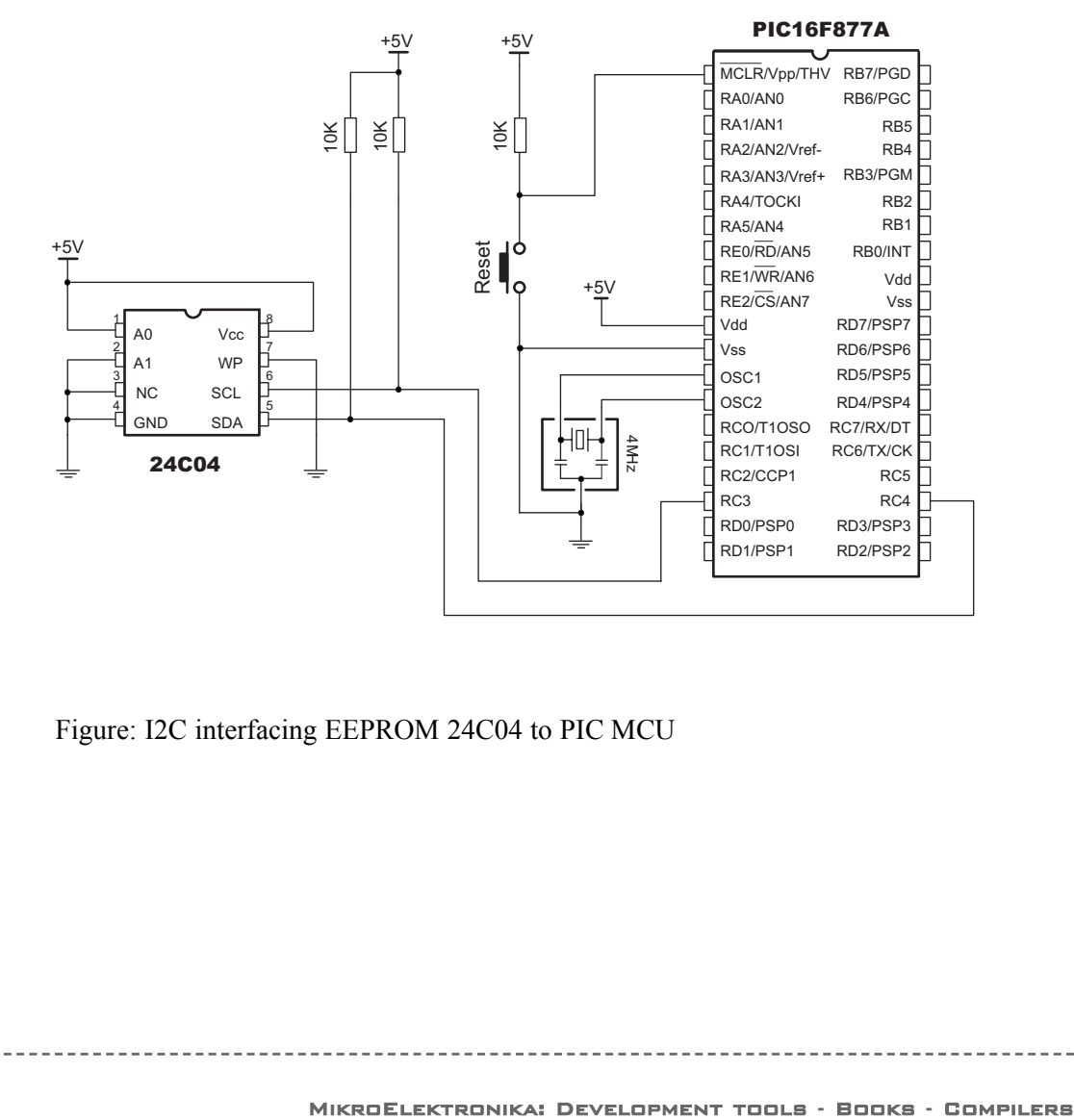

Figure: I2C interfacing EEPROM 24C04 to PIC MCU

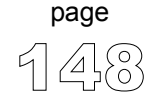

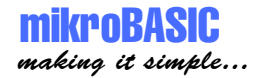

### **LCD Library**

mikroBasic provides a set of library procedures and functions for communicating with commonly used 4-bit interface LCD (with Hitachi HD44780 controller). Figure showing HW connection of PIC and LCD is given at the bottom of the page (if you need different pin settings, refer to LCD\_Config routine).

Be sure to designate port with LCD as output, before using any of the following library routines. **Note**

**sub procedure** LCD\_Config(**dim byref** Port **as byte**, **const** RS, **const** EN, **const** WR, **const** D7, **const** D6, **const** D5, **const** D4) **Routines**

> Initializes LCD at *<Port>* with pin settings you specify: parameters *<RS>*, *<EN>*, *<WR>*, *<D7>* .. *<D4>* need to be a combination of values 0..7 (e.g. 3,6,0,7,2,1,4).

```
sub procedure LCD_Init(dim byref Port as byte)
```
Initializes LCD at *<Port>* with default pin settings (check the figures at the end of the chapter).

**sub procedure** LCD\_Out(**dim** Row **as byte**, **dim** Column **as byte, dim byref** Text **as char**[255])

Prints *<Text>* (string variable) at specified row and column on LCD. Both string variables and string constants can be passed.

**sub procedure** LCD\_Out\_CP(**dim byref** Text **as char**[255])

----------------------

Prints *<Text>* (string variable) at current cursor position. Both string variables and string constants can be passed.

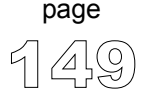

**sub procedure** LCD\_Chr(**dim** Row **as byte**, **dim** Column **as byte**, **dim** Character **as byte**)

------------

Prints *<Character>* at specified row and column on LCD.

**sub procedure** LCD\_Chr\_CP(**dim** Character **as byte**)

Prints *<Character>* at current cursor position.

**sub procedure** LCD\_Cmd(**dim** Command **as byte**)

Sends command *<Command>* to LCD. Refer to the following list of available commands.

#### **LCD**  $Commands$

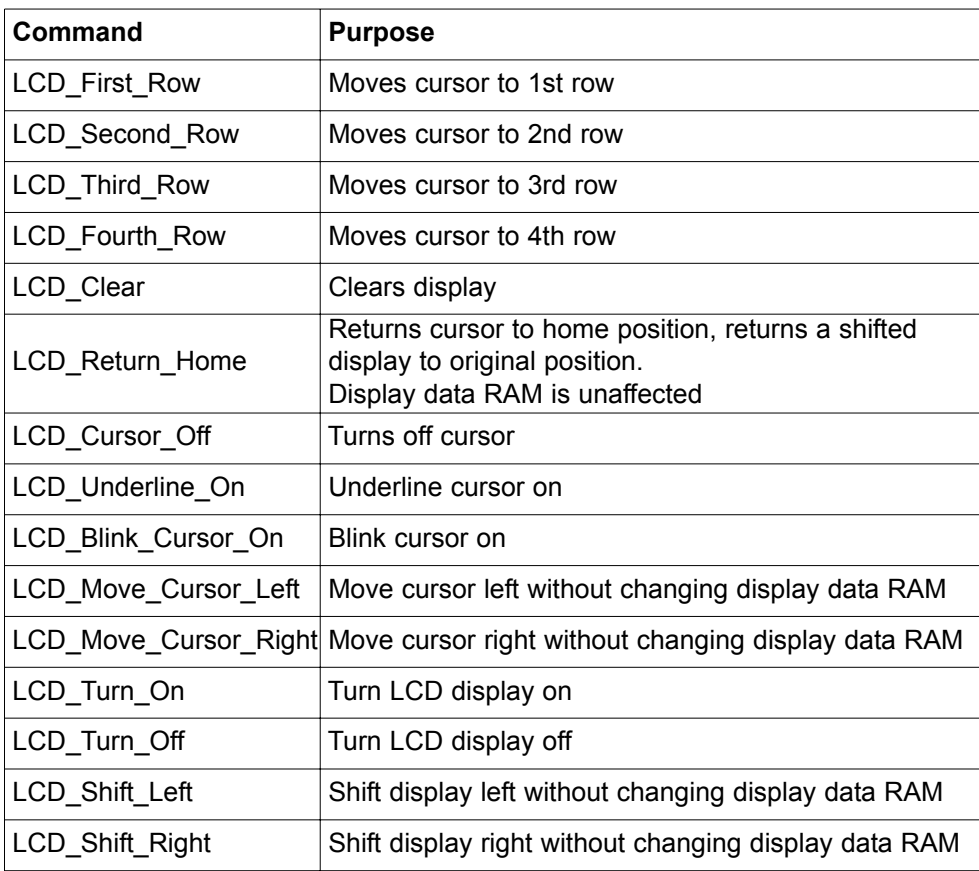

----------------------------------

### mikroBASIC making it simple...

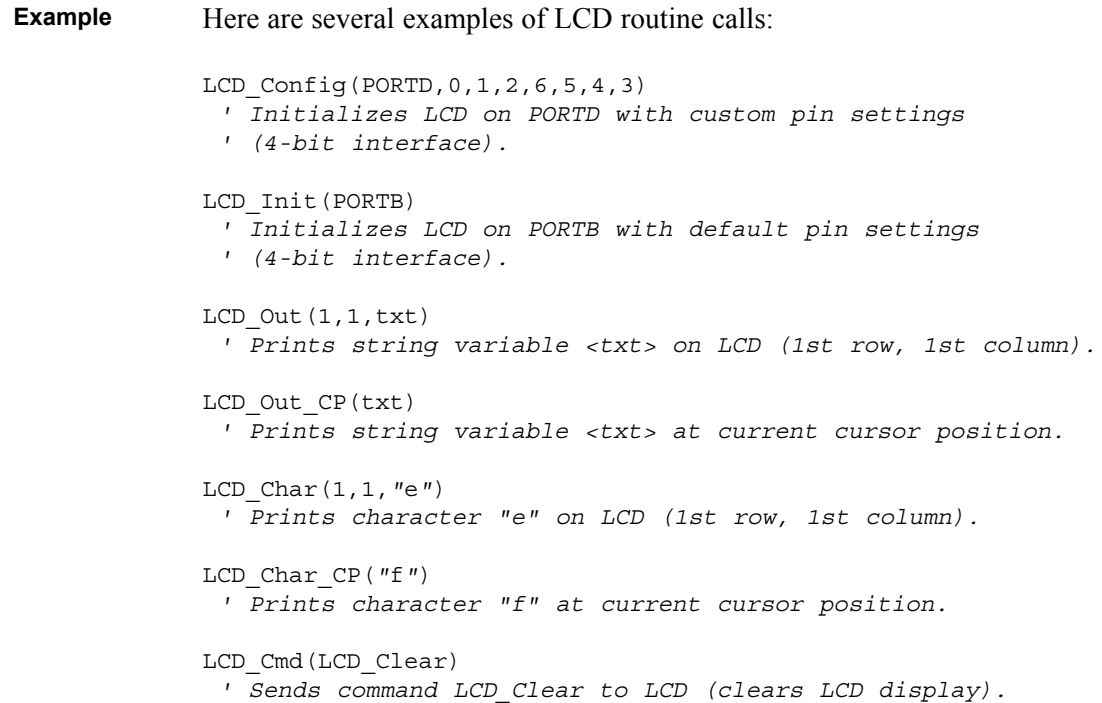

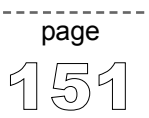

#### Use LCD Init for default pin settings (see the figure below). **Example**

**program** LCD\_default\_test

```
main:
 TRISB = 0 ' PORTB is output
 LCD Init(PORTB) ' Initialize LCD at PORTB
 LCD Cmd(LCD CURSOR OFF) ' Turn off cursor
 LCD Out(1, 1, "mikroelektronika") ' Print Text at LCD
end.
```
- 
- 
- 
- 

PIC MCU any port (with 8 pins) PIN0 PIN6 PIN1 PIN7 PIN2 PIN3 PIN4 PIN5  $+5V$ LCD contrast LCD contrast PIC **LCD** PIN7  $\rightarrow$  D7 PIN6  $\rightarrow$  D6 PIN5  $\rightarrow$  D5 0000000000 1 Vss Vdd Vee RS R/W E D0 D1 D2 D3 D4 D5 D6 D7  $\rightarrow$  D4 PIN4 ◀ PIN3  $\rightarrow$  E m i kroe lEk t r on i k a PIN2 ◀  $\rightarrow$  RS PIN1 PIN0  $\bigcirc$  $\bigcirc$ 

LCD HW connection by default initialization (using LCD Init). If you need different pin settings, refer to LCD\_Config routine.

 $\frac{1}{2}$ 

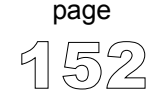

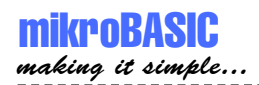

Alternatively, you can use LCD\_Config for custom pin settings. For example:

**program** LCD\_custom\_test

```
main:
 TRISD = 0 ' PORTD is output
  ' Initialize LCD at portd with custom pin settings (figure)
 LCD Config(PORTD, 1, 2, 0, 3, 5, 4, 6)
 LCD Cmd(LCD CURSOR OFF) ' Turn off cursor
 LCD Out(1, 1, "mikroelektronika") ' Print text at LCD
end.
```
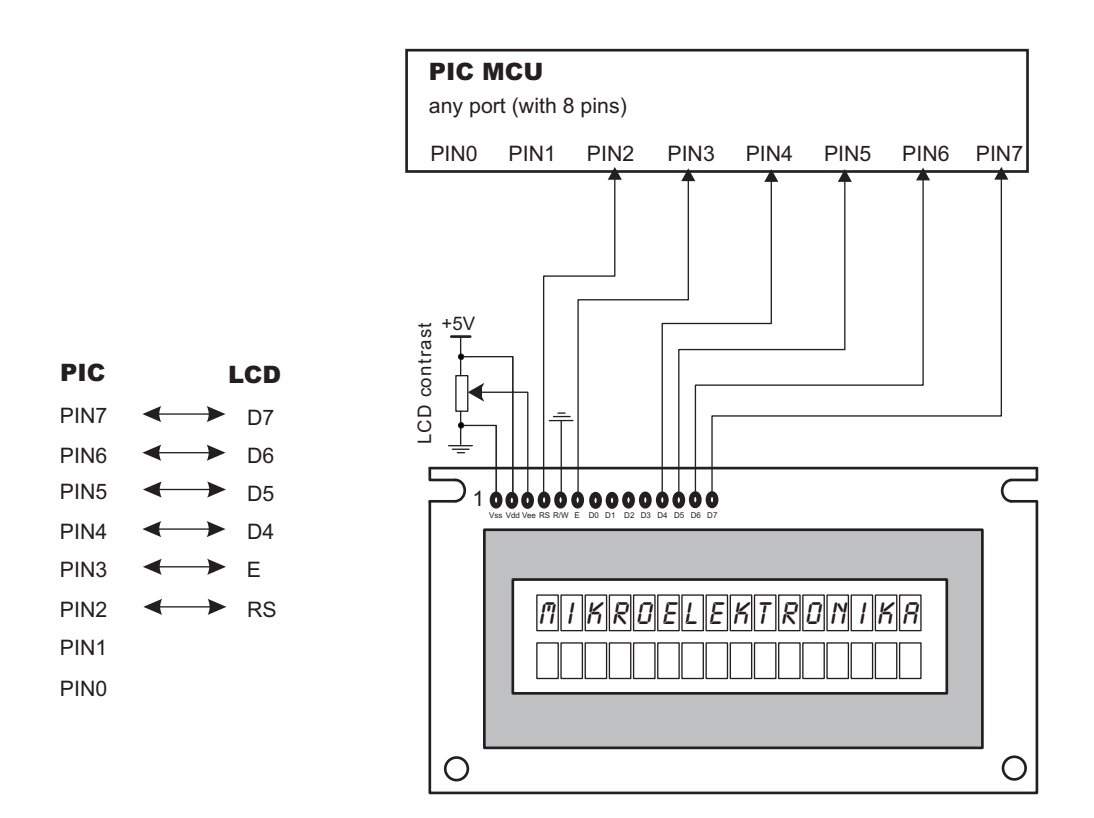

LCD HW custom connection (using LCD Config, see the example above).

153

page

### **LCD8 Library (8-bit interface LCD)**

mikroPascal provides a set of library procedures and functions for communicating with commonly used 8-bit interface LCD (with Hitachi HD44780 controller). Figure showing HW connection of PIC and LCD is given on the following page (if you need different pin settings, refer to LCD8\_Config routine).

Be sure to designate port with LCD as output, before using any of the following library routines. **Note**

**sub procedure** LCD8\_Config(**dim byref** portCtrl **as byte**, **dim byref** portData **as byte**, **const** RS, **const** EN, **const** WR, **const** D7, **const** D6, const D5, **const** D4, **const** D3, **const** D2, **const** D1, **const** D0) **Routines**

> Initializes LCD at *<portCtrl>* and *<portData>* with pin settings you specify: parameters  $\langle RS \rangle$ ,  $\langle EN \rangle$ ,  $\langle WR \rangle$  need to be in range 0..7; parameters  $\langle D7 \rangle$ ..  $\langle D0 \rangle$  need to be a combination of values 0..7  $(e.g. 3, 6, 5, 0, 7, 2, 1, 4).$

```
sub procedure LCD8_Init(dim byref portCtrl as byte,
                        dim byref portData as byte)
```
Initializes LCD at *<portCtrl>* and *<portData>* with default pin settings (check the figures at the end of the chapter).

**sub procedure** LCD8\_Out(**dim** Row **as byte**, **dim** Column **as byte, dim byref** Text **as char**[255])

Prints *<Text>* (string variable) at specified row and column on LCD. Both string variables and string constants can be passed.

**sub procedure** LCD8\_Out\_CP(**dim byref** Text **as char**[255])

Prints *<Text>* (string variable) at current cursor position. Both string variables and string constants can be passed.

----------------------

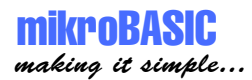

**sub procedure** LCD8\_Chr(**dim** Row **as byte**, **dim** Column **as byte**, **dim** Character **as byte**)

Prints *<Character>* at specified row and column on LCD.

**sub procedure** LCD8\_Chr\_CP(**dim** Character **as byte**)

Prints *<Character>* at current cursor position.

**sub procedure** LCD8\_Cmd(**dim** Command **as byte**)

Sends command *<Command>* to LCD. Refer to page 150 for the complete list of available LCD commands.

Here are several examples of LCD8 routine calls: LCD8 Config(PORTC, PORTD, 0, 1, 2, 6, 5, 4, 3, 7, 1, 2, 0) ' Initializes LCD on PORTC and PORTD with custom pin settings ' (8-bit interface). LCD8 Init(PORTB, PORTC) ' Initializes LCD on PORTB and PORTC with default pin settings ' (8-bit interface). LCD8  $Out(1,1,\text{txt})$ ' Prints string variable <txt> on LCD (1st row, 1st column). LCD8 Out CP(txt) ' Prints string variable <txt> at current cursor position. LCD8  $Char(1,1, "e")$ ' Prints character "e" on LCD (1st row, 1st column). LCD8 Char  $CP('ff")$ ' Prints character "f" at current cursor position. LCD8\_Cmd(LCD\_Clear) ' Sends command LCD\_Clear to LCD (clears LCD display). **Example**

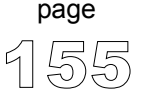

Use LCD8 Init for default pin settings (see the figure below). **Example**

```
program LCD8_test
dim Text as char[17]
main:
 TRISB = 0 \blacksquareTRISC = 0 ' Portc is output
 LCD8 Init(portb, portc) ' Initialize LCD at portb and portc
 LCD8 Cmd(LCD CURSOR OFF) ' Turn off cursor
 Text = "mikroElektronika" 
 LCD8 Out(1, 1, Text) ' Print text at LCD
end.
```
#### PIC MCU

any port (with 8 pins)

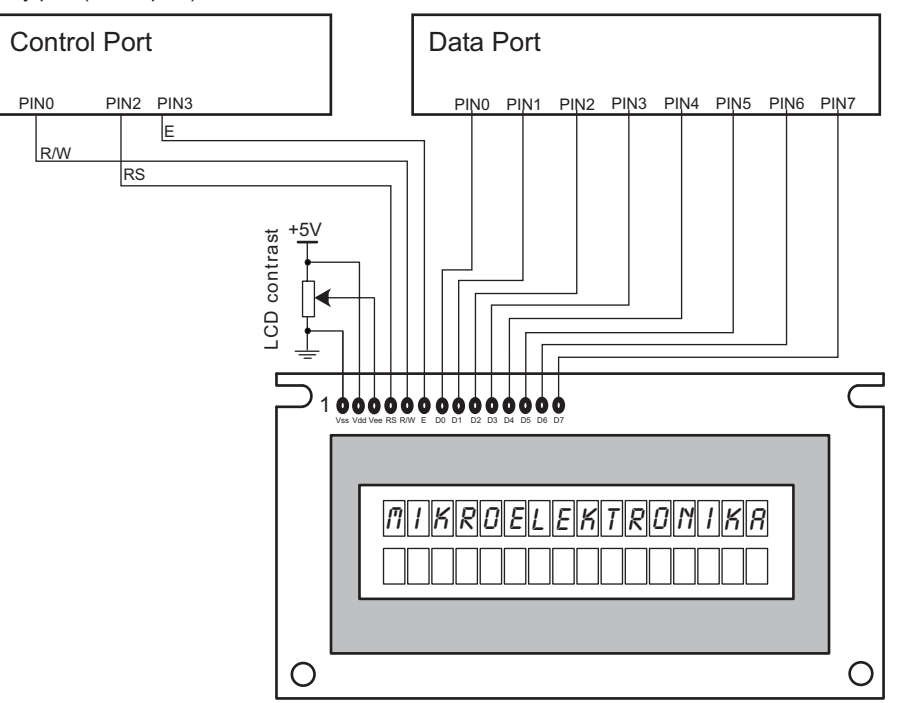

---------

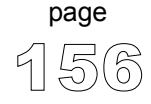

Alternatively, you can use LCD8\_Config to set custom pin settings. For example:

```
program LCD8_custom_test
dim Text as char[17]
main:
 TRISB = 0 \blacksquareTRISD = 0 ' Portd is output
  ' Initialize LCD at portb and portd
 LCD8_Config(PORTB,PORTD,2,3,0,7,6,5,4,3,2,1,0)
 LCD8 Cmd(LCD CURSOR OFF) ' Turn off cursor
 Text = "mikroElektronika" 
 LCD8 Out(1, 1, Text) \qquad \qquad ' Print text at LCD
end.
```
#### PIC MCU

any port (with 8 pins)

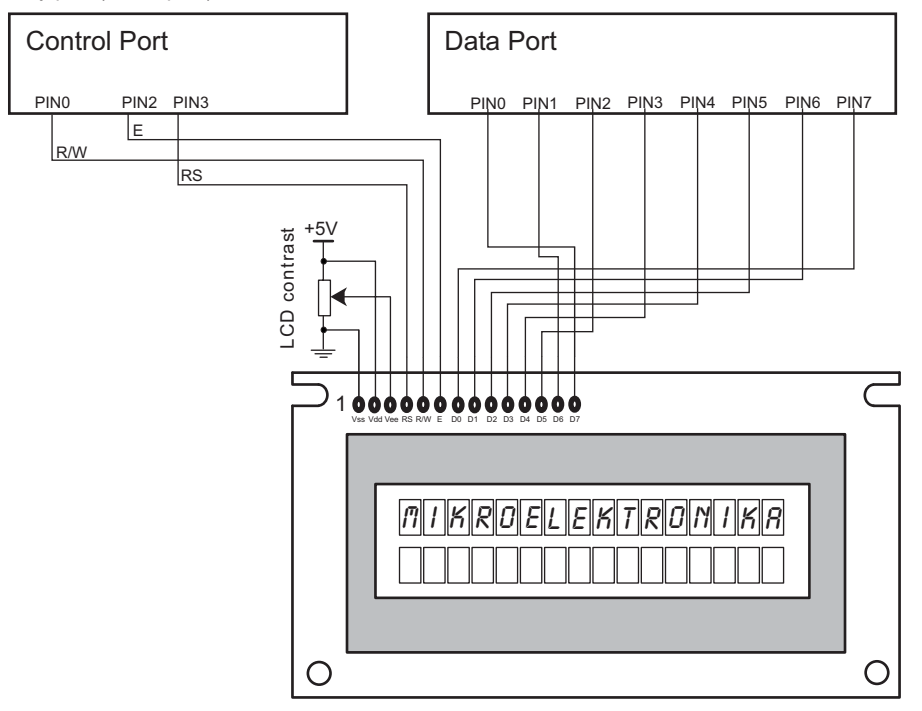

157

page

----------

-------------

### **Graphic LCD Library**

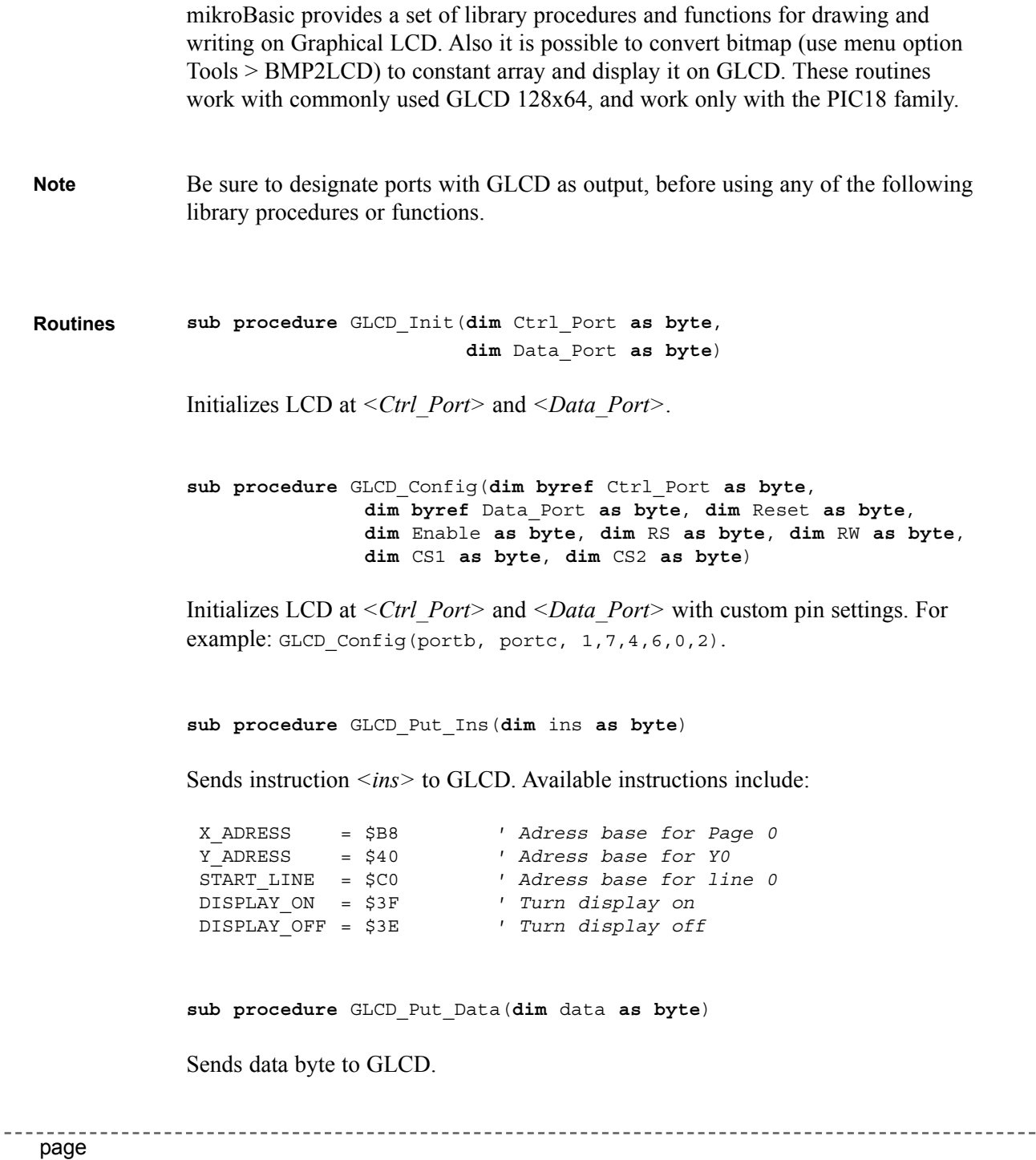

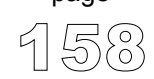

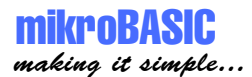

**sub procedure** GLCD\_Put\_Data2(**dim** data **as byte**, **dim** side **as byte**)

Sends data byte to GLCD at specified *<side>*.

**sub procedure** GLCD\_Select\_Side(**dim** LCDSide **as byte**)

Selects the side of the GLCD: ' const RIGHT = 0 ' const LEFT = 1

**sub function** GLCD\_Data\_Read **as byte**

Reads data from GLCD.

**sub procedure** GLCD\_Set\_Dot(**dim** x **as byte**, **dim** y **as byte**)

Draws a dot on the GLCD.

**sub procedure** GLCD\_Clear\_Dot(**dim** x **as byte**, **dim** y **as byte**)

Clears a dot on the GLCD.

**sub procedure** GLCD\_Circle(**dim** CenterX **as integer**, **dim** CenterY **as integer**, **dim** Radius **as integer**)

Draws a circle on the GLCD, centered at *<CenterX, CenterY>* with *<Radius>*.

**sub procedure** GLCD\_Line(**dim** x1 **as integer**, **dim** y1 **as integer**, **dim** x2 **as integer**, **dim** y2 **as integer**)

Draws a line from  $(x1,y1)$  to  $(x2,y2)$ .

**sub procedure** GLCD\_Invert(**dim** Xaxis **as byte**, **dim** Yaxis **as byte**)

Procedure inverts display (changes dot state on/off) in the specified area, X pixels wide starting from 0 position, 8 pixels high. Parameter X spans 0..127, parameter Y spans 0..7 (8 text lines).

**sub procedure** GLCD\_Goto\_XY(**dim** x **as byte**, **dim** y **as byte**)

Sets cursor to dot  $(x,y)$ . Procedure is used in combination with GLCD Put Data, GLCD Put Data2, and GLCD Put Char.

**sub procedure** GLCD\_Put\_Char(**dim** Character **as byte**)

Prints *<Character>* at cursor position.

**sub procedure** GLCD\_Clear\_Screen

Clears the GLCD screen.

**sub procedure** GLCD\_Put\_Text(**dim** x\_pos **as word**, **dim** y\_pos **as word**, **dim byref** text **as char**[25], **dim** invert **as byte**)

Prints *<text>* at specified position; y\_pos spans 0..7.

**sub procedure** GLCD\_Rectangle(**dim** X1 **as byte**, **dim** Y1 **as byte**, **dim** X2 **as byte**, **dim** Y2 **as byte**)

Draws a rectangle on the GLCD.  $(x1,y1)$  sets the upper left corner,  $(x2,y2)$  sets the lower right corner.

**sub procedure** GLCD\_Set\_Font(**dim** font\_index **as byte**)

Sets font for GLCD. Parameter *<font\_index>* spans from 1 to 4, and determines which font will be used: 1: 5x8 dots, 2: 5x7 dots, 3: 3x6 dots, 4: 8x8 dots.

------------------------

160

page

### mikroBASIC making it simple...

mikroBASIC - Basic Compiler for Microchip PIC microcontrollers . . . . . . . . . . . . . . . . . . ----------------

```
program GLCDDemo
             include "GLCD_128x64.pbas"
             dim text as string[25]
             dim j as byte
             dim k as byte
             main:
               PORTC = 0PORTB = 0PORTD = 0TRISC = 0
               TRISD = 0
               TRISB = 0
               GLCD_LCD_Init(PORTC, PORTD) ' default settings
               GLCD Set Font(FONT NORMAL1)
               while true
                  ' Draw Circles
                   GLCD_Clear_Screen
                   text = "Circle"
                   GLCD Put Text(0, 7, text, NONINVERTED TEXT)
                   GLCD_Circle(63,31,20)
                   Delay_Ms(4000)
                   ' Draw rectangles
                   GLCD_Clear_Screen
                   text = "Rectangle"
                   GLCD Put Text(0, 7, text, NONINVERTED TEXT)
                   GLCD Rectangle(10, 0, 30, 35)
                   Delay_Ms(4000)
                   GLCD_Clear_Screen
                   ' Draw Lines
                   GLCD_Clear_Screen
                   text = "Line"
                   GLCD Put Text(55, 7, text, NONINVERTED TEXT)
                   GLCD Line(0, 0, 127, 50)
                   GLCD Line(0, 63, 50, 0)
                   Delay_Ms(5000)
               \{ continued.. \}Example
```

```
{ ..continued }
     ' Fonts DEMO
      GLCD_Clear_Screen
      text = "Fonts DEMO"
      GLCD Set Font(FONT TINY)
      GLCD_Put_Text(0, 4, text, NONINVERTED_TEXT)
      GLCD Put Text(0, 5, text, INVERTED TEXT)
      GLCD Set Font(FONT BIG)
      GLCD Put Text(0, 6, text, NONINVERTED TEXT)
      GLCD Put Text(0, 7, text, INVERTED TEXT)
      Delay_ms(5000)
    wend
end.
```
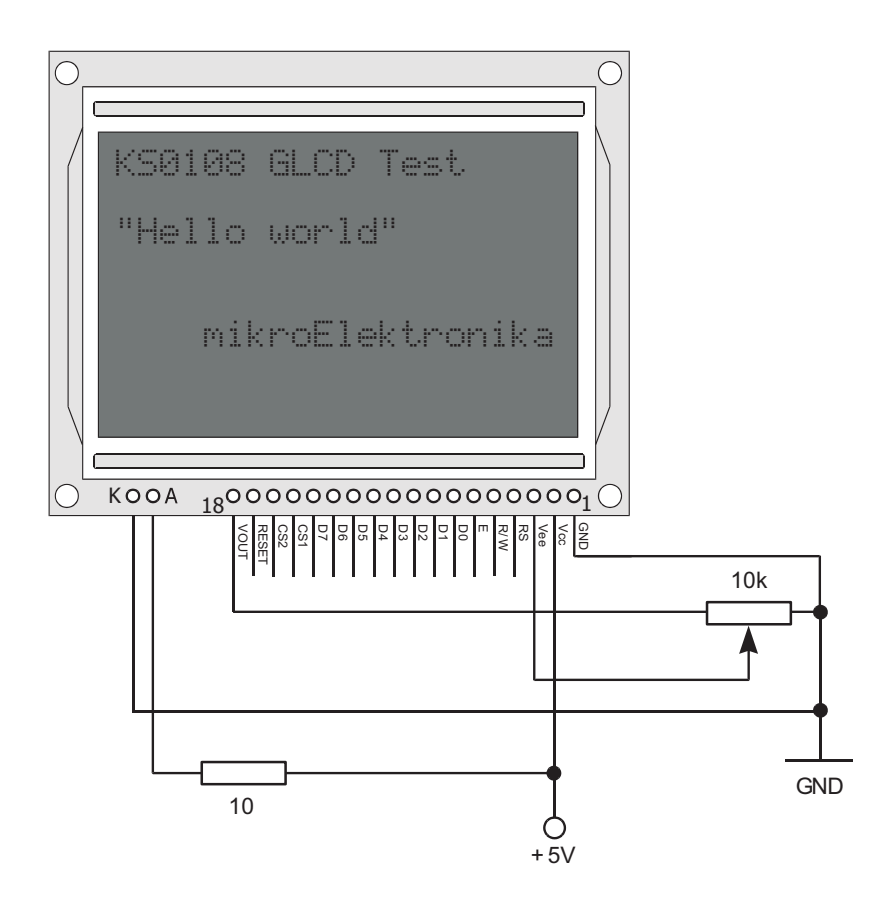

--------------

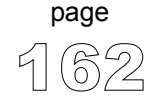

### **PWM Library**

CCP (Capture/ Compare/ PWM) module is available with a number of PIC MCU models. Set of library procedures and functions is listed below to provide comfortable work with PWM (Pulse Width Modulation).

Note that these routines support module on PORTC pin RC2, and won't work with modules on other ports. Also, mikroBasic doesn't support enhanced PWM modules. Examples for PIC MCUs with module on other ports can be found in your mikroBasic installation folder, subfolder 'examples'. **Note**

**sub procedure** PWM\_Init(**const** PWM\_Freq) **sub procedure** PWM\_Change\_Duty(**dim** New\_Duty **as byte**) **sub procedure** PWM\_start **sub procedure** PWM\_stop **Routines**

**procedure** PWM\_Init(**const** PWM\_Freq);

Initializes the PWM module. It starts with (duty ratio) 0%. Parameter *PWM\_Freq* is a desired PWM frequency (refer to device data sheet for correct values in respect with Fosc).

Example: PWM Init(5000);

**sub procedure** PWM\_Change\_Duty(**dim** New\_Duty **as byte**)

Parameter *New Duty* (duty ratio) takes values from 0 to 255, where 0 is 0% duty ratio, 127 is 50% duty ratio, and 255 is 100% duty ratio. Other values for specific duty ratio can be calculated as (Percent\*255)/100.

163

page

**sub procedure** PWM\_start

Starts PWM.

**sub procedure** PWM\_stop

Stops PWM.

This code demonstrates use of PWM library procedures and functions. If pin RC2 is connected to LED diode, light emitted will depend of PWM duty ratio and this change can be noticed. **Example**

```
program PWMtest
dim j as byte
main:
     j = 0PORTC = $FF
     PWM_init(5000) ' initializes PWM module, freq = 5kHz
     PWM_start ' starts PWM
     while true 
        delay_ms(100)
        j = j + 1PWM change duty(j) \prime changes duty ratio
     wend
end.
```
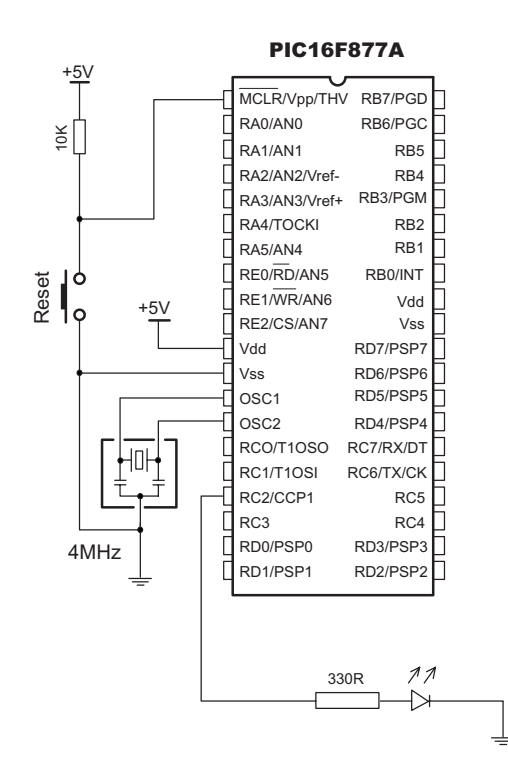

------------

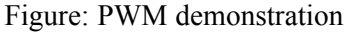

164

page

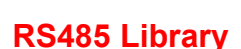

mikroBASIC making it simple...

> RS485 is a multipoint communication which allows multiple devices to be connected to a single signal cable. mikroBasic provides a set of library routines to provide you comfortable work with RS485 system using Master/Slave architecture.

Master and Slave devices interchange packets of information, each of these packets containing synchronization bytes, CRC byte, address byte, and the data. In Master/Slave architecture, Slave can never initiate communication. Each Slave has its unique address and receives only the packets containing that particular address. It is programmer's responsibility to ensure that only one device transmits data via 485 bus at a time.

Address 50 is a common address for all Slave devices: packets containing address 50 will be received by all Slaves. The only exceptions are Slaves with addresses 150 and 169, which require their particular address to be specified in the packet.

RS485 routines require USART module on port C. Pins of USART need to be attached to RS485 interface transceiver, such as LTC485 or similar. Pins of transceiver (Receiver Output Enable and Driver Outputs Enable) should be connected to port C, pin 2 (see the figure at end of the chapter). **Note**

Following routines implement flexible protocol for RS485 system with Master/Slave architecture: **Routines**

> **sub procedure** RS485master\_init **sub procedure** RS485slave\_init(**dim** address **as byte**) **sub procedure** RS485master\_read(**dim byref** data **as byte**[5]) **sub procedure** RS485master\_write(**dim byref** data **as byte**[2]**, dim** datalen **as byte, dim** address **as byte**) **sub procedure** RS485slave\_read(**dim byref** data **as byte**[5]) **sub procedure** RS485slave\_write(**dim byref** data **as byte**[2],

> > **dim** datalen **as byte**)

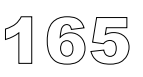

page

-----------

### **RS485master\_init**

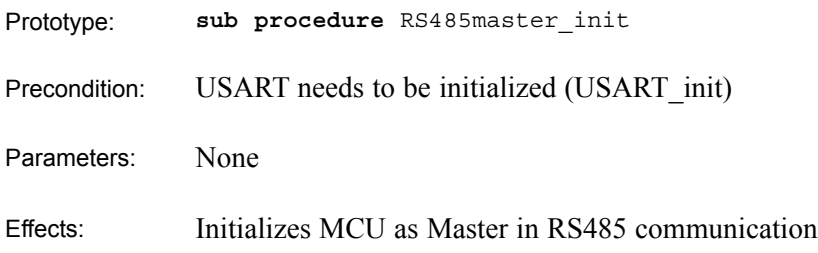

### **RS485slave\_init**

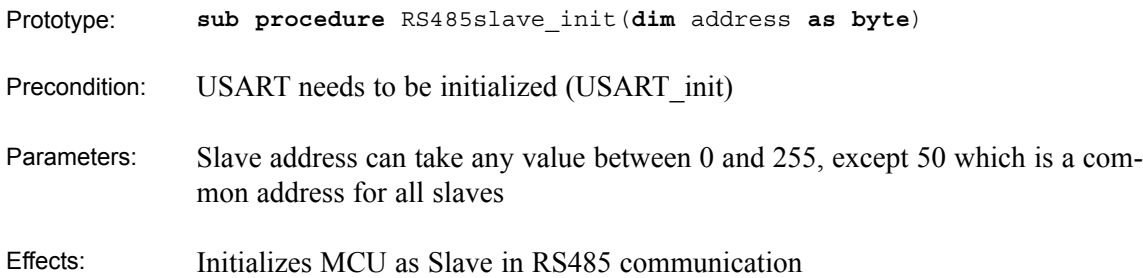

### **RS485master\_read**

 $166$ 

page

 $\sim$   $\sim$   $\sim$ 

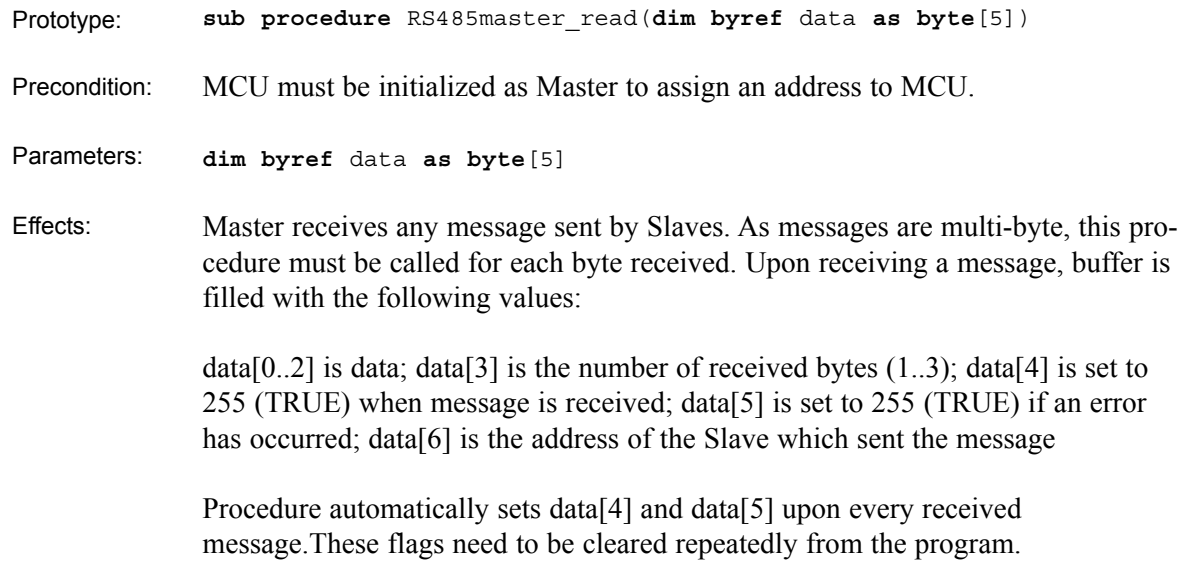

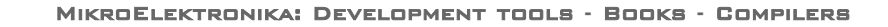

mikroBASIC

making it simple...

### **RS485master\_write**

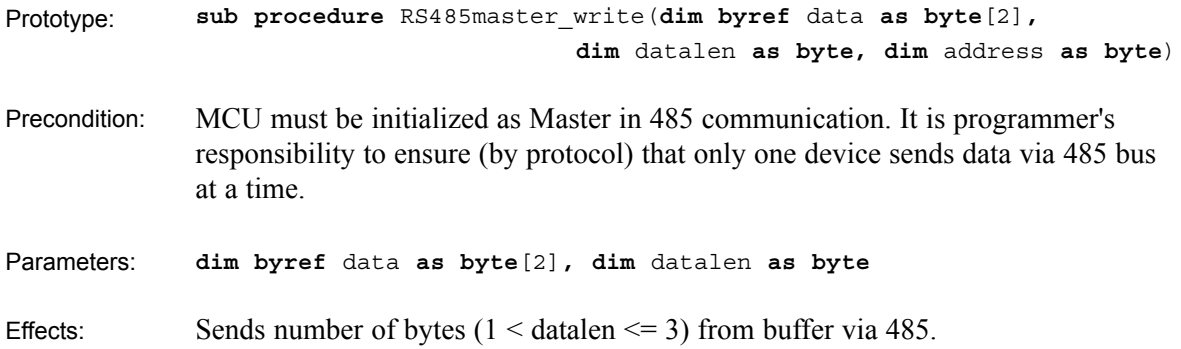

### **RS485slave\_read**

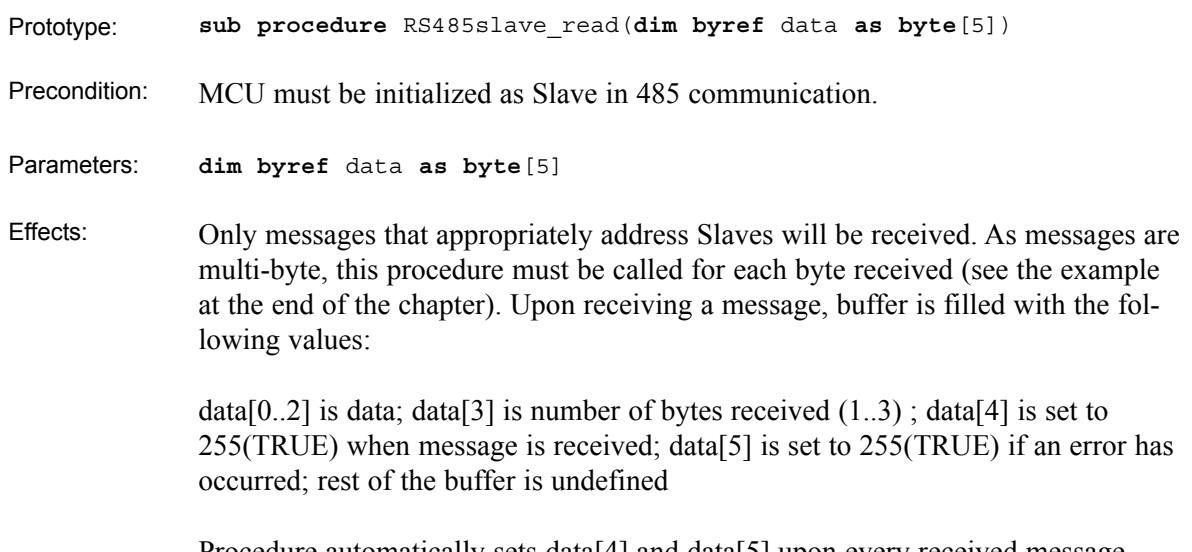

Procedure automatically sets data[4] and data[5] upon every received message. These flags need to be cleared repeatedly from the program.

page

### **RS485slave\_write**

 $= -$ 

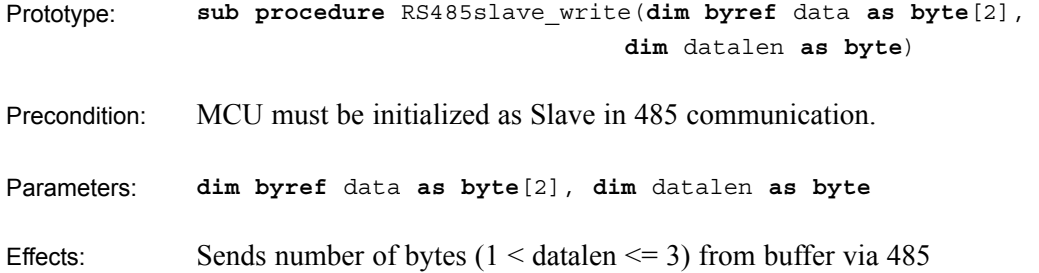

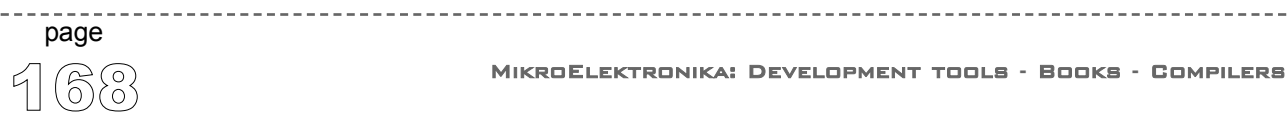

 $\sim$   $\sim$   $\sim$   $\sim$ 

### mikroBASIC making it simple...

```
mikroBASIC - Basic Compiler for Microchip PIC microcontrollers
```

```
program pr485
                 dim dat as byte[8] \blacksquare ' buffer for receiving/sending messages
                 dim i as byte
                 dim j as byte
                 sub procedure interrupt
                  if TestBit(RCSTA,OERR) = 1 then
                    portd = $81end if
                  RS485slave receive(dat) ' every byte is received by
                 end sub \qquad \qquad ' \qquad \qquadRS485slave read(dat);
                                                    ' upon receiving a msg with no errors
                 main: \frac{1}{10} data[4] is set to 255
                   trish = 0trisd = 0USART init(9600) ' initialize usart module
                    RS485slave_init(160) ' init. MCU as Slave with address 160
                    SetBit(PIE1, RCIE) | enable interrupt
                    SetBit(INTCON, PEIE) ' on byte received
                    ClearBit(PIE2,TXIE) ' via USART (RS485)
                    SetBit(INTCON,GIE)
                    portb = 0portd = 0 ' ensure that message received flag is 0
                    dat[4] = 0 ' ensure that error flag is 0
                    dat[5] = 0while true
                      if dat[5] then
                        portd = $aa ' if there is error, set portd to $aa
                       end if
                      if dat[4] then \begin{array}{ccc} \n  & \text{if } \text{message received} \\
 \n  & \text{else } \text{data} \text{ and } \text{data} \text{ are } \text{index} \\
  & \text{if } \text{message } \text{ to } \text{data} \text{ are } \text{index} \text{ and } \text{data} \text{ are } \text{index} \text{ and } \text{data} \text{ are } \text{index} \text{ and } \text{data} \text{ are } \text{index} \text{ and } \text{data} \text{ are } \text{index} \text{ and } \text{data} \text{ are } \text{index} \text{ and } \text{data} \textdat[4] = 0 ' clear message received flag
                          j = dat[3] ' number of data bytes received
                         \begin{bmatrix} 1 & 0 & 0 \\ 0 & 1 & 0 \\ 0 & 0 & 0 \end{bmatrix}portb = dat[i-1] ' output received data bytes
                         next i
                          dat[0] = dat[0] + 1 \qquad ' increment received dat[0]
                          RS485slave send(dat,1) \qquad ' send it back to Master
                       end if
                    wend
Example
```
**end.**

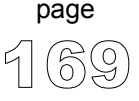

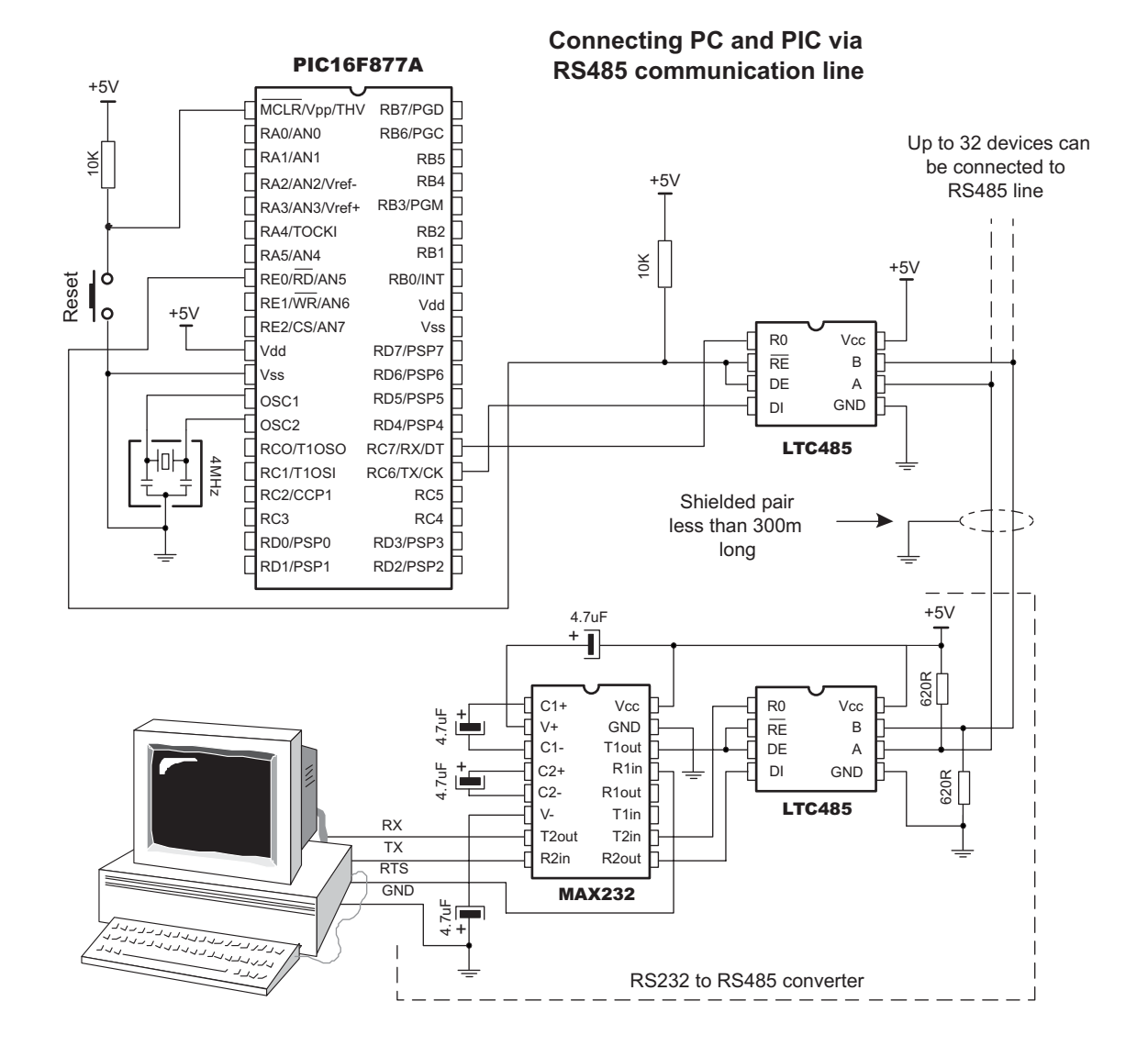

Figure: Example of interfacing PC to PIC MCU via RS485 bus

170

page

# **making it simple... SPI Library**

mikroBASIC

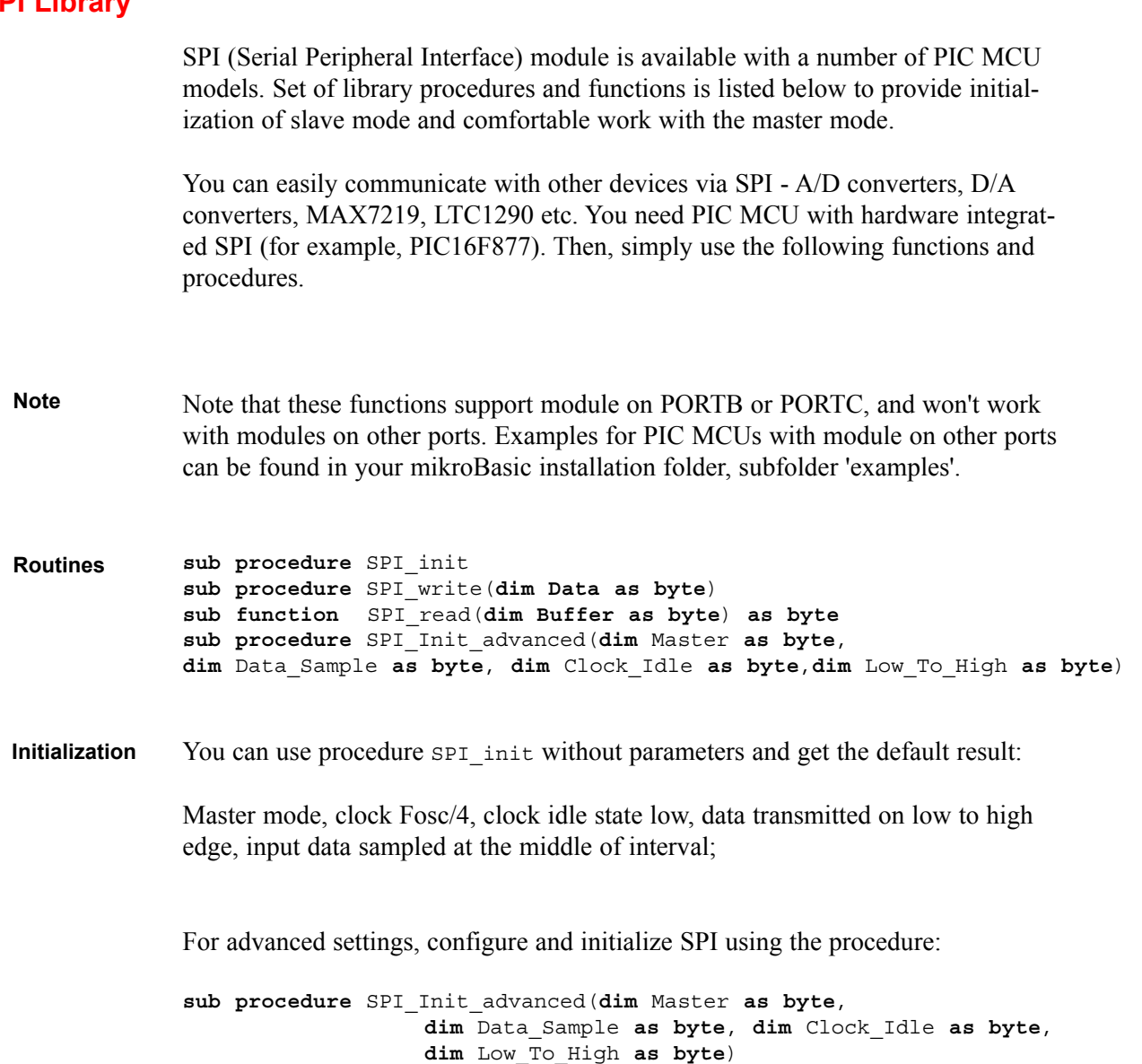

Example:

SPI\_init(Master\_OSC\_div4, Data\_SAMPLE\_MIDDLE, LK\_Idle\_LOW, LOW\_2\_HIGH)

This will set SPI to master mode, clock = Fosc/4, data sampled at the middle of interval, clock idle state low and data transmitted at low to high edge.

Parameter *mast* slav determines the work mode for SPI; can have the following values: **Parameters**

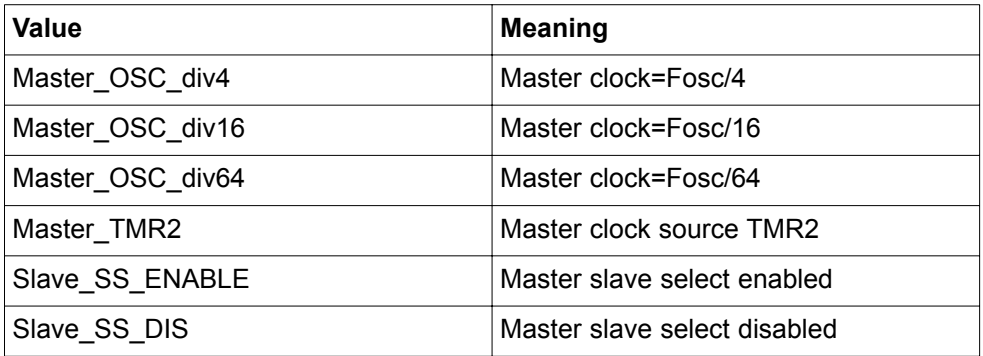

Parameter *Data\_sample* determines when data is sampled. It can have the following values:

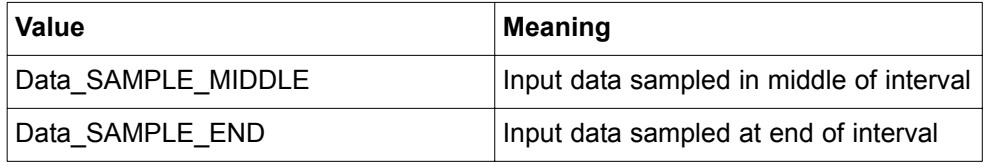

Parameter *clk idl* determines idle state for clock; can have the following values:

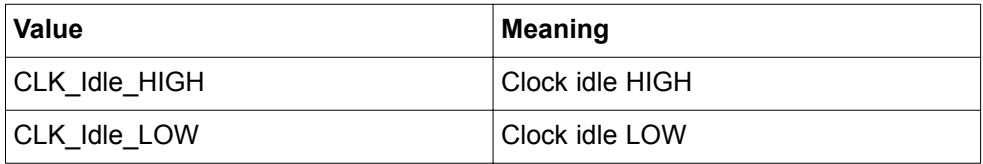

-------------------------------

Parameter *lth htl* determines transmit edge for data. It can have the following values:

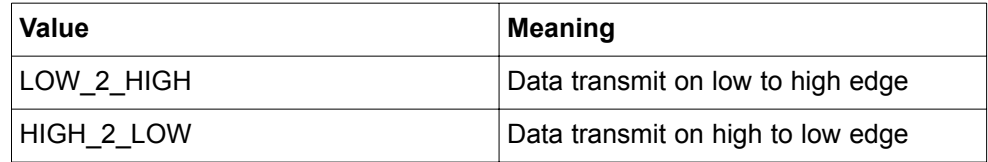

In order to keep this working, you shouldn't override the settings made by the procedures spi\_init or spi\_init\_ordinary as it uses some of the PIC MCU resources. **Note**

> Pins RC3, RC4, RC5 are configured as needed (don't change TRISC settings for these pins - procedure will set them automatically).

The following routines are provided for comfortable use of master mode : **Read and Write**

**sub procedure** SPI\_write(**dim** Data **as byte**)

Write byte b to SSPBUF, and immediately starts the transmission.

-----------------

**sub function** SPI\_read(**dim** Buffer **as byte**)

Provide clock by sending data (byte b) and read the received data at the end of the period.

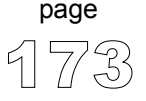

The folowing code demonstrates how to use SPI library procedures and functions. Same example along with m7219.pbas file is given in folder ../mikroBasic/examples. Assumed HW configuration is: max7219 (chip select pin) is connected to RC1, and SDO, SDI, SCK pins are connected to corresponding pins of max7219. **Example**

```
program SPI
include "m7219.pbas"
dim i as byte
main:
    SPI init ' standard configuration
    TRISC = TRISC and $Fd
    max7219 init ' initialize max7219
    PORTC.1 = 0 ' select max7219
    SPI write(1) \qquad \qquad ' send address (1) to max7219
    SPI write(7) ' send data (7) to max7219
    PORTC.1 = 0 \qquad deselect max7219s
end.
```
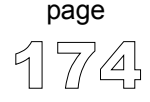
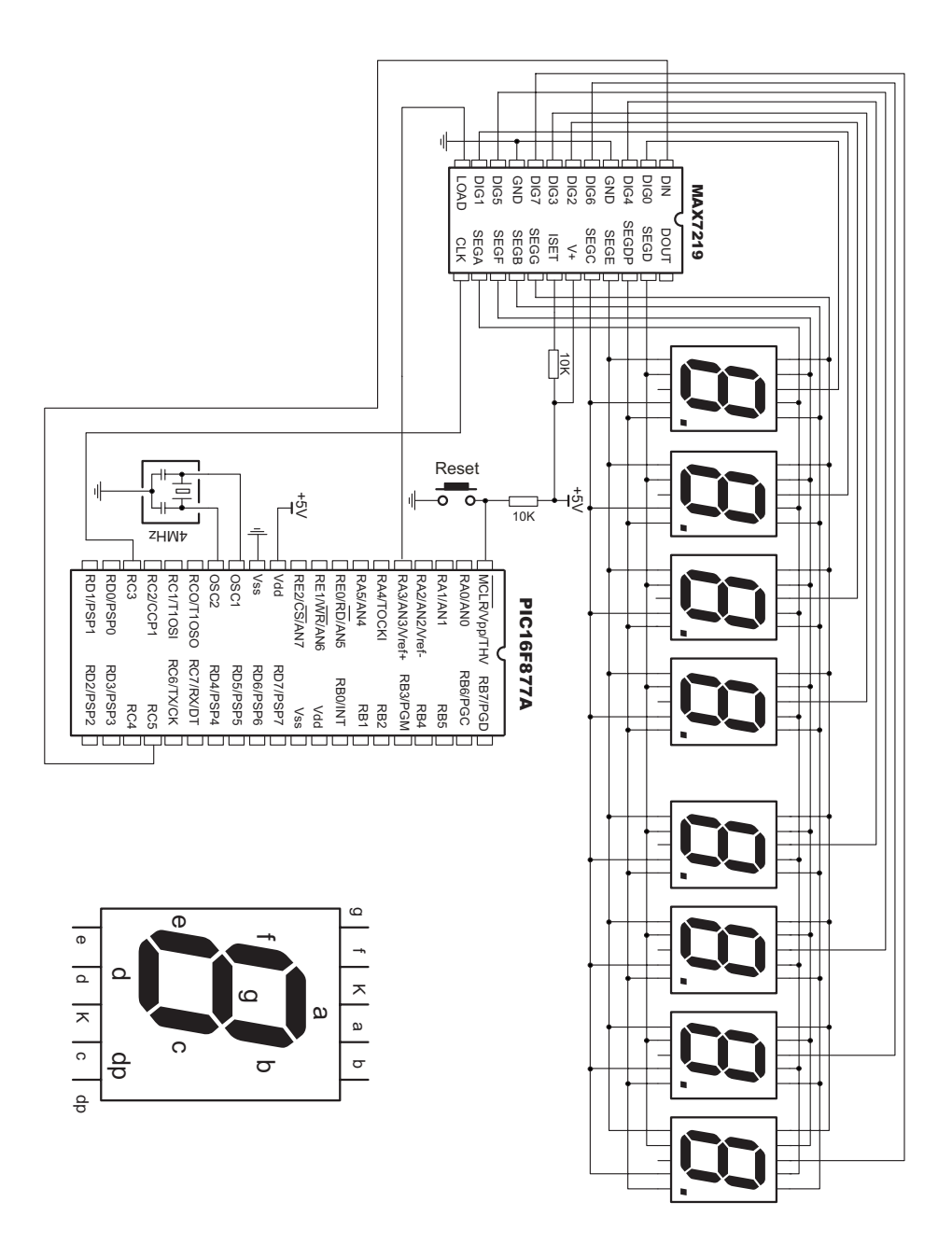

Figure: Example of interfacing MAX7219 with PIC MCU via SPI

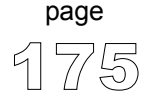

# **USART Library**

USART (Universal Synchronous Asynchronous Receiver Transmitter) hardware module is available with a number of PIC MCU models. Set of library procedures and functions is listed below to provide comfortable work with the Asynchronous (full duplex) mode.

You can easily communicate with other devices via RS232 protocol (for example with PC, see the figure at the end of this chapter - RS232 HW connection). You need a PIC MCU with hardware integrated USART (for example, PIC16F877). Then, simply use the functions and procedures described below.

Note that these functions and procedures support module on PORTB, PORTC or PORTG, and won't work with modules on other ports. Examples for PIC MCUs with module on other ports can be found in your mikroBasic installation folder, subfolder 'examples'. **Note**

**sub procedure** USART\_Init(**const** Baud\_Rate) **sub function** USART\_Data\_Ready **as byte sub function** USART\_Read **as byte sub procedure** USART\_Write(**dim** Data **as byte**) **Routines**

> Certain PIC MCU models with two USART modules, such as P18F8520, require you to specify the module you want to use. Simply append the number 1 or 2 to procedure or function name - for example, USART\_Write2(**dim** Data **as byte**).

------------------

**sub procedure** USART\_Init(**const** Baud\_Rate)

Parameter *Baud rate* is the desired baud rate;

Example:

```
USART_init(2400)
```
This will initialize PIC MCU USART hardware and establish the communication at baud rate of 2400.

Refer to the device data sheet for baud rates allowed for specific Fosc. If you specify the unsupported baud rate, compiler will report an error.

In order to keep this working, you should not override settings made by the procedure USART init as it uses some of the PIC MCU resources. (For example: pins RC7, RC6 configured as input, output respectively; do not change TRISC settings for this pins - procedure will set them automatically). Check the figure on the following page.

Following routines can be used after the communication has been established:

**sub function** USART\_Data\_Ready **as byte**

Returns 1 if data is ready; returns 0 if there is no data.

**sub function** USART\_Read **as byte**

Receive a byte; if byte is not received return 0.

**sub procedure** USART\_Write(**dim** Data **as byte**)

Transmit a byte.

The following code demonstrates how to use USART library procedures and functions. When PIC MCU receives data via rs232 it immediately sends the same data back. If PIC MCU is connected to the PC (see figure below), you can test it using mikroBasic terminal for RS232 communication, menu choice Tools > Terminal. **Example**

177

page

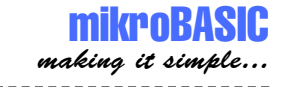

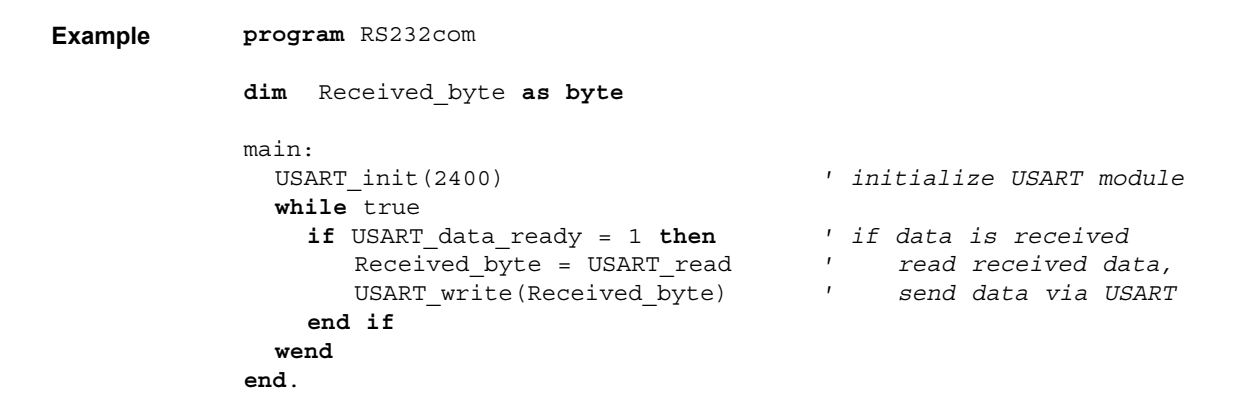

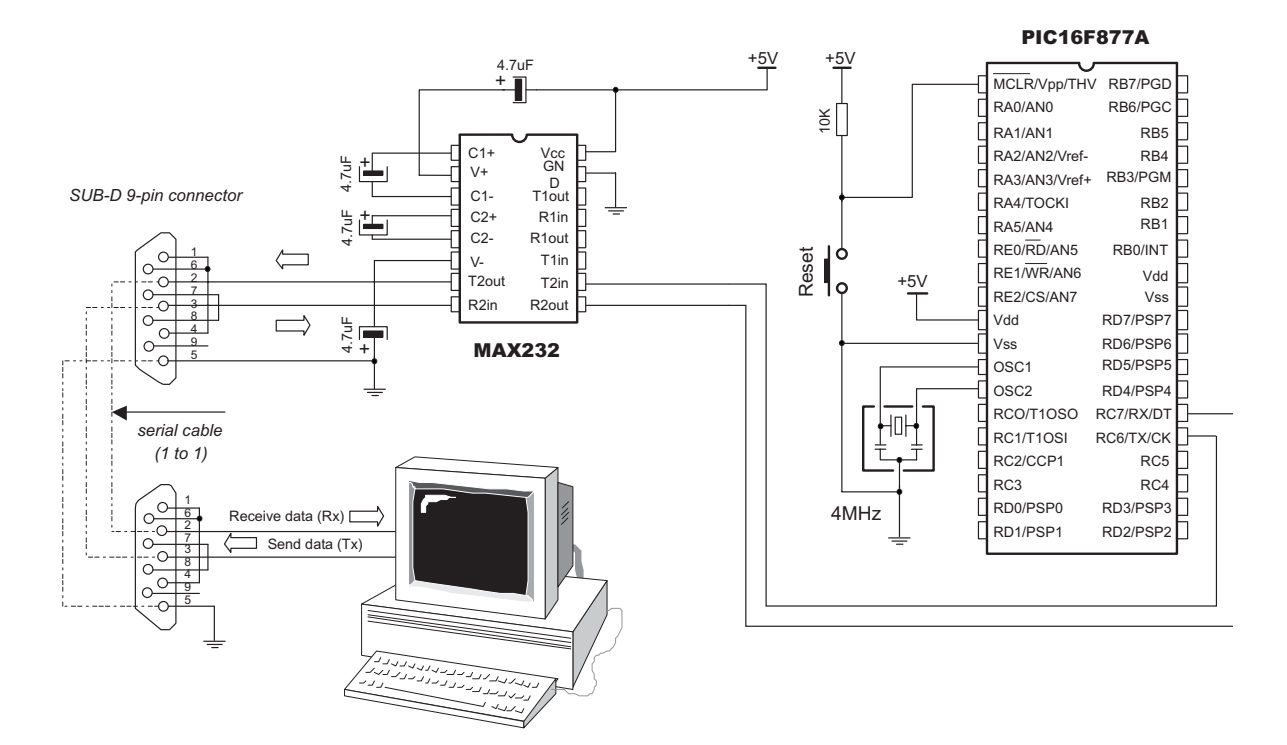

-------------

## Figure: RS232 HW connection

178

page

#### MikroElektronika: Development tools -Books -Compilers

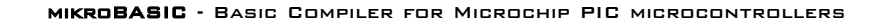

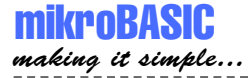

# **Software I2C**

mikroBasic provides routines which implement software I2C. These routines are hardware independent and can be used with any MCU. Software I2C enables you to use MCU as Master in I2C communication. Multi-master mode is not supported. Note that these functions and procedures implement time-based activities, so the interrupts must be disabled when using them.

I2C interface is serial interface used for communicating with peripheral or other microcontroller devices. Routines below are intended for PIC MCUs with MSSP module. By using these, you can configure and use PIC MCU as master in I2C communication.

**sub procedure** Soft\_I2C\_Config(**dim byref** Port as byte, **const** SDA, **const** SCL, **const** clock) **Routines**

> Parameter <Port> specifies port of MCU on which SDA and SCL pins will be located; parameters <SCL> and <SDA> need to be in range 0..7 and cannot point at the same pin.

**sub procedure** Soft\_I2C\_Start

Issues START condition.

**sub function** Soft\_I2C\_Write(**dim** Data **as byte**) **as byte**

After you have issued a start or repeated start you can send data byte via I2C bus; this function also returns 0 if there are no errors.

**sub function** Soft\_I2C\_Read(**dim** Ack **as byte**) **as byte**

. . . . . . . . . . . . . . . . . . .

Receive 1 byte from the slave; and sends not acknowledge signal if parameter Ack is 0 in all other cases it sends acknowledge.

**sub procedure** Soft\_I2C\_Stop

Issues STOP condition.

179

page

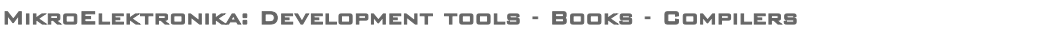

This code demonstrates use of software I2C routines. PIC MCU is connected (SCL,SDA pins ) to 24c02 EEPROM. Program sends data to EEPROM (data is written at address 2). Then, we read data via I2C from EEPROM and send its value to PORTC, to check if the cycle was successful. **Example**

```
program soft_I2C_test
dim EE_adr as byte
dim EE_data as byte
dim jj as word
main:
    Soft I2C config(PORTD, 3, 4) ' initialize full master mode
    TRISC = 0 \qquad \qquad ' portc is output
    PORTC = $ff ' initialize portc
   Soft_I2C_Start ' I2C start signal<br>Soft_I2C_Write($a2) ' send byte via I2
                           ' send byte via I2C
    EE adr = 2Soft I2C Write(EE adr) \prime send byte(address for EEPROM)
    EE data = $aaSoft I2C Write(EE data) ' send data (data to be written)
    Soft I2C Stop ' I2C stop signal
    for jj = 0 to 65500 ' pause while EEPROM writes data
        nop
    next jj
    Soft_I2C_Start ' issue I2C start signal<br>Soft_I2C_Write($a2) ' send byte via I2C
                           ' send byte via I2C
    EE_adr = 2<br>Soft I2C_Write(EE_adr)
                            ' send byte (address for EEPROM)
    Soft I2C Start ' I2C signal repeated start
    Soft_I2C_Write($a3) ' send byte (request data)
    EE_data = Soft_I2C_Read(0) \prime read the data
    Soft I2C Stop ' I2C stop signal
    PORTC = EE data ' show data on PORTD
noend: ' endless loop
    goto noend
end.
```
-----------------------------------

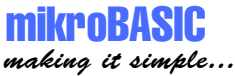

# **Software SPI**

mikroBasic provides routines which implement software SPI. These routines are hardware independent and can be used with any MCU.

Note that these functions and procedures implement time-based activities, so the interrupts need to be disabled when using them. **Note**

**sub procedure** Soft\_SPI\_Config(**dim byref** Port **as byte**, **const** SDI, **const** SD0, **const** SCK) **sub procedure** Soft\_SPI\_Init(**dim byref** Port **as byte**) **sub procedure** Soft\_SPI\_Write(**dim** Data **as byte**) **sub function** Soft\_SPI\_Read(**dim** Buffer **as byte**) **as byte Routines**

Configure and initialize SPI using the procedure  $S$  of t  $S$ PI  $C$ onfig. Example:

Soft SPI Config(PORTB, 1, 2, 3)

This will set SPI to master mode, clock = 50kHz, data sampled at the middle of interval, clock idle state low and data transmitted at low to high edge. SDI pin is RB1, SDO pin is RB2 and SCK pin is RB3.

Parameter <Port> specifies port of MCU on which SDI,SDO and SCK pins will be located; parameters <SDI>, <SDO> and <SCK> need to be in range 0..7 and cannot point at the same pin;

In order to keep this working, you shouldn't override the settings made by the procedures soft\_spi\_config as it uses some of the PIC MCU resources. Specified pins SDI,SDO and SCK are configured as needed (don't change TRISX settings for these pins - procedure will set them automatically).

------------------

181

page

The following functions are provided for comfortable use of master mode:

**sub procedure** Soft\_SPI\_Write(**dim** Data **as byte**)

Immediately transmit byte Data.

**sub function** Soft\_SPI\_Read(**dim** Buffer **as byte**) **as byte**

Provide clock by sending data (byte Buffer) and return the received data.

This code demonstrates how to use Software SPI procedures and functions. Assumed HW configuration is: max7219 (chip select pin) is connected to RD1, and SDO, SDI, SCK pins are connected to corresponding pins of max7219. **Example**

```
program Soft_SPI_test
include "m7219.pbas"
dim i as byte
main:
    Soft SPI Config(portd, 4, 5, 3) Standard configuration
    TRISC = TRISC and $Fd
    max7219 init ' initialize max7219
    PORTD.1 = 0 \blacksquareSoft SPI Write(1) ' send address to max7219
    Soft SPI Write(7) \qquad \qquad ' send data to max7219
    PORTD.1 = 0 ' deselect max7219
end.
```
-------------------------------------

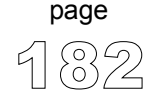

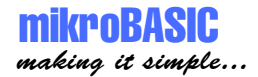

# **Software UART**

mikroBasic provides routines which implement software UART. These routines are hardware independent and can be used with any MCU. You can easily communicate with other devices via RS232 protocol. Simply use the functions and procedures described below.

Note that these functions and procedures implement time-based activities, so the interrupts need to be disabled when using them. **Note**

**sub procedure** Soft\_UART\_Init(**dim byref** Port **as byte**, **const** RX, **const** TX, **const** Baud\_Rate) **sub function** Soft\_UART\_Read(**dim byref** Msg\_received **as byte**) **as byte sub procedure** Soft\_UART\_Write(**dim** Data **as byte**) **Routines**

> Parameter <Port> specifies port of MCU on which RX and TX pins are located (RX and TX have to be on the same port, obviously); parameters  $\langle RX \rangle$  and  $\langle TX \rangle$ need to be in range 0..7 and cannot point the same pin;  $\leq$ Baud Rate $\geq$  is the desired baud rate.

Example:

Soft UART Init(portb, 1, 2, 9600)

This will initialize software UART and establish the communication at baud rate of 9600. Maximum baud rate depends on PIC MCU clock and working conditions.

In order to keep this working, you should not override settings made by the procedure soft UART Init as it uses some of PIC resources. (the example above configures pins RB1 and as input; do not change TRISB settings for these pins - procedure will set them automatically).

-------------

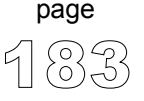

Following functions can be used after the communication has been established:

**sub function** Soft\_UART\_Read(**dim byref** Msg\_received **as byte**) **as byte**

Function returns a received byte; parameter <Msg\_received> will take true if transfer was succesful. Soft\_UART\_Read is a non-blocking function call, so you should test <Msg\_received> manually (check the example below).

**sub procedure** Soft\_UART\_Write(**dim** Data **as byte**)

Procedure transmits a byte.

This code demonstrates how to use software UART procedures and functions. When PIC MCU receives data via RS232 it immediately sends the same data back. If PIC MCU is connected to the PC, you can test it using the mikroBasic terminal for RS232 communication, menu choice Tools > Terminal. **Example**

> Be aware that during transmission, software UART is incapable of receiving data data transfer protocol must be set in such a way to prevent loss of information.

```
program soft_UART_test
dim Received_byte as byte
dim Rec_ok as byte
main:
  Soft UART init(PORTB, 1, 2, 2400) ' initialize software UART
  while true
    do
        ' read received data, loop until Rec_ok
       Received byte = Soft UART read(Rec_ok)
        ' send data via UART
       Soft UART write(Received byte)
  wend
end.
```
----------------------

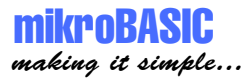

# **Flash Memory Library**

This library provides routines for accessing microcontroller Flash memory. Note that routines differ for PIC16 and PIC18 families.

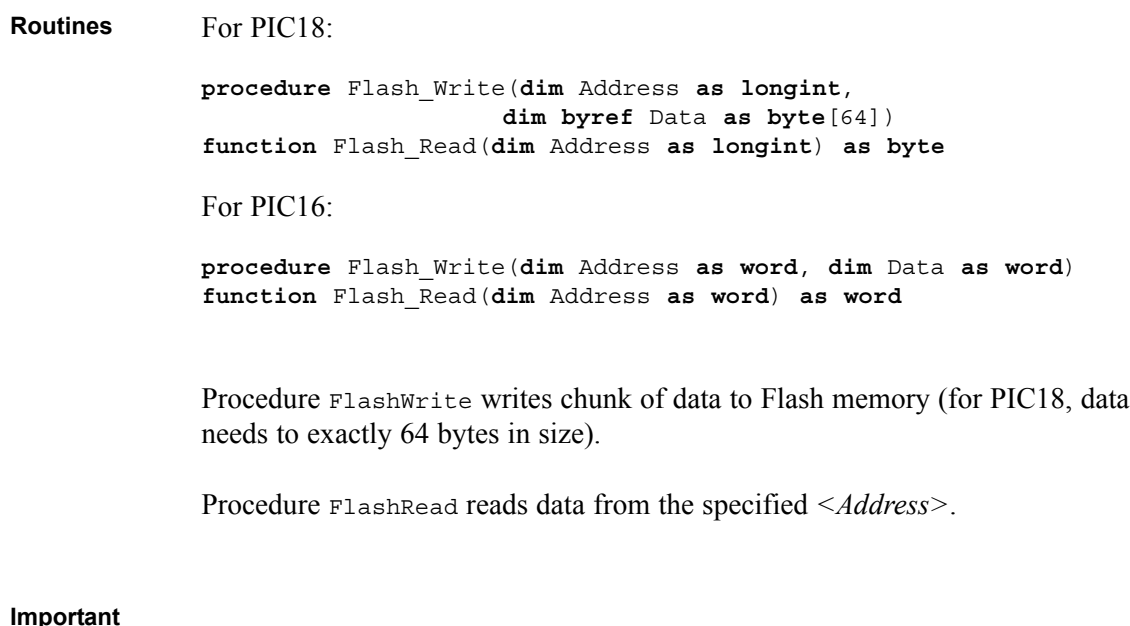

Keep in mind that this function erases target memory before writing *<Data>* to it. This means that if write was unsuccessful, your previous data will be lost.

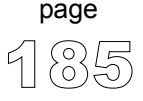

-------------------------

mikroRAS making it simple...

#### Demonstration of Flash Memory Library for PIC18: **Example**

```
program flash_pic18
const FLASH_ERROR = $FF
const FLASH_OK = $AA
dim toRead as byte
dim i as byte
dim toWrite as byte[64]
main:
 TRISB = 0 ' PORTB is output
 for i = 0 to 63 i initialize array
   toWrite[i] = i
 next i
 ' write contents of the array to the address 0x0D00
 Flash Write($0D00, toWrite)
  ' verify write
 PORTB = 0 ' turn off PORTB
 toRead = FLASH ERROR ' initialize error state
 for i = 0 to 63
   ' read 64 consecutive locations starting from 0x0D00
   toRead = Flash Read ($0D00 + i)if toRead <> toWrite[i] then ' stop on first error
     PORTB = FLASH ERROR ' indicate error
     Delay_ms(500)
   else
      PORTB = FLASH OK ' indicate no error
   end if
 next i
```
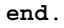

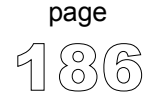

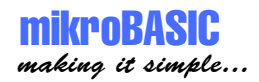

Demonstration of Flash Memory Library for PIC16:

```
program flash_pic16_test
const FLASH_ERROR = $FF
const FLASH_OK = $AA
dim toRead as word
dim i as word
main:
 TRISB = 0 ' PORTB is output
 for i = 0 to 63
   ' write the value of i starting from the address 0x0A00
   Flash Write(i + $0A00, i)
 next i
 ' verify write
 PORTB = 0 ' turn off PORTB
 toRead = FLASH_ERROR ' initialize error state
 for i = 0 to 63
    ' Read 64 consecutive locations starting from 0x0A00
   toRead = Flash Read ($0A00 + i)if toRead <> i then ' Stop on first error
     ' i contains the address of the erroneous location
     i = i + $0A00PORTB = FLASH ERROR ' indicate error
     Delay_ms(500)
   else
     PORTB = FLASH OK ' indicate no error
   end if
 next i
end.
```
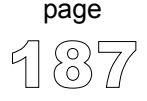

# **Manchester Code Library**

mikroBasic provides a set of library procedures and functions for handling Manchester coded signal.

Manchester code is a code in which data and clock signals are combined to form a single self-synchronizing data stream; each encoded bit contains a transition at the midpoint of a bit period, the direction of transition determines whether the bit is a "0" or a "1"; second half is the true bit value and the first half is the complement of the true bit value (as shown in the figure below).

1 0 Manchester RF\_Send\_Byte format Bi-phase coding 1 1 0 0 0 1 0 0 0 1 1 Example of transmission St1 St2 Ctr | B7 | B6 | B5 | B4 | B3 | B2 | B1 | B0 2.4ms

Manchester receive routines are blocking calls (Man\_Receive\_Config, Man Receive Init, Man Receive). This means that PIC will wait until the task is performed (e.g. byte is received, synchronization achieved, etc.) **Note**

Routines for receiving are limited to a baud rate scope from  $340 \sim 560$  bps.

--------------

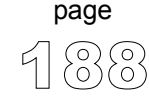

# mikroBASIC making it simple...

mikroBASIC - Basic Compiler for Microchip PIC microcontrollers

**Routines sub procedure** Man\_Receive\_Config(**dim byref** port **as byte**, **dim** rxpin **as byte**) **sub procedure** Man\_Receive\_Init(**dim byref** port **as byte**) **sub function** Man\_Receive(**dim byref** error **as byte**) **as byte sub procedure** Man\_Send\_Config(**dim byref** port **as byte**, **dim** txpin **as byte**) **sub procedure** Man\_Send\_Init(**dim byref** port **as byte**) **sub procedure** Man\_Send(**dim** data **as byte**)

**sub procedure** Man\_Receive\_Config(**dim byref** port **as byte**, **dim** rxpin **as byte**)

This procedure needs to be called in order to receive signal by procedure Man\_Receive. You need to specify the port and rxpin of input signal. In case of multiple errors on reception, you should call Man Receive Init once again to enable synchronization.

**sub procedure** Man\_Receive\_Init(**dim byref** port **as byte**)

Procedure works same as Man Receive Config, with default pin setting (pin 6).

**sub function** Man\_Receive(**dim byref** error **as byte**) **as byte**

Function extracts one byte from signal. If format does not match the expected, *<error>* flag will be set True.

**sub procedure** Man\_Send\_Config(**dim byref** port **as byte**, **dim** txpin **as byte**)

Procedure needs to be called in order to send signals via procedure Man Send. Procedure specifies *<port>* and *<txpin>* for outgoing signal (const baud rate).

**sub procedure** Man\_Send\_Init(**dim byref** port **as byte**)

Procedure works same as Man send config, but with default pin setting (pin 0).

189

page

**sub procedure** Man\_Send(**dim** data **as byte**)

This procedure sends one *<data>* byte.

mikroBASIC making it simple...

#### Following code receives message in Manchester code: **Example**

```
program RRX
dim ErrorFlag as byte
dim ErrorCount as byte
dim IdleCount as byte
dim temp as byte
dim LetterCount as byte
main:
 errorCount = 0TRISC = 0 \blacksquarePORTC = 0Man Receive Init(PORTD) ' Synchronize receiver
 LCD Init(PORTB) ' Initialize LCD on PORTB
 while true
   do ' endless loop
     IdleCount = 0 ' Reset idle counter
     temp = Man_Receive(ErrorFlag) ' Attempt byte receive
     if errorFlag then
       inc(errorCount)
     else
       PORTC = 0end if
     if errorCount > 20 then ' If too many errorFlags
                 ' try to synchronize the receiver again
         errorCount = 0
         PORTC = $AA <a>
' Indicate errorFlag
         Man Receive Init(PORTD) Tokic extended the synchronize receiver
       end if
     inc(IdleCount)
     if IdleCount > 18 then
                 ' If nothing is received after some time
                   try to synchronize again
         IdleCount = 0
         Man Receive Init(PORTD) ' Synchronize receiver
       end if
     loop until temp = $0B ' End of message marker
```
' continues..

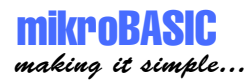

191

page

```
' ..continued
       ' If no errorFlag then write the message
         if errorFlag = false then
           LCD Cmd(LCD CLEAR)
           LetterCount = 0while LetterCount < 17 \blacksquare ' Message is 16 chars long
               inc(LetterCount)
               temp = Man Receive(errorFlag)
               if errorFlag = false then
                    LCD Chr CP(temp)
               else
                    inc(errorCount)
                   nop
               end if
           wend
          temp = Man Receive(errorFlag)
          if temp <> $0E then
              inc(errorCount)
          end if
      end if
    wend
end.
```
mikroBAS making it simple...

Following code sends message in Manchester code:

```
program RF_TX
dim i as byte
dim s1 as string[20]
main:
 PORTB = 0 ' Initialize port
 TRISB = %00001110
  ClearBit(INTCON, GIE) | Disable interrupts
  Man_Send_Init(PORTB) ' Initialize manchester sender
 while TRUE
    Man Send($0B) \blacksquare ' Send start marker
     Delay ms(100) ' Wait for a while
     s1 = "mikroElektronika"
     for i = 1 to Length(s1)
        Man Send(s1[i]) ' Send char
        Delay_ms(90)
     next i
     Man Send($0E) ' Send end marker
     Delay_ms(1000)
 wend
```
**end**.

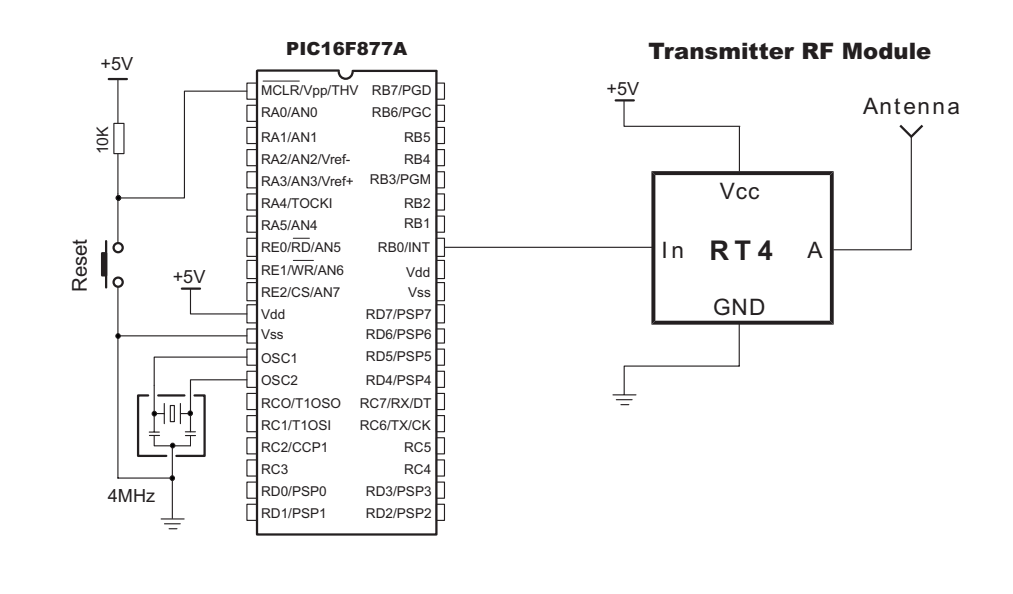

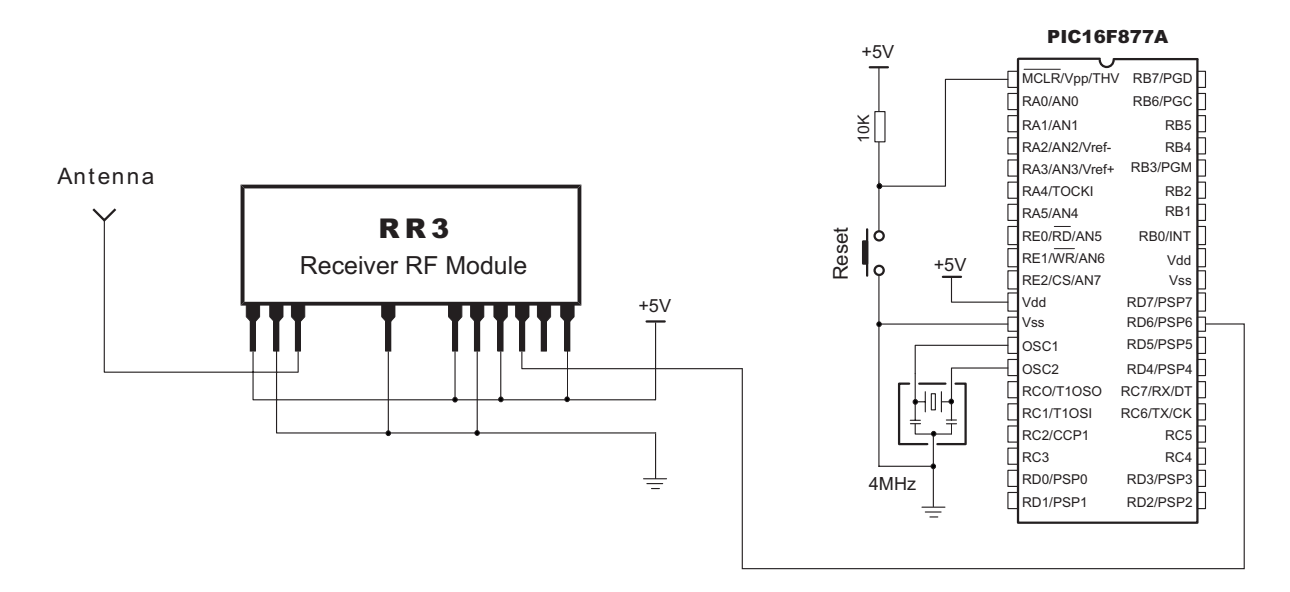

Figure: simple Transmitter and Receiver connection.

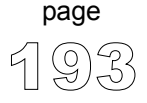

## **Numeric Formatting Routines**

194

page

Numeric formatting routines convert byte, short, word, and integer to string, and can also convert decimal values to BCD and vice versa.

You can get text representation of numerical value by passing it to one of the routines listed below: **Routines**

> **sub procedure** ByteToStr(**dim** input **as byte, dim byref** txt **as char**[6]) **sub procedure** WordToStr(**dim** input **as word, dim byref** txt **as char**[6]) **sub procedure** ShortToStr(**dim** input **as short, dim byref** txt **as char**[6]) **sub procedure** IntToStr(**dim** input **as integer, dim byref** txt **as char**[6])

Parameter *input* represents numerical value of that should be converted to string; parameter *txt* is passed by address and it contains the result of conversion. All four procedures behave in similar fashion for appropriate input data type. (Parameter *txt* has to be of sufficient size to fit the converted string.)

Following routines convert decimal values to BCD (Binary Coded Decimal) and vice versa:

```
sub function Bcd2Dec(dim bcd_num as byte) as byte
sub function Dec2Bcd(dim dec_num as byte) as byte
sub function Bcd2Dec16(dim bcd_num as word) as word
sub function Dec2Bcd16(dim dec_num as word) as word
```
For instance, function Bcd2Dec converts 8-bit BCD numeral *bcd\_num* to its decimal equivalent and returns the result as byte. Simple example:

```
..
dim a as byte
dim b as byte
begin
  a = 140b = Bcd2Dec(a) ' b equals 224 now
end.The following code demonstrates use of library procedure ShortToStr.
```
Example prints the converted value to LCD display.

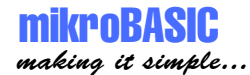

mikroBASIC - Basic Compiler for Microchip PIC microcontrollers

This code demonstrates use of library procedure ShortToStr. Example prints the converted value to LCD display. **Example**

```
program num_format_test
dim txt as char[20]
dim i as short
main:
 PORTB = 0 ' initial value for portb
 TRISB = 0 ' designate portb as output
 LCD Init(PORTB) ' initialize LCD on portb
  LCD Cmd(LCD CLEAR) \qquad \qquad ' send command 'clear display'
  LCD Cmd(LCD CURSOR OFF) ' send command 'cursor off'
 txt = "mikroElektronika" ' assign text
 LCD Out(1,1,txt) ' print txt, 1st row, 1st col
 Delay_ms(1000)
 txt = "testing.." ' write string to txt
 LCD Out(2,1,\text{txt})Delay_ms(1000)
                             ' print txt, 2nd row, 1st col
 LCD_Cmd(LCD_CLEAR)
  for i = 127 to -111 step -1
    ShortToStr(i,txt) (Convert variable i to string
    LCD_Out(2,1,txt) ' print i (string value)
    Delay_ms(100)
    LCD Cmd(LCD CLEAR)
 next i
  LCD Out(1,1,'"The End")end.
```
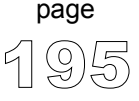

# **Trigonometry Library**

Trigonometric functions take an angle (in degrees) as parameter of type word and return sine and cosine multiplied by 1000 and rounded up (as integer).

Functions implemented in the library are: **Routines**

> **sub function** sinE3(**dim** Angle **as word**) **as integer sub function** cosE3(**dim** Angle **as word**) **as integer**

Functions take a word-type number which represents angle in degrees and return the sine of *<Angle>* as integer, multiplied by 1000 (1E3) and rounded up to nearest integer:

result = round\_up(sin(Angle)\*1000)

Thus, the range of the return values for these functions is from -1000 to 1000.

For example:

```
dim angle as word
dim result as integer
angle = 45;result = sinE3(angle) ' result is 707
```
**Note**

Parameter *<Angle>* cannot be negative.

These functions are implemented as lookup tables. The maximum error obtained is  $\pm 1$ .

-------------------------------

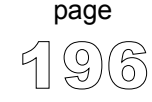

```
mikroRASIC
making it simple...
```
mikroBASIC - Basic Compiler for Microchip PIC microcontrollers

The example demonstrates use of library functions sinE3 and cosE3. Example prints the deg, sine and cosine angle values on LCD display. The angle parameter can be altered by pushbuttons on PORTC.0 and PORTC.1. **program** TestTrigon **dim** angle **as word dim** txtNum **as char**[6] **dim** res **as integer** main: TRISB = 0 TRISC = \$FF LCD\_Init(PORTB) LCD Cmd(LCD CURSOR OFF) angle = 45 LCD  $Out(1,1,'deg")$ LCD  $Out(1,6,'sin")$ LCD  $Out(1,12, "cos")$ **while** True LCD  $Out(2,1," "")$ **if** (Button(PORTC, 0, 1, 1)=True) **and** (angle < 1000) **then** inc(angle) **end if if** (Button(PORTC, 1, 1, 1)=True) **and** (angle > 0) **then** dec(angle) **end if** WordToStr(angle,txtNum) ' convert angle to text LCD Out(2,1,txtNum) res = sinE3(angle) IntToStr(res, txtNum) ' convert 1000\*sin(angle) to text LCD Out (2, 6, txtNum) res = cosE3(angle) IntToStr(res, txtNum) ' convert 1000\*cos(angle) to text LCD  $Out(2,12,txtNum)$ Delay\_ms(100) **wend Example**

**end**.

# **Sound Library**

mikroBasic provides a sound library which allows you to use sound signalization in your applications.

**sub procedure** Sound\_Init(**dim byref** Port **as byte**, Pin **as byte**) **sub procedure** Sound\_Play(**dim** Period **as byte**, **dim** Num\_Of\_Periods **as word**) **Routines**

> Procedure Sound\_Init initializes sound engine at specified *<Port>* and *<Pin>*. Parameter *<Pin>* needs to be within range 0..7.

Procedure sound Play plays the sound at the specified port pin. *<Period div 10>* is a sound period given in MCU cycles divided by ten, and generated sound lasts for a specified number of periods (*<Num\_of\_Periods>*).

For example, if you want to play sound of  $1KHz$ : T =  $1/f = 1ms = 1000$  cycles  $\omega$ 4MHz. This gives us our first parameter:  $1000/10 = 100$ . We'll play 150 periods like this:

----------------------------

Sound\_Play(100, 150)

This is a simple demonstration of how to use sound library for playing tones on a piezo speaker. The code can be used with any MCU that has PORTB and ADC on PORTA. Sound frequencies in this example are generated by reading the value from ADC and using the lower byte of the result as base for  $T(f = 1/T)$ . **Example**

#### **program** SoundADC

```
dim adcValue as byte
begin
 PORTB = 0 ' Clear PORTB
 TRISB = 0 			 ' PORTB is output
 INTCON = 0 ' Disable all interrupts
 ADCON1 = $82 		 ' Configure VDD as Vref,
                              and analog channels
 TRISA = $FF ' PORTA is input
 Sound Init(PORTB, 2) ' Initialize sound on PORTB.RB2
 while true
     adcValue = ADC Read(2) ' Get lower byte from ADC
     Sound Play(adcValue, 200) ' Play the sound
   wend
end.
```
#### **Utilities**

mikroBasic provides a set of procedures and functions for faster development of your applications.

**sub function** Button(**dim byref** PORT **as byte, dim** PIN **as byte, dim** Time **as byte, dim** Astate **as byte**) **as byte Routines**

> The Button function eliminates the influence of contact flickering due to the pressing of a button (debouncing).

> Parameters *PORT* and *PIN* specify the location of the button; parameter *Time* represents the minimum time interval that pin must be in active state in order to return one; parameter *Astate* can be only zero or one, and it specifies if button is active on logical zero or logical one.

This code demonstrates use of library function Button. Example reads the state on PORTB, pin 0, to which the button is connected. On transition from logical 1 to logical 0 which corresponds to release of a button, value on PORTD is inverted. **Example**

```
program test
dim byref oldstate as byte
main:
  PORTD = 255TRISD = 0TRISB = 255while true 
    if Button(PORTB, 0, 1, 1) then
           oldstate = 255
    end if
    if oldstate and Button(PORTB, 0, 1, 0) then
         portD = 0oldstate = 0
    end if
  wend
end.
```
---------------------------

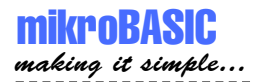

**Contact us:**

If you are experiencing problems with any of our products or you just want additional information, please let us know.

#### **Technical Support for compiler**

If you are experiencing any trouble with mikroBasic, please do not hesitate to contact us - it is in our mutual interest to solve these issues.

#### **Discount for schools and universities**

MikroElektronika offers a special discount for educational institutions. If you would like to purchase mikroBasic for purely educational purposes, please contact us.

#### **Problems with transport or delivery**

If you want to report a delay in delivery or any other problem concerning distribution of our products, please use the link given below.

#### **Would you like to become mikroElektronika's distributor?**

We in mikroElektronika are looking forward to new partnerships. If you would like to help us by becoming distributor of our products, please let us know.

#### **Other**

If you have any other question, comment or a business proposal, please contact us:

**MikroElektronika magazine Admirala Geprata 1B 11000 Belgrade EUROPE**

**Phone: + 381 (11) 30 66 377, + 381 (11) 30 66 378 Fax: + 381 (11) 30 66 379 E-mail:** *office@mikroelektronika.co.yu* **Web:** *www.mikroelektronika.co.yu*

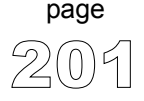